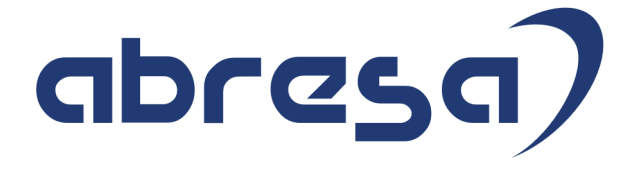

# Jahreswechsel Kundeninfo Dezember 2018 zu den SAP HCM Hinweisen

#### Copyright

Gebrauchsnamen, Handelsnamen, Bezeichnungen und dergleichen, die in diesem Dokument ohne besondere Kennzeichnung aufgeführt sind, berechtigen nicht zu der Annahme, dass solche Namen ohne weiteres von jedem benützt werden dürfen. Vielmehr kann es sich auch dann um gesetzlich geschützte Warenzeichen handeln.

Alle Rechte, auch des Nachdruckes, der Wiedergabe in jeder Form und der Übersetzung in andere Sprachen, sind dem Urheber vorbehalten. Es ist ohne schriftliche Genehmigung des Urhebers nicht erlaubt, das vorliegende Dokument oder Teile daraus auf fotomechanischem oder elektronischem Weg (Fotokopie, Mikrokopie, Scan u. Ä.) zu vervielfältigen oder unter Verwendung elektronischer bzw. mechanischer Systeme zu speichern, zu verarbeiten, auszuwerten, zu verbreiten oder zu veröffentlichen.

© abresa GmbH, Katharina-Paulus-Str. 8, 65824 Schwalbach am Taunus

**Application Management abresa GmbH 06.12.2018**

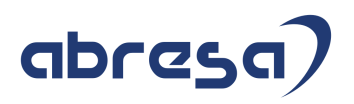

Sehr geehrte Damen und Herren,

hier unsere Dezember-Kundeninfo SAP HCM zum Jahreswechsel HR Support-Package. Dieses wird am 06.12.2018 veröffentlicht.

Es handelt sich dabei um:

- Release 6.00 G7
- Release 6.04 D3
- $\bullet$  Release 6.08 61

Soweit von SAP bereits bis zum 05.12.2018 veröffentlicht, sind auch die wichtigeren Hinweise aus dem kommenden Xmas-HRSP (G8/D4/62) dabei.

Da wir unsere Kundeninfo, abhängig von der Freigabe der enthaltenen Hinweise seitens SAP erstellen und SAP den Zeitplan der monatlichen Herausgabe bestimmt, können wir unsere Kundeninfo leider nicht früher veröffentlichen, sondern müssen die Freigabe der Hinweise durch SAP abwarten.

Hier, zur Veranschaulichung, der von SAP bislang anvisierte Veröffentlichungszeitplan für die Support-Packages und Hinweise der kommenden Monate:

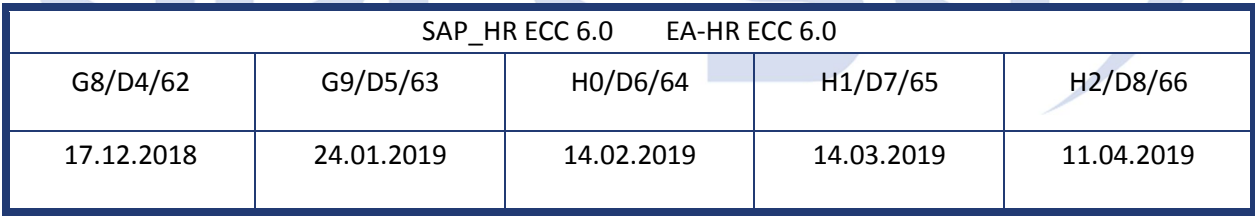

Auch in Zukunft werden wir versuchen, Ihnen zeitnah zum Tag der Freigabe, unsere Kundeninfo zuzusenden.

Ergänzend können wir Ihnen die Texte der hier aufgeführten Hinweise als PDF-Dateien (in einer gepackten Datei) separat zur Verfügung stellen. Sollten Sie dies wünschen, wenden Sie sich bitte an Ihren zuständigen Berater oder an unsere Hotline.

Für eine Gesamtsicht der Hinweise in den oben genannten HRSP möchten wir Sie bitten, die entsprechenden Seiten auf dem SAP ONE Support Launchpad aufzusuchen. Bei Bedarf können wir Sie gerne beraten, um Ihnen einen performanten Zugang zu dem SAP-Hinweissystem zu verschaffen.

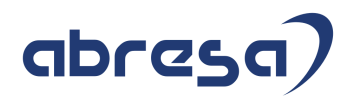

#### Informationen zum Aufbau der Kundeninfo

Wir stellen Ihnen in **Abschnitt 1** die wichtigsten, der in diesem Support-Package (HRSP) enthaltenen, Hinweise vor.

Diese Hinweise haben wir ausgewählt, weil sie entweder weitergehende Aktionen von Ihnen erfordern (z.B. Stammdatenpflege oder Rückrechnungen) oder weil sie von SAP als besonders wichtig eingestuft sind oder weil eine neue Funktionalität implementiert wurde, die Sie kennen sollten.

In **Abschnitt 2** zeigen wir Ihnen weitere wichtige und interessante Hinweise.

Diese sind meist nicht Bestandteil des Support Packages, sondern haben als "Zusatzinfo", "How To", "Problem" beratenden Charakter und können seit Veröffentlichung der letzten Kundeninfo von SAP herausgegeben worden sein. Hier sind ab und zu auch (unter "Sonstiges") Hinweise aus anderen Modulen enthalten, wenn sie für HR eine Bedeutung haben, wie z.B. zum Thema SEPA oder aus dem internationalen Teil PY-XX.

Des Weiteren gibt es immer wieder wichtige Hinweise, die noch (evtl. vorläufig) ohne Zuordnung zu einem Support-Package herausgegeben werden. Auch derartige Hinweise werden hier genannt. Es kann sich also auch hierbei um ganz wichtige Hinweise handeln, die dringend einzuspielen sind.

In **Abschnitt 3** (Hinweise Öffentlicher Dienst) führen wir Hinweise (evtl. mit Handlungsbedarf) für den öffentlichen Dienst auf, die aber nur für Kunden mit Merkmalen der ÖD-Abrechnung interessant sind.

In **Abschnitt 4** (Aktuelle Dateien) führen wir die aktuellsten Dateien zu verschiedenen Bereichen auf, die wir zur Einspielung empfehlen.

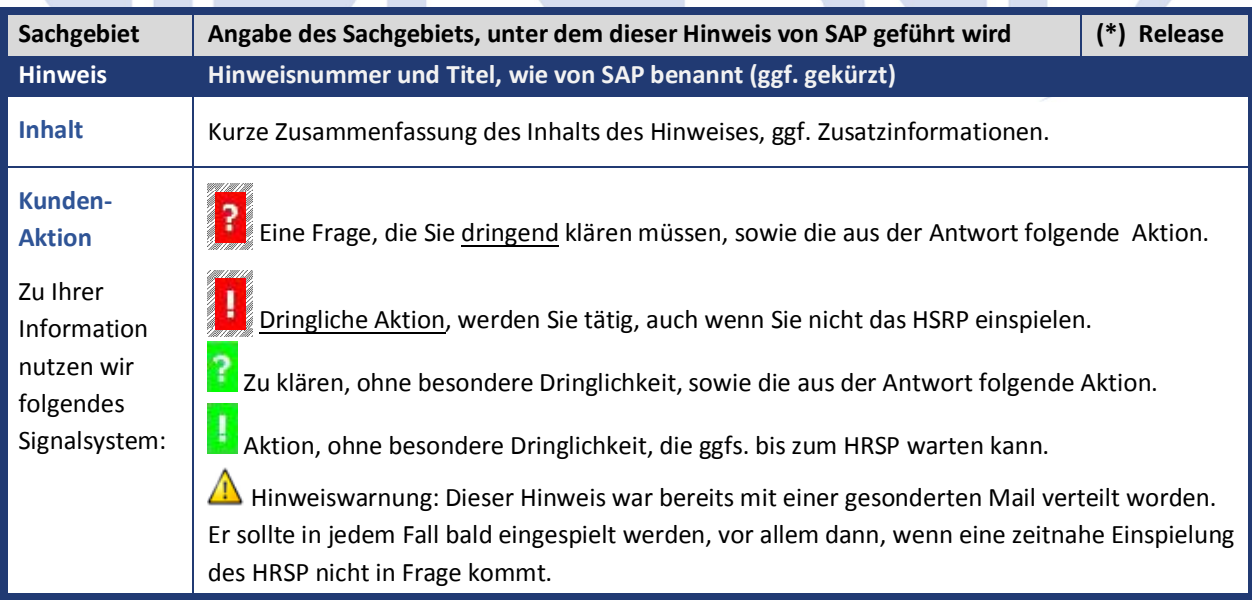

Die folgende Grafik soll nochmals daran erinnern, wie unsere Kundeninfos aufgebaut sind:

#### (\*) **Hinweisversion und HRSP-Zugehörigkeit/Release**

Die meisten Hinweise gelten für alle Releases. Sollte dies einmal nicht der Fall sein, werden nur die entsprechenden Releases aufgeführt. Steht dort der Text "**Info**", "**ohne SP**", "**Sonstiges**". "**Zukünftig**" oder "**folgendes SP**", so handelt es sich um einen Hinweis, der zwar nicht dem aktuellen HRSP angehört (v.a. in Kapitel 2), aber trotzdem wichtig ist.

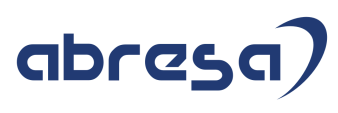

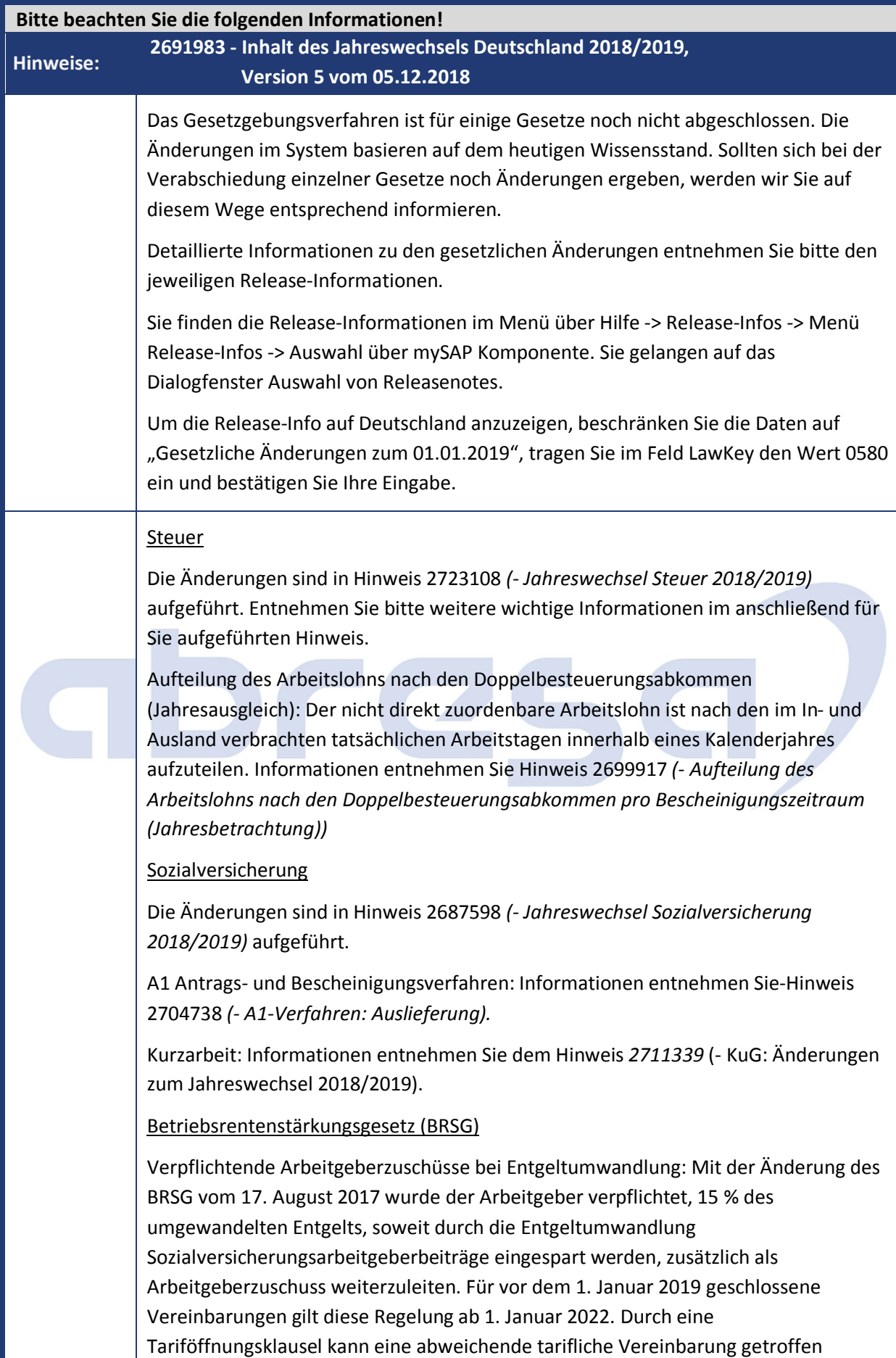

### abresc

#### werden.

Mit dem Jahreswechsel 2018/2019 wird als Lösung eine Auslieferung zur Abbildung der gängigen Varianten bzw. zur Unterstützung kundenindividueller Umsetzungen bereitgestellt. Weitere Informationen entnehmen Sie Hinweis 2691423 *(- BRSG: Verpflichtender AG-Zuschuss ab 2019).*

#### Behördenkommunikation - B2A

Neue Schlüssellänge und neue Verschlüsselungsalgorithmen; Die Änderungen finden Sie in Hinweis 2706566 *(- SV: Schlüssellänge 4096 und geänderte Algorithmen).*

Abschaltung der Protokolle TLS 1.0 und TLS 1.1; Informationen entnehmen Sie dem Hinweis 2688393 *(- SV: Abschaltung der Protokolle TLS 1.0 und TLS 1.1 zum 31.12.2018).*

Zusätzliche Berechtigungsprüfung zum Lesen der Datenbanktabelle RFCDES: Aufgrund von Basisänderungen beim Lesezugriff auf die gespeicherten Informationen für RFC-Verbindungen sind im Release 6.08 zusätzliche Berechtigungen notwendig. Informationen entnehmen Sie Hinweis 2692721 *(- B2A: Berechtigungsprüfung zum Lesen der Datenbanktabelle RFCDES)*.

#### Statistik

Verdienststrukturerhebung 2018: Informationen entnehmen Sie dem Hinweis 2682251 *(- RPCEHCD1: Änderungen für das Anzeigejahr 2017*).

#### Betriebliche Altersversorgung

Rentenbezugsmitteilung / Maschinelles Anfrageverfahren: Die MZ01-Meldungen und die Bescheinigung der gemeldeten Daten 0096 sowie der Antwortdatensatz IM01 zum maschinellen Anfrageverfahren werden ab dem Leistungsjahr 2018 bzw. für Meldungen ab dem 01.01.2019 angepasst. Informationen entnehmen Sie dem SAP-Hinweis 2687333 - RBM: Änderungen zum 01.01.2019

#### Öffentlicher Dienst

Versorgungsadministration: Hinweis 2646806 *(- Altersgeldstatistik)*, Hinweis 2717729 (*Aktualisierung rentenrechtlicher Bemessungswerte 2018/2019*)

Statistiken: Hinweis 2687179 *(- Krankenhausstatistik ab Berichtsjahr 2018)* Hochschulstatistik: Hinweis 2701948 *(- Änderungen für das Berichtsjahr 2018)* Kindergeldstatistik ab 2019: Die Vorgaben vom BZSt stehen erst seit Mitte November 2018 zur Verfügung; aktuell werden offene Fragen mit dem BZSt fachlich geklärt; eine Auslieferung erfolgt erst Anfang 2019, sobald die Klärung implementiert wurde

Sachbezugswertänderungen: Hinweis 2716413 *(- Änderung der Sachbezugswerte zum 1. Januar 2019*)

Kindergelderhöhung: Hinweis 2715465 *(- Erhöhung des Kindergeldes zum 1. Juli 2019*)

#### Bauwirtschaft

13. Monatseinkommen. Durch den Wegfall von Absatz 7 (§ 2 TV 13. ME) findet keine Kürzung bei Krankheit bzw. Fehlzeit mehr statt. Weitere Informationen entnehmen Sie Hinweis 2716917 *(- Änderungen am 13. Monatseinkommen).*

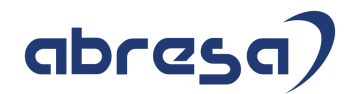

Zum Jahreswechsel erfolgt eine Anpassung des Musters für die Sozialkassenbeiträge. Weitere Informationen entnehmen Sie dem Hinweis *2716838 (- Bauwirtschaft: Sozialkassenbeiträge 2019 – Muster)*

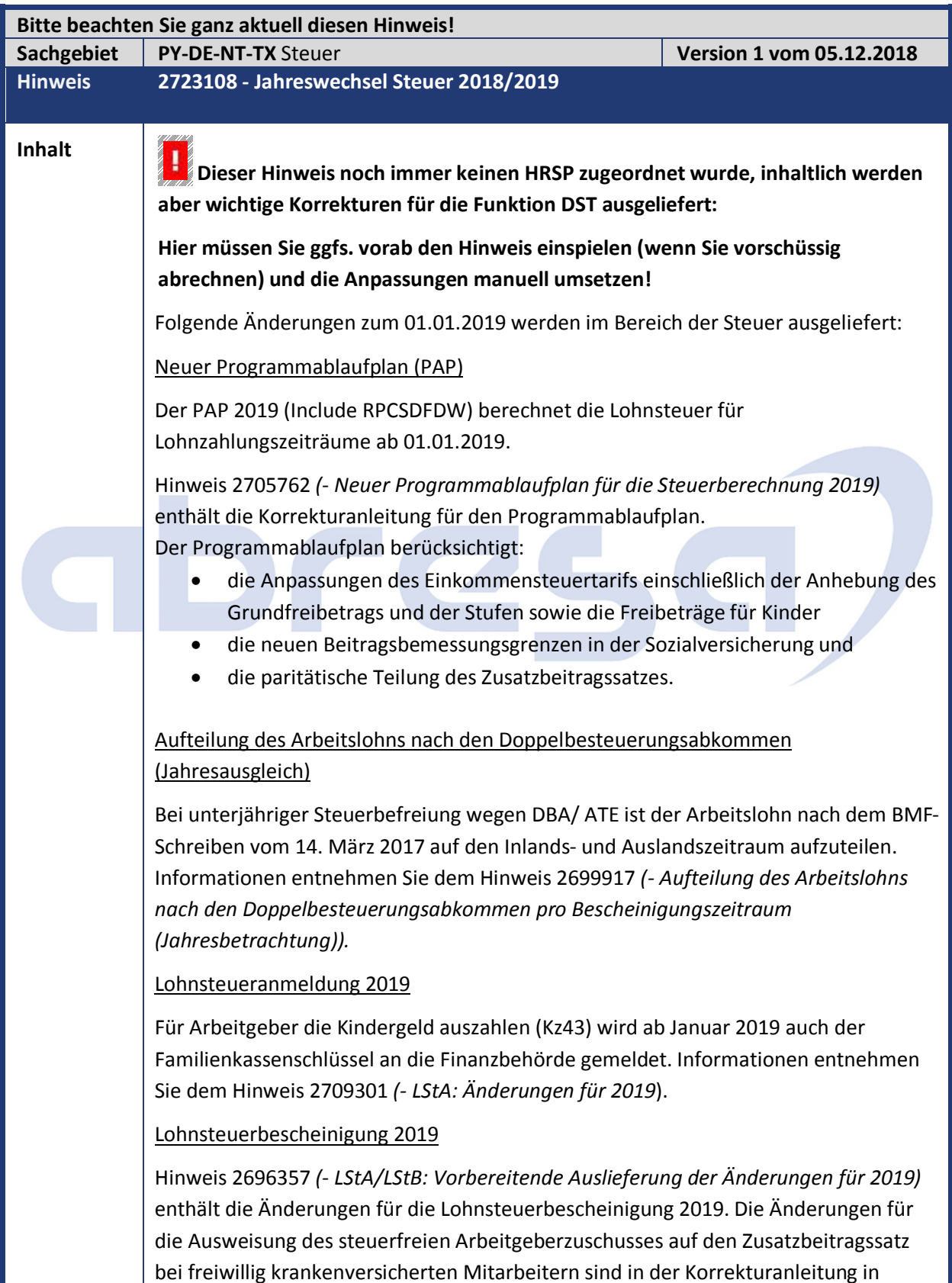

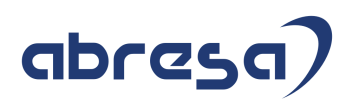

diesem Hinweis enthalten.

#### Aufteilung der Sozialversicherungsbeiträge auf der Lohnsteuerbescheinigung

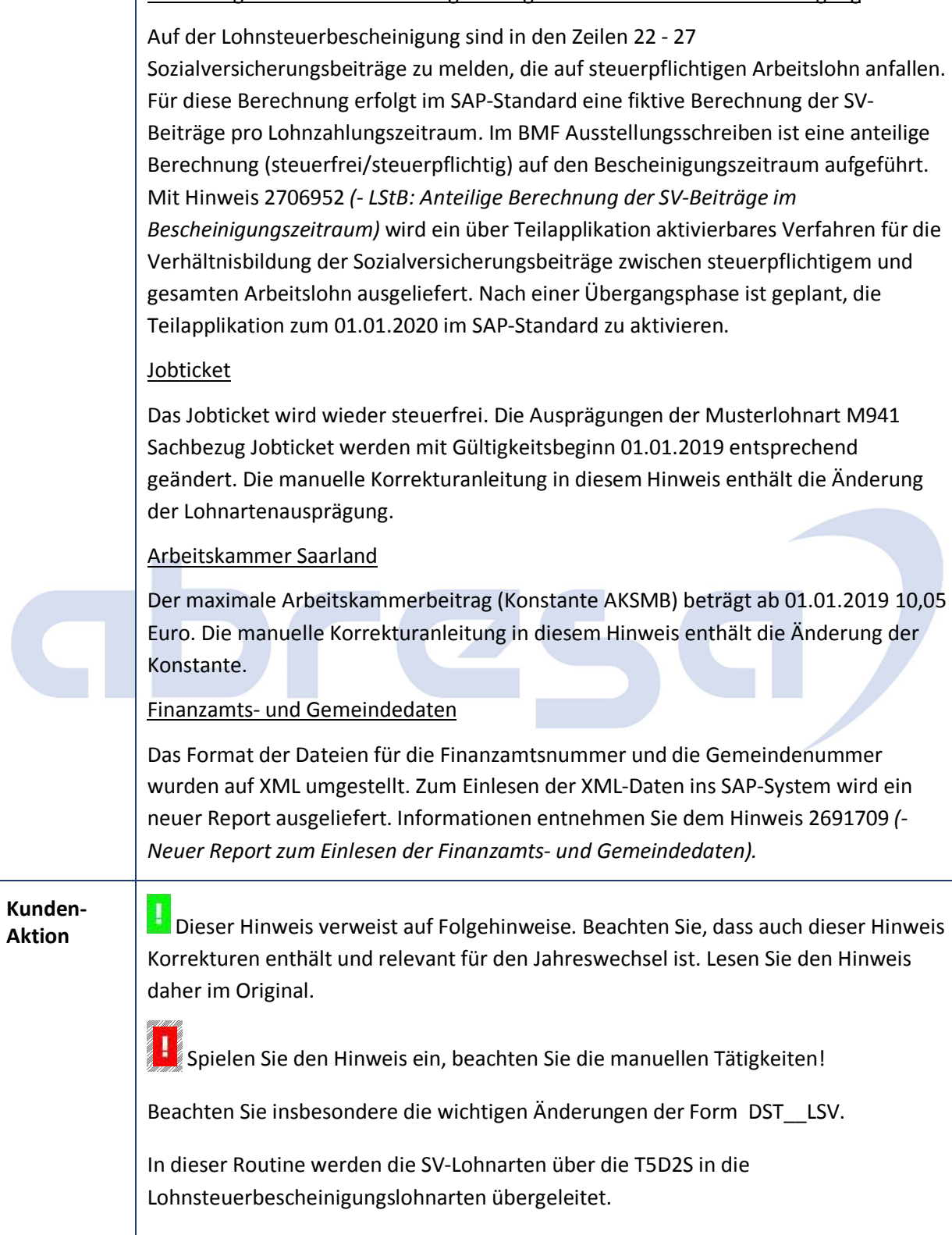

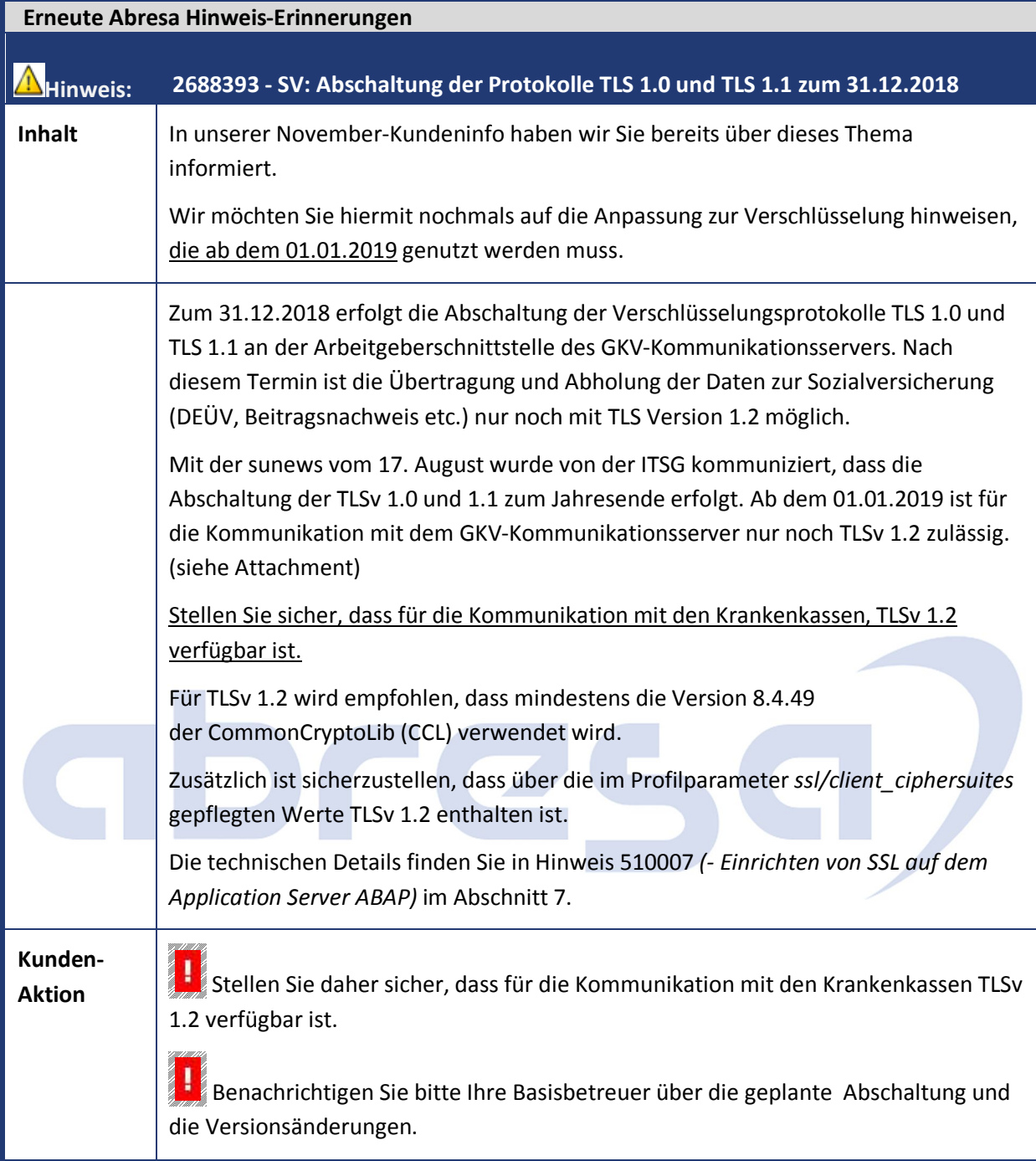

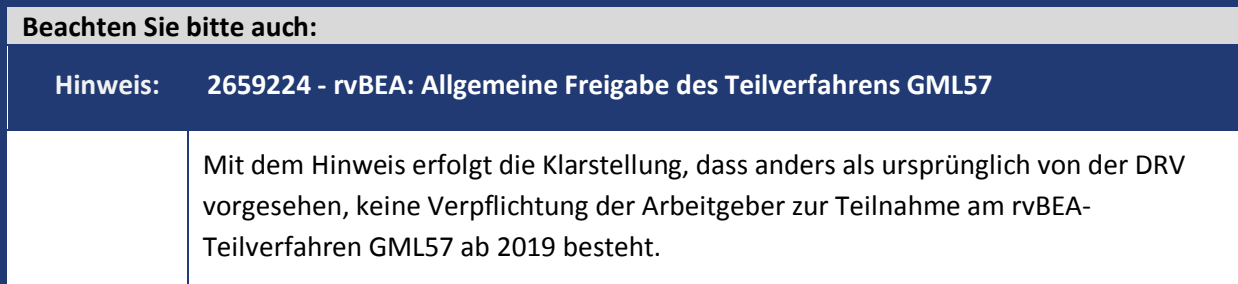

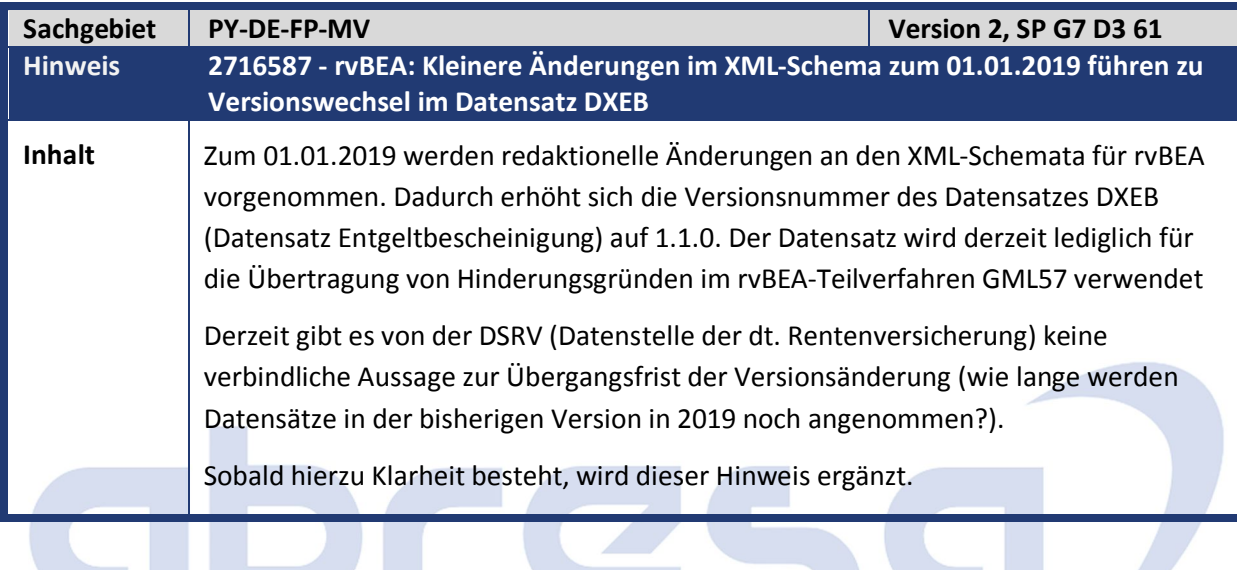

### **1. Hinweise aus dem aktuellen Support Package (ohne ÖD)**

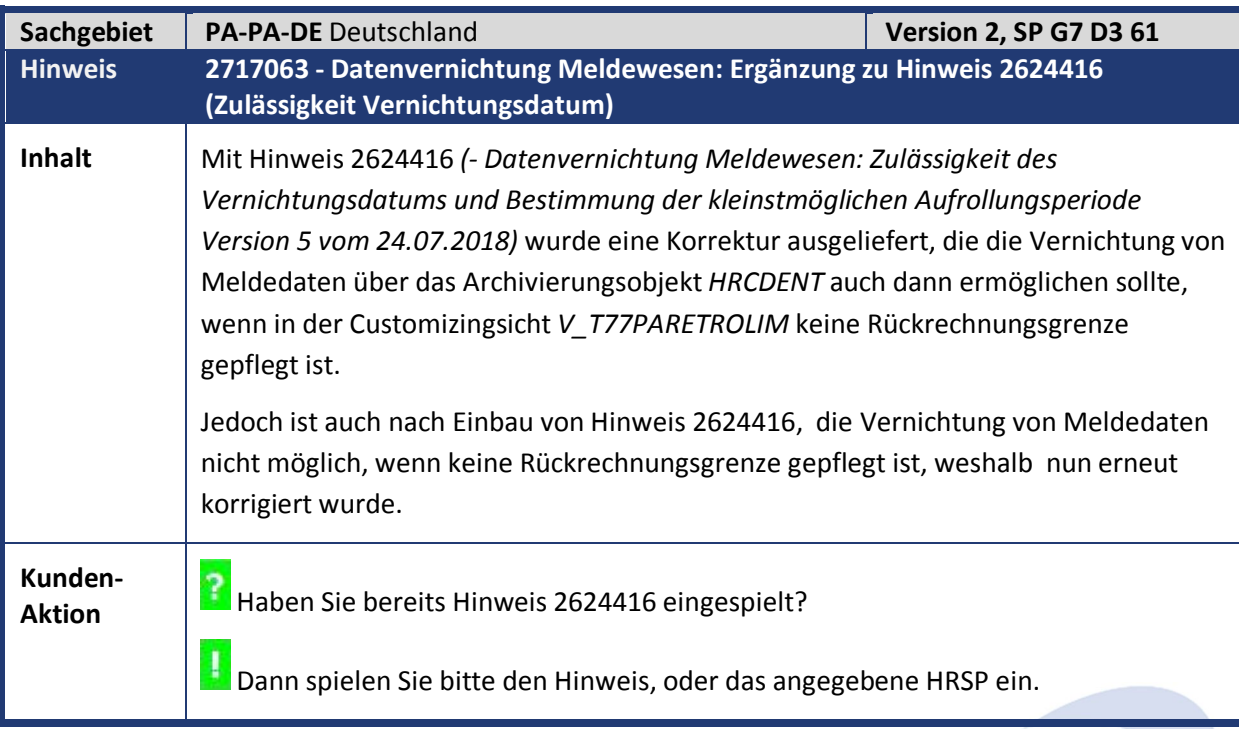

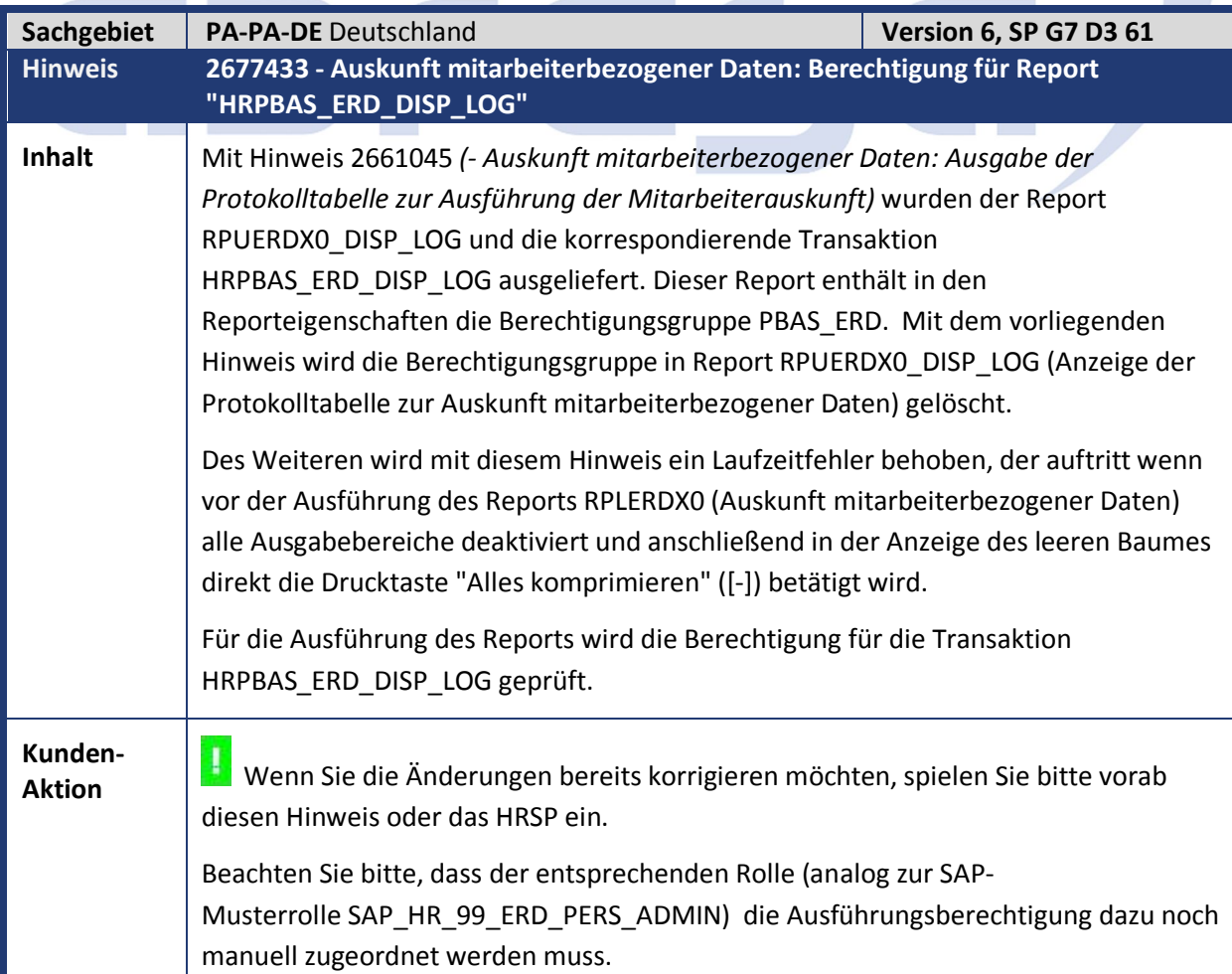

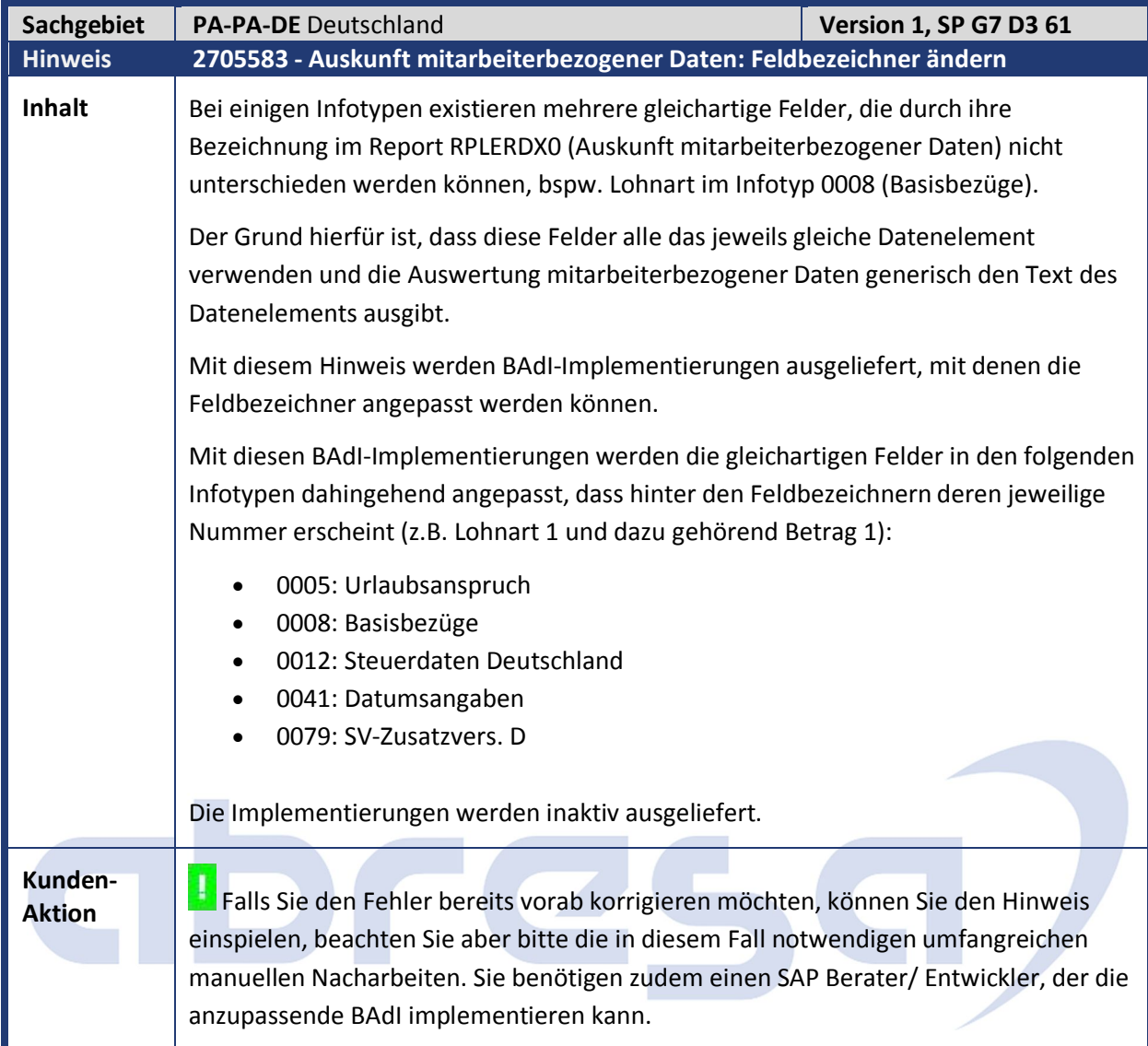

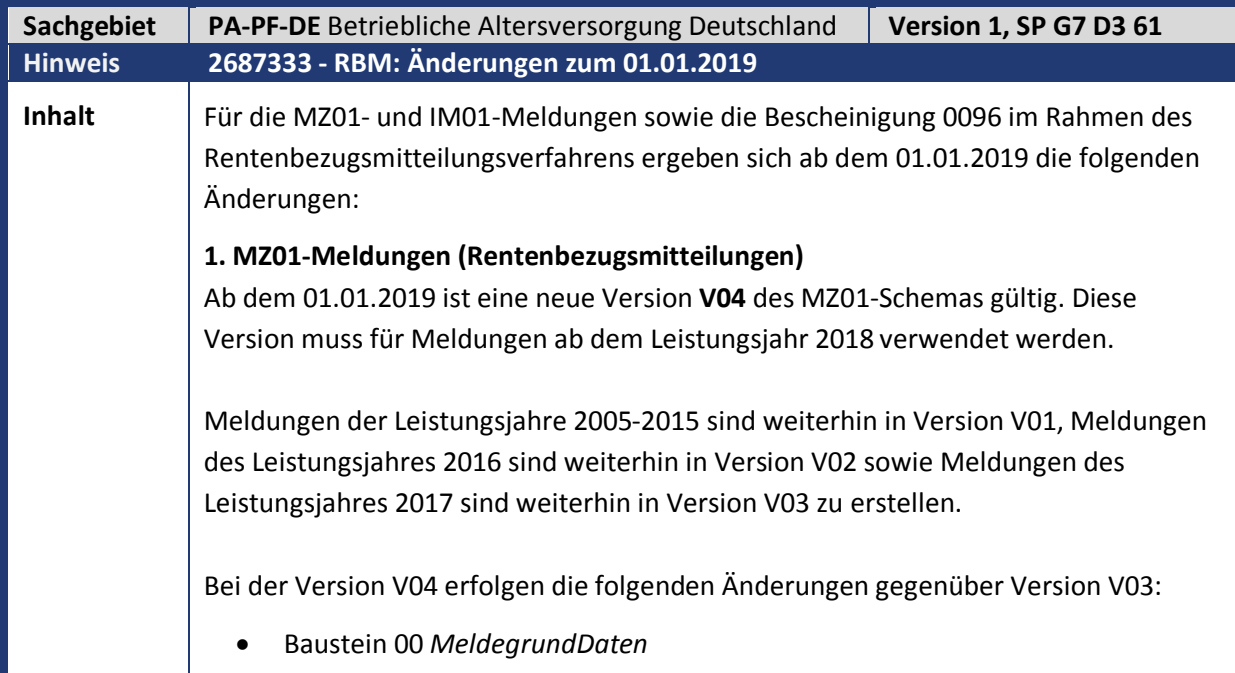

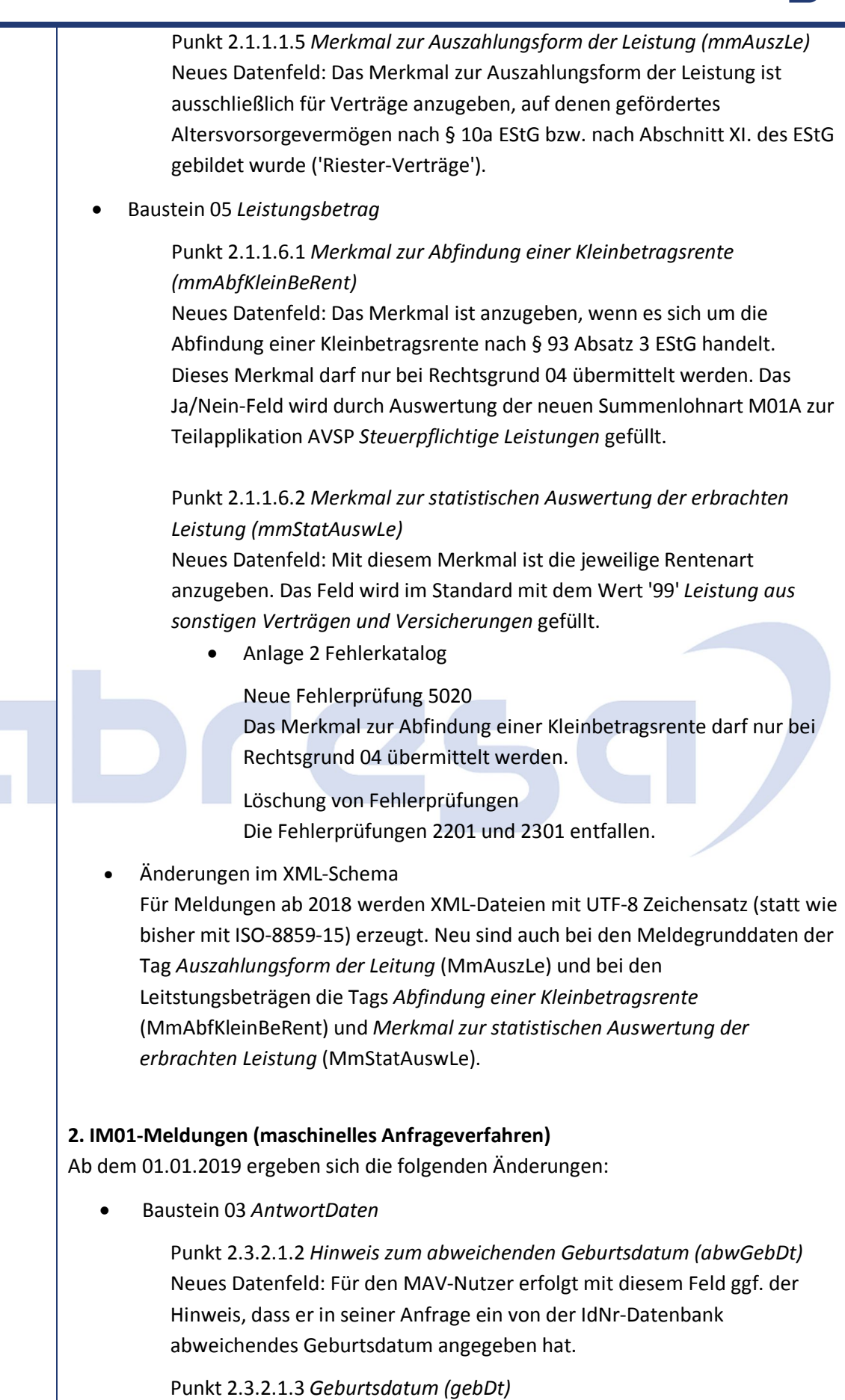

Neues Datenfeld: Den gesetzlichen Sozialversicherungsträgern wird

11

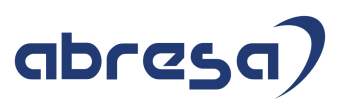

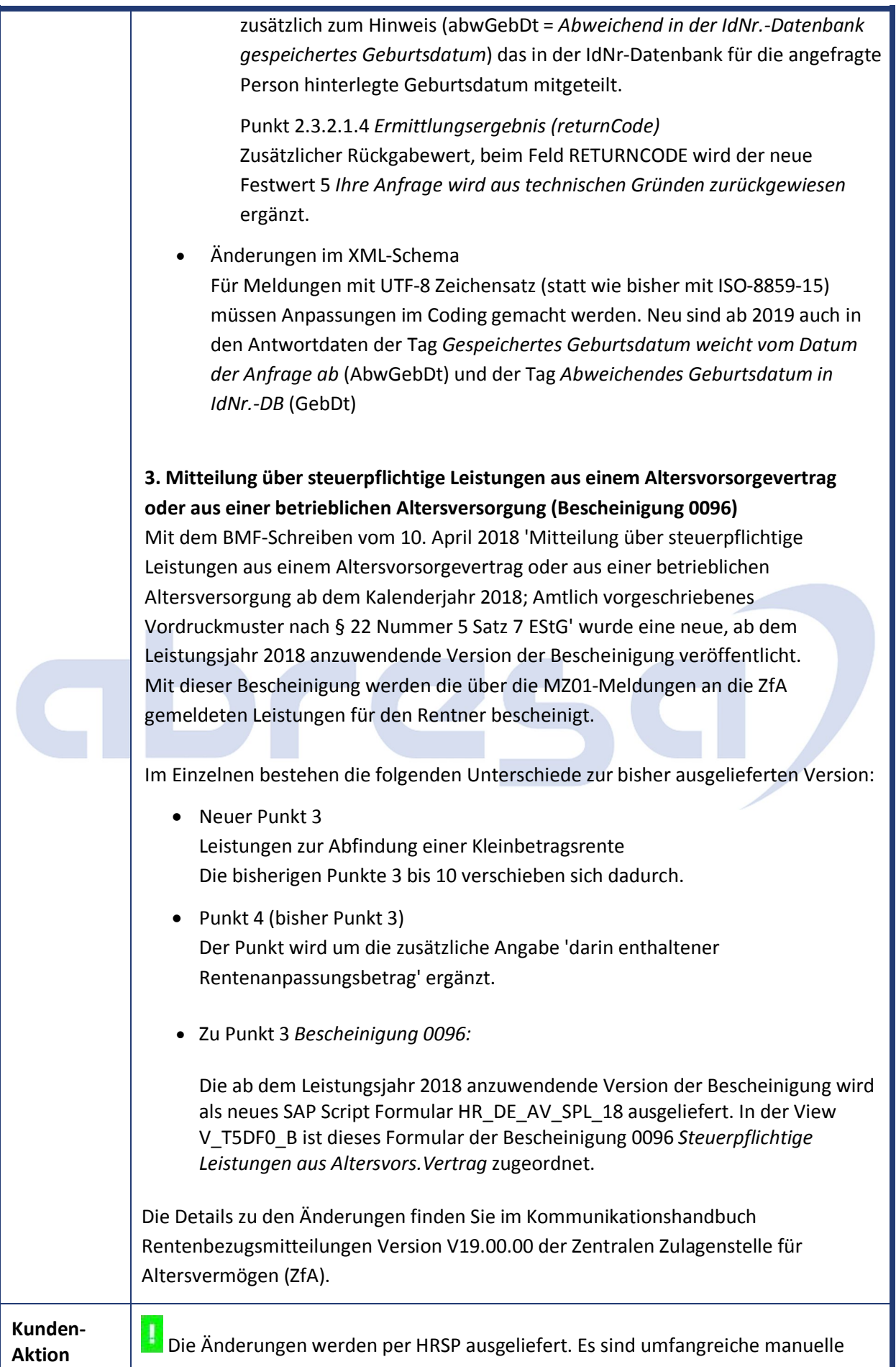

Anpassungen und Abgleiche mit dem Auslieferungsmandanten notwendig.

Bitte lesen Sie den Hinweis dazu im Original und wenden Sie sich für die Anpassungen an Ihren SAP Berater.

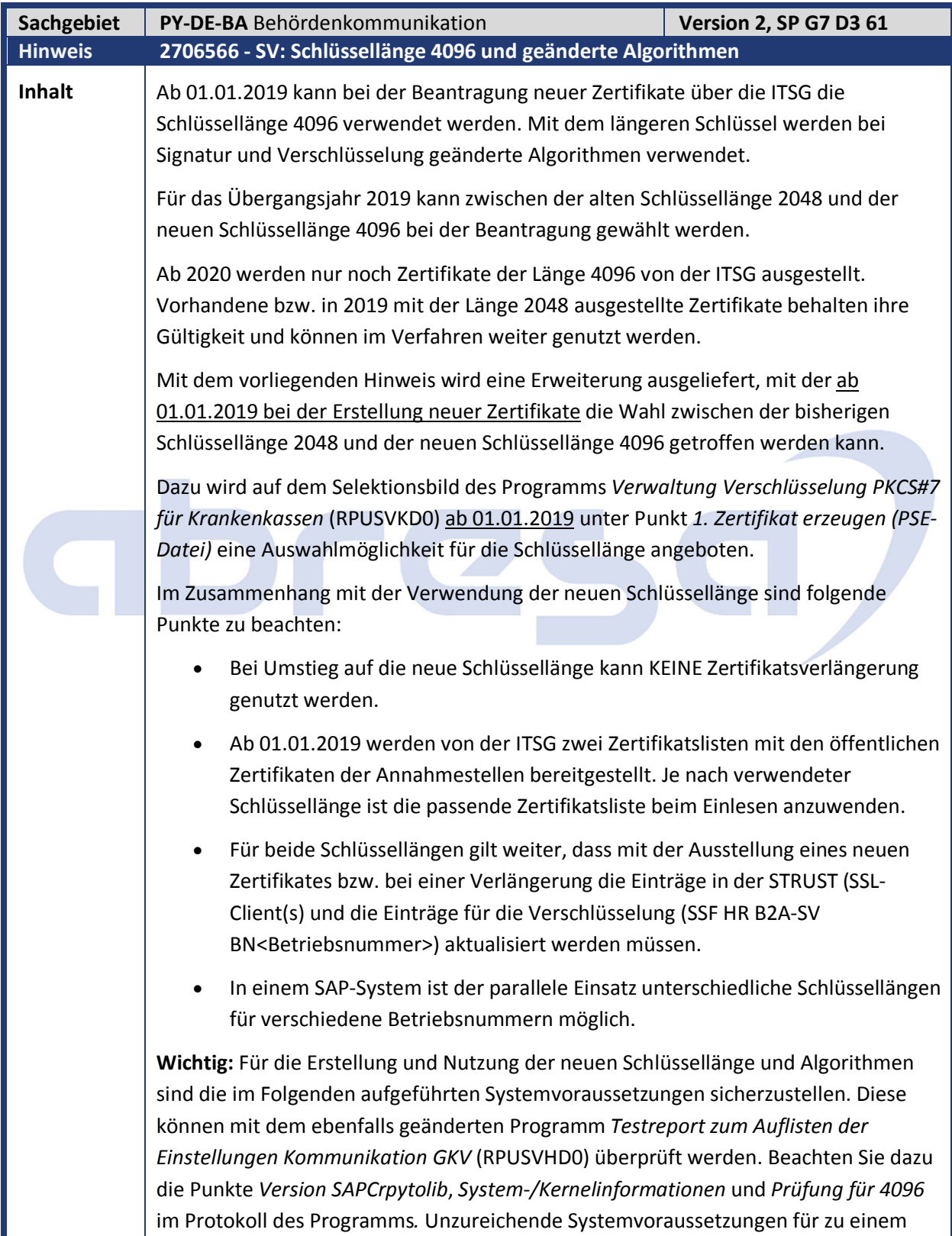

Fehler bei der Schlüsselerzeugung für die Länge 4096 bzw. der Nutzung des neuen

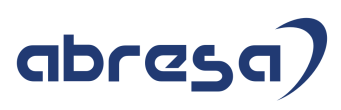

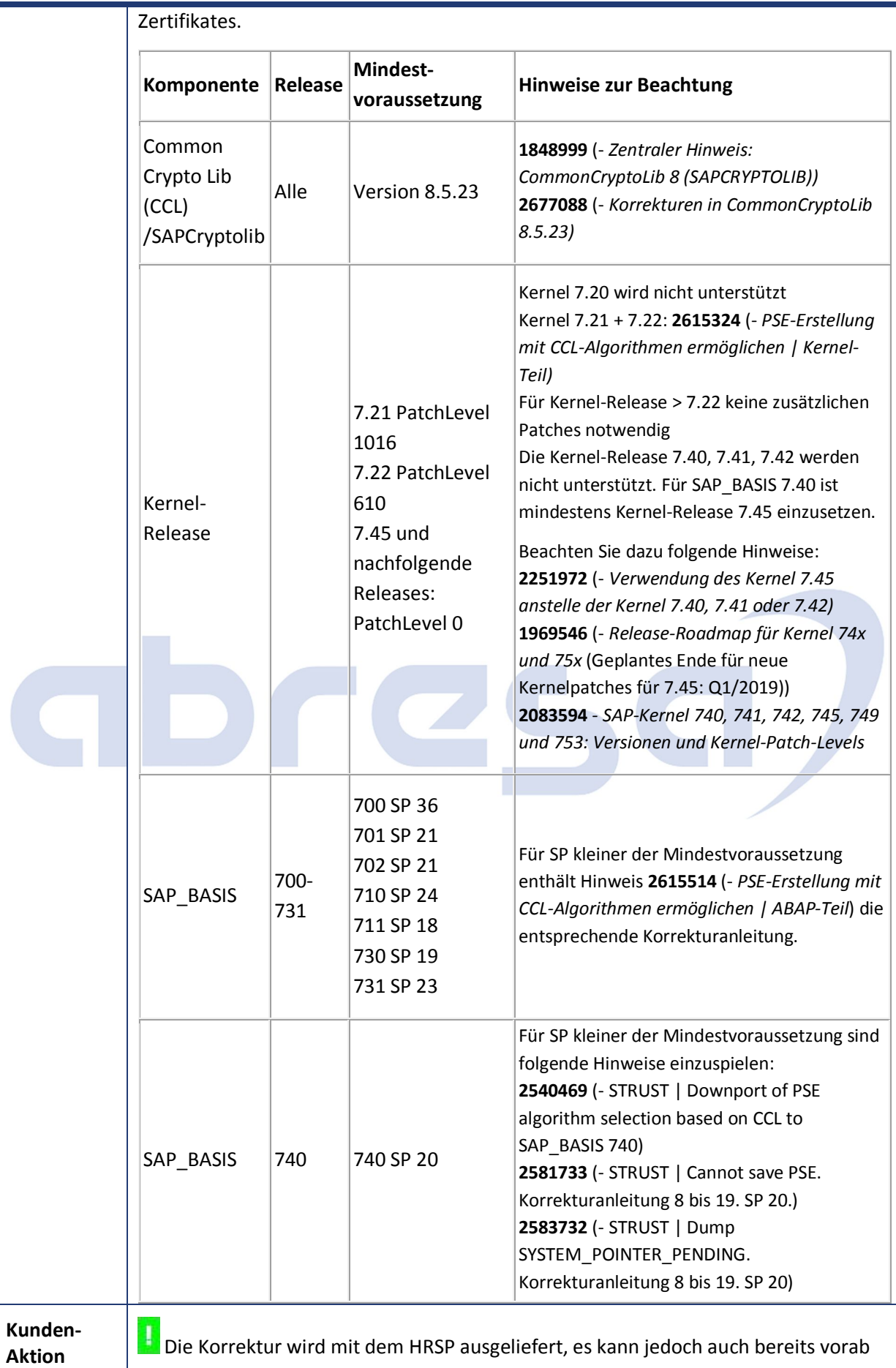

durch Hinweiseinspielung korrigiert werden. Beachten Sie in diesem Fall notwendige

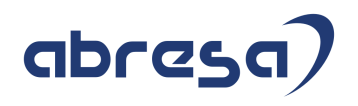

Vor- und Nacharbeiten. Sofern die Beantragung eines gänzlich neuen Zertifikates ansteht, sollten Sie prüfen, inwiefern die neue Schlüssellänge direkt beantragt wird. Bitte beachten Sie, dass einige Änderung durch Ihre Basisberater vorgenommen werden müssen.

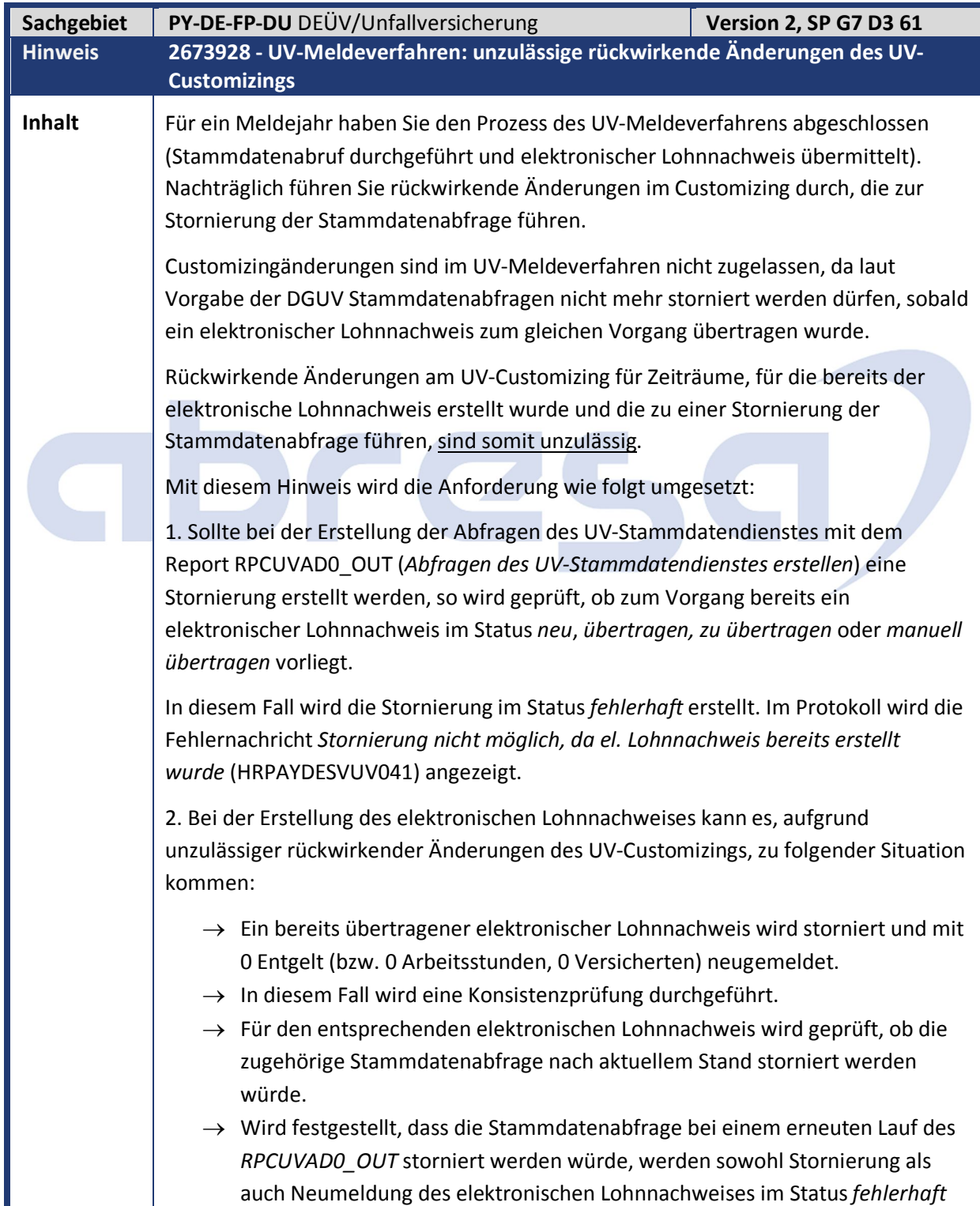

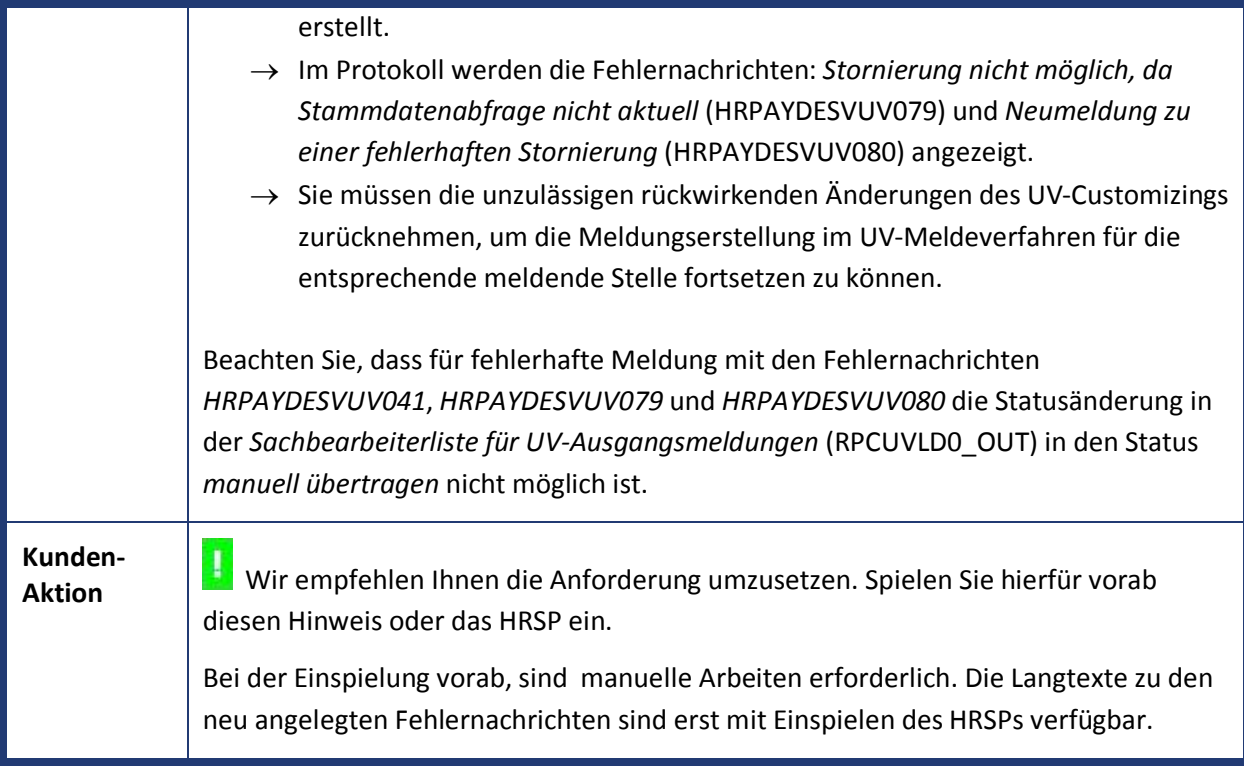

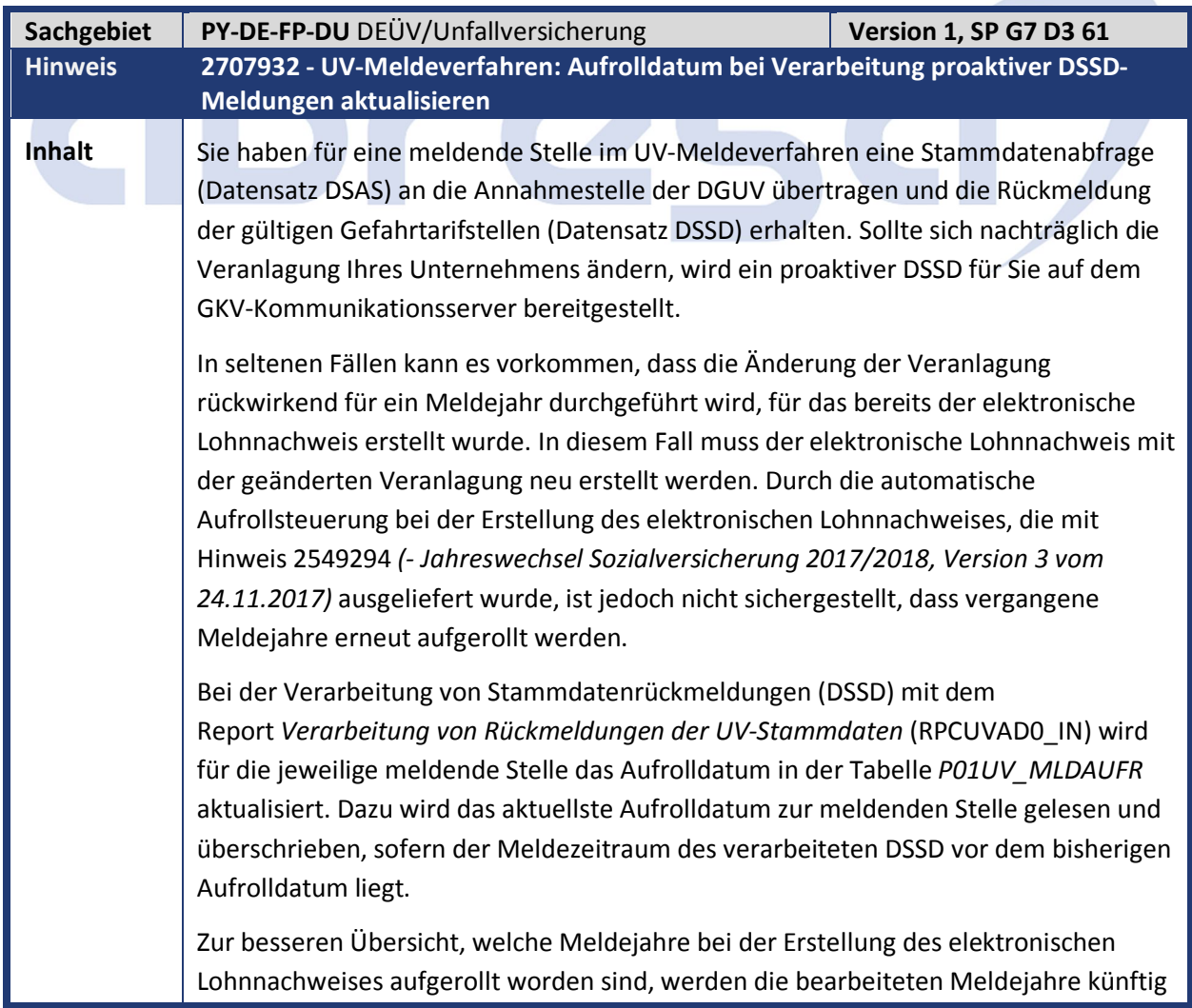

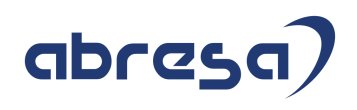

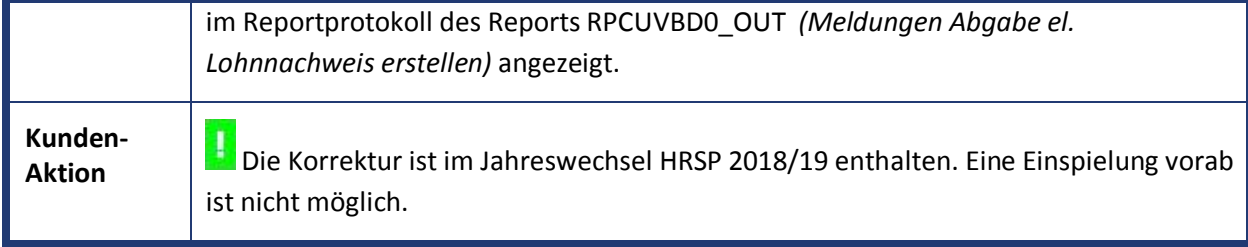

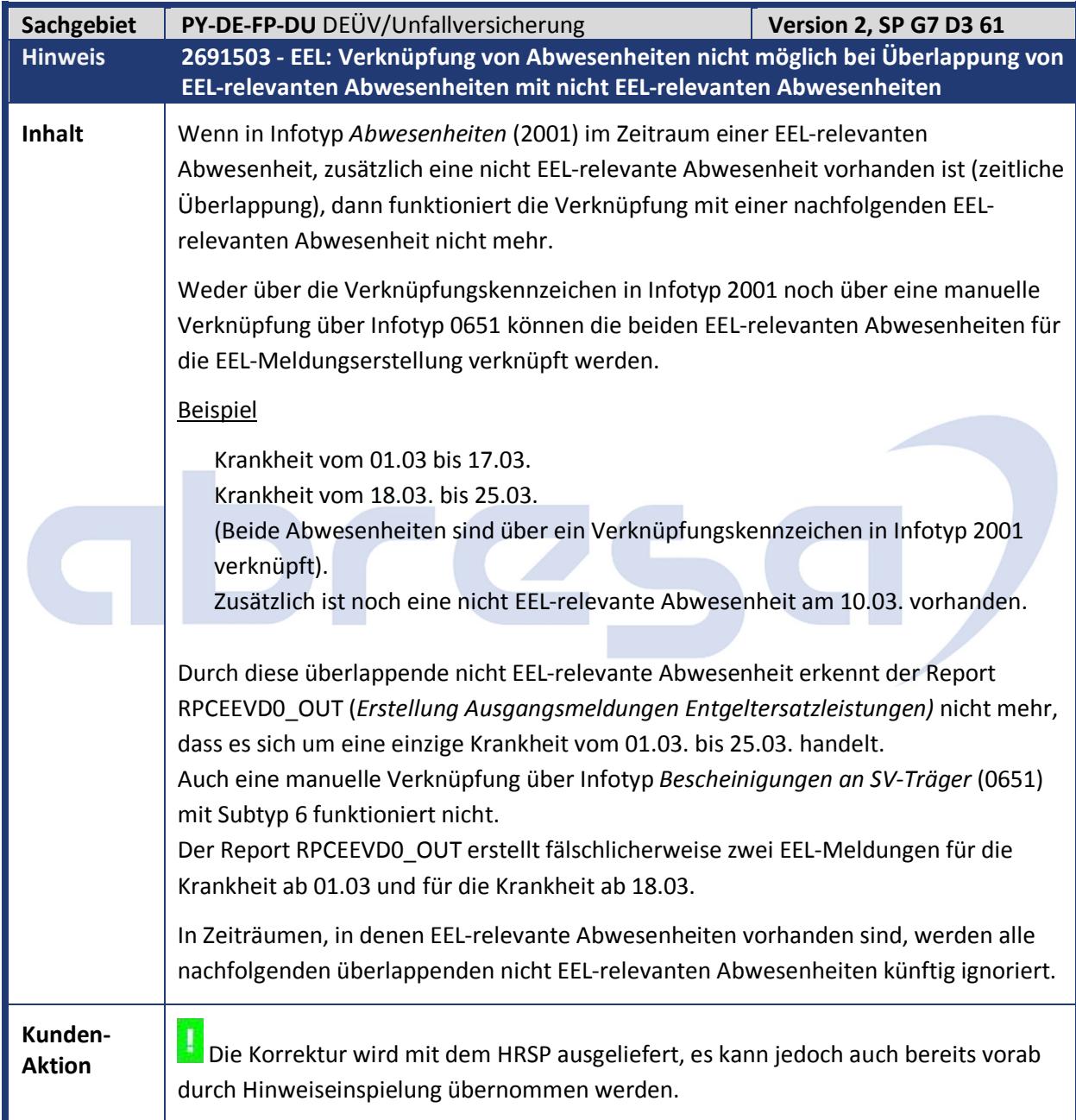

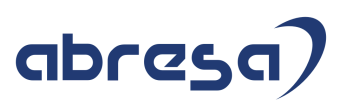

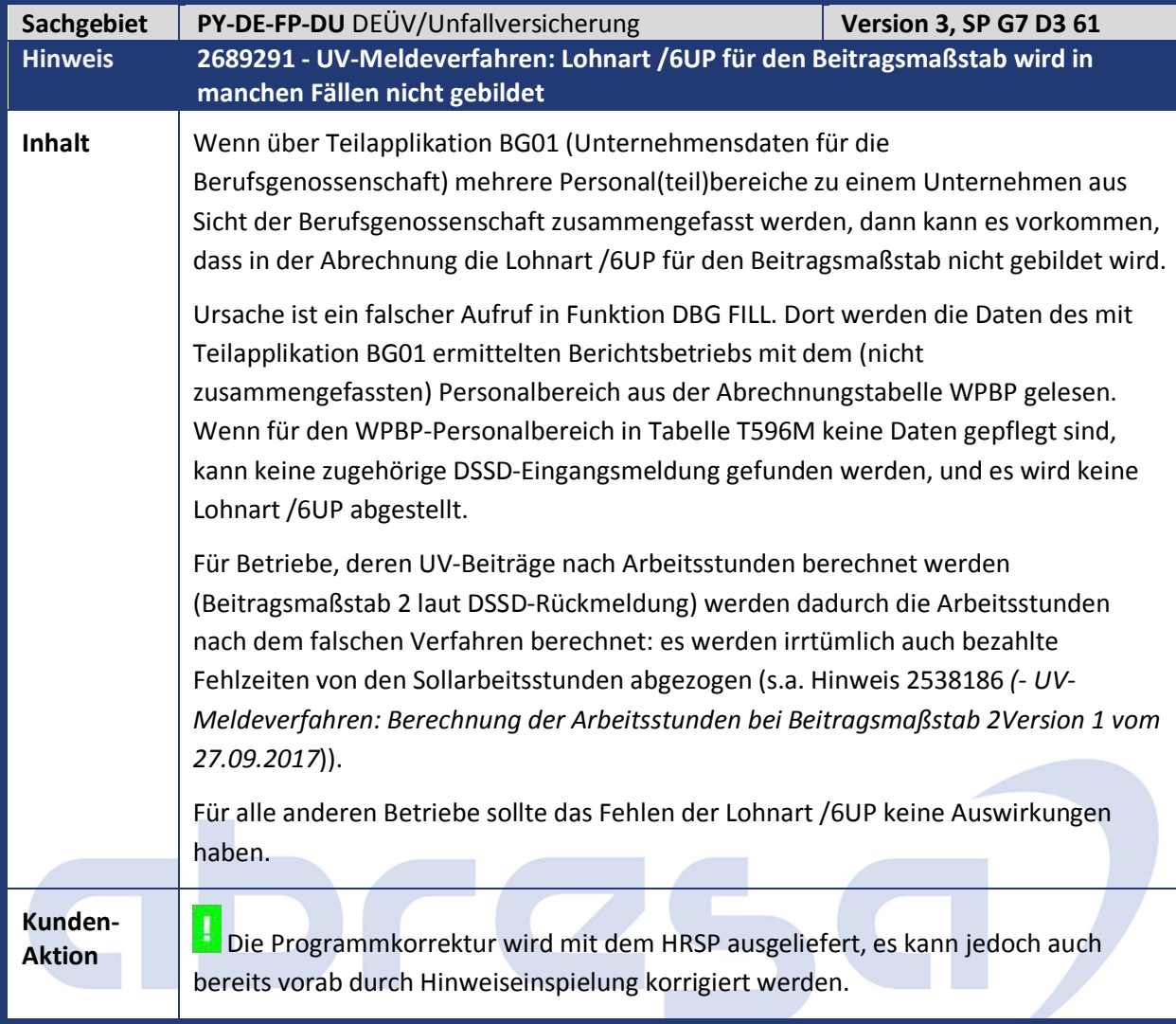

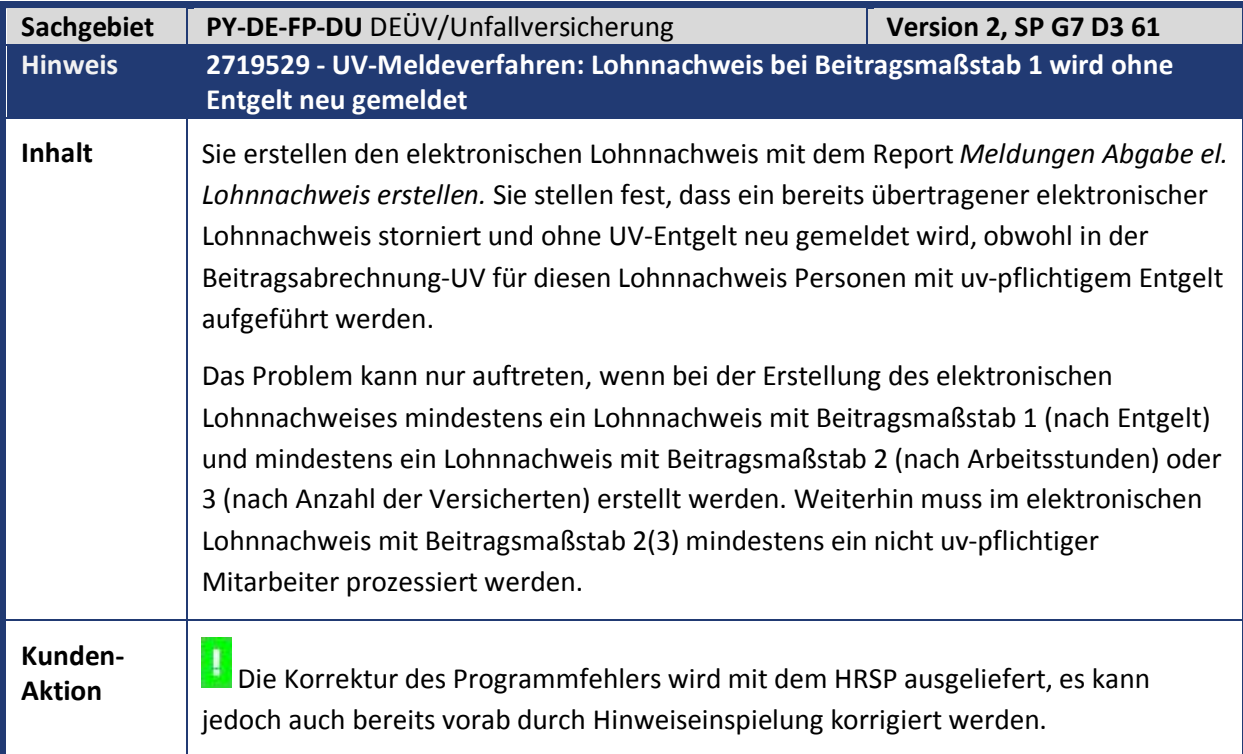

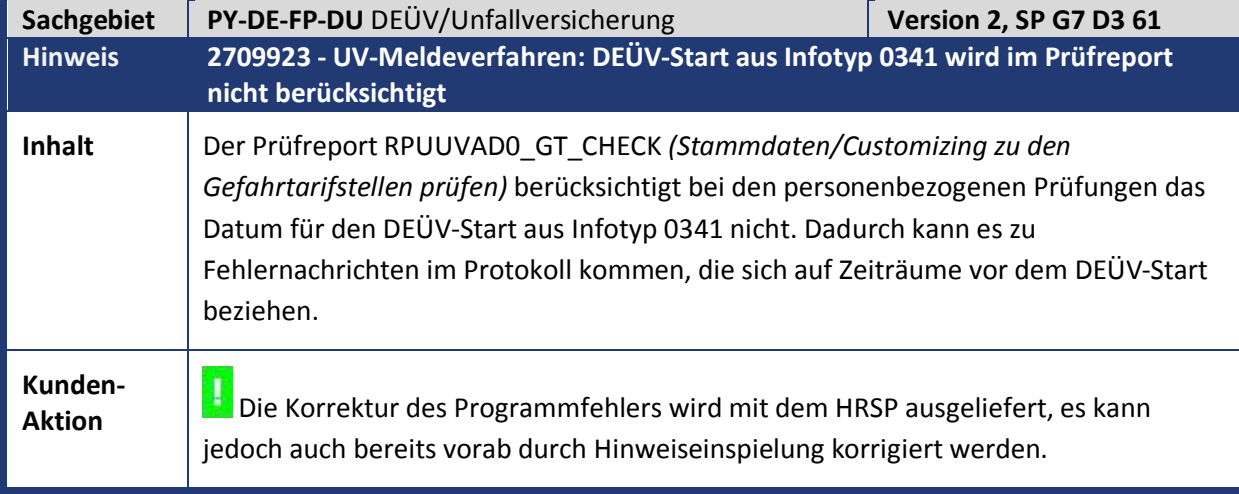

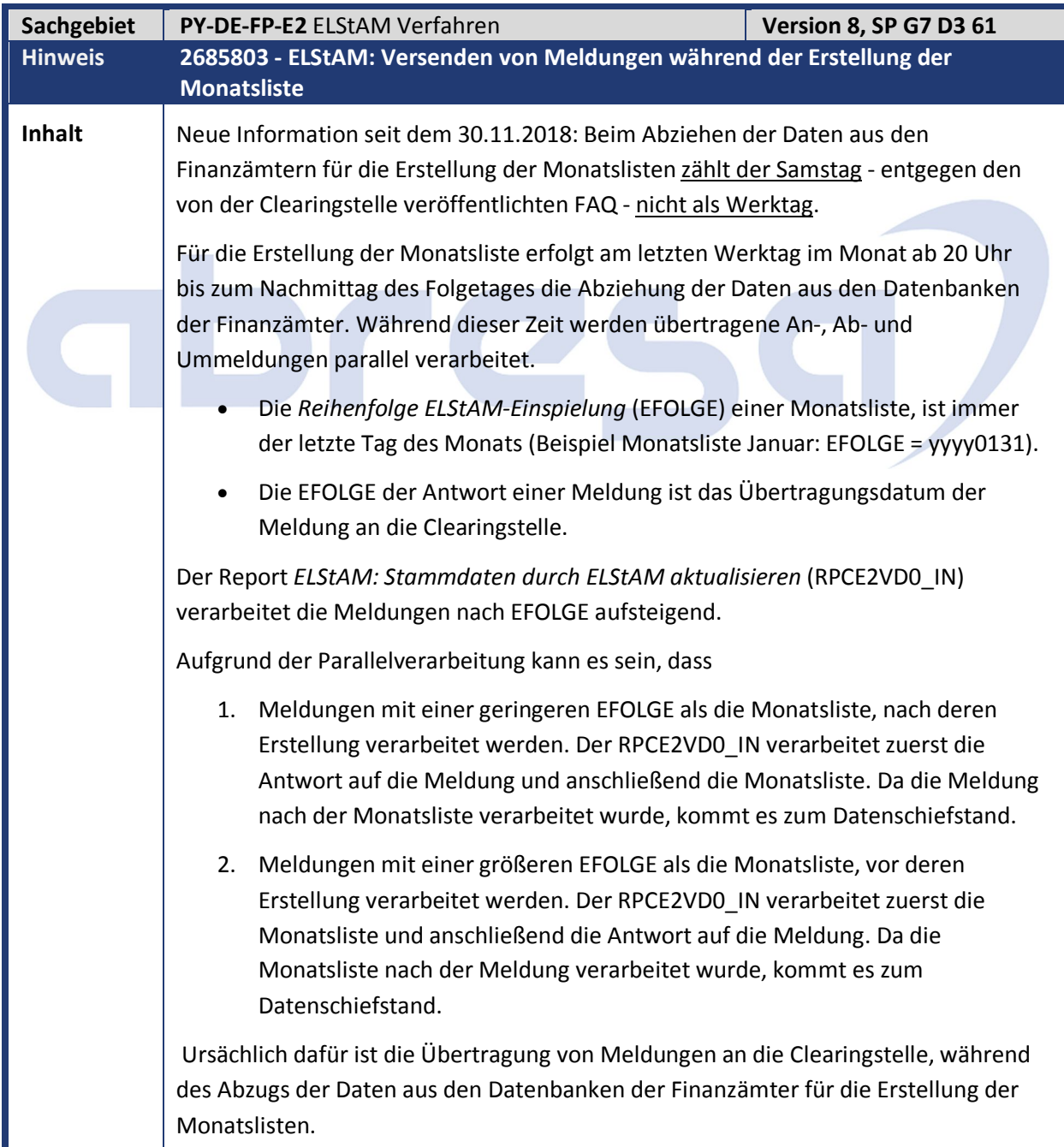

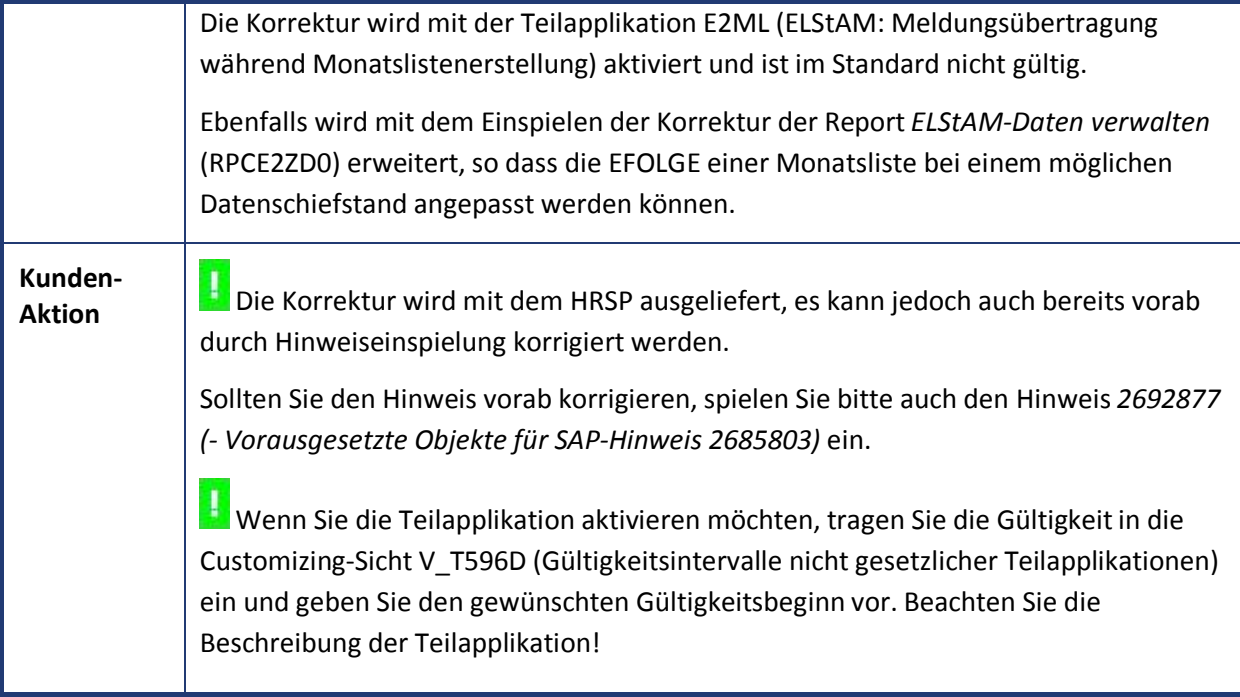

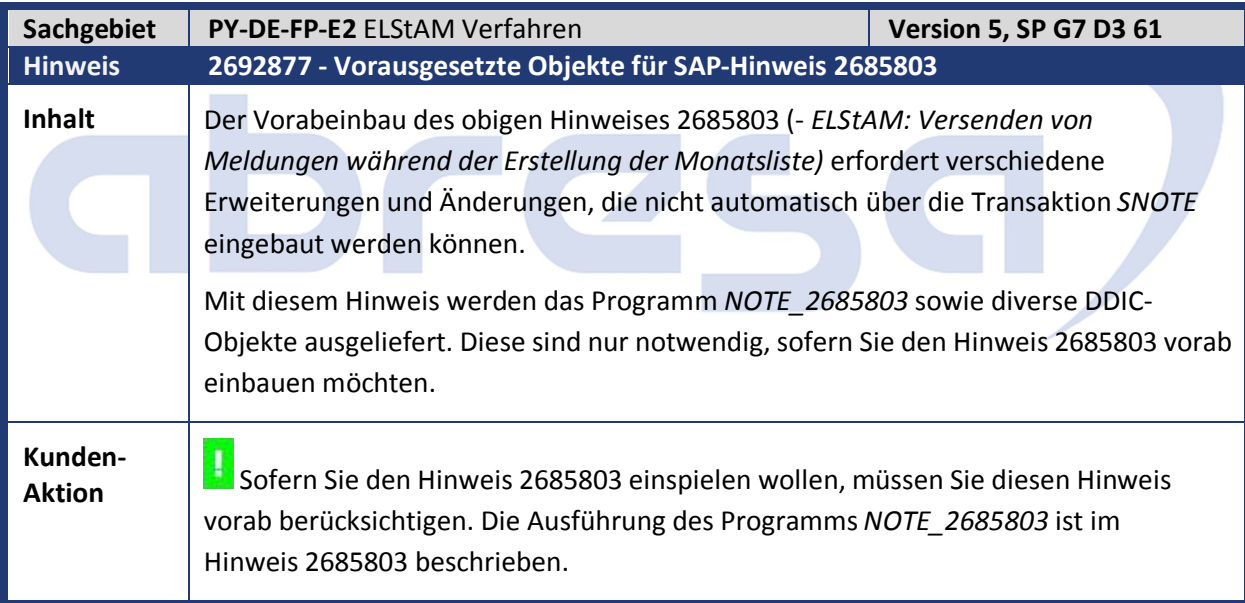

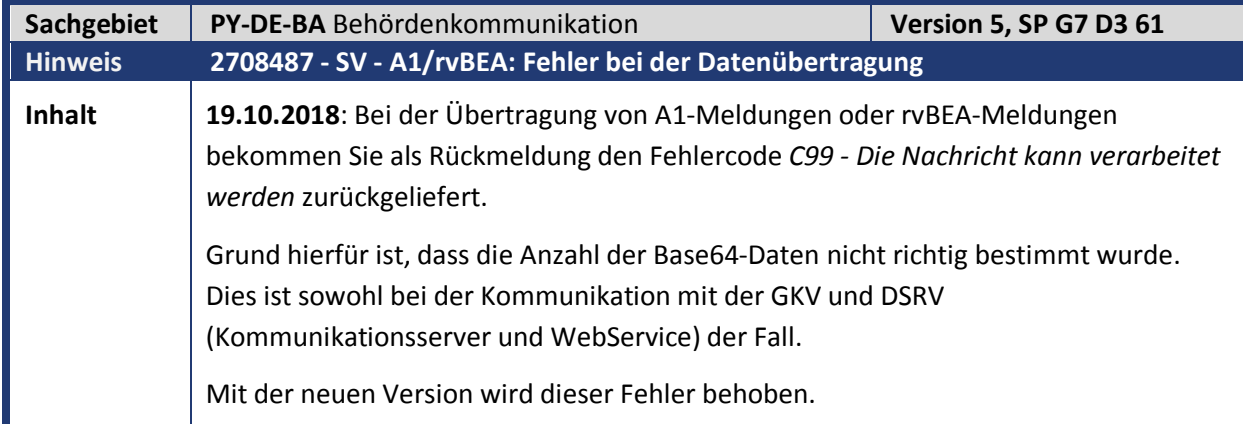

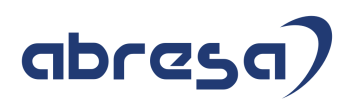

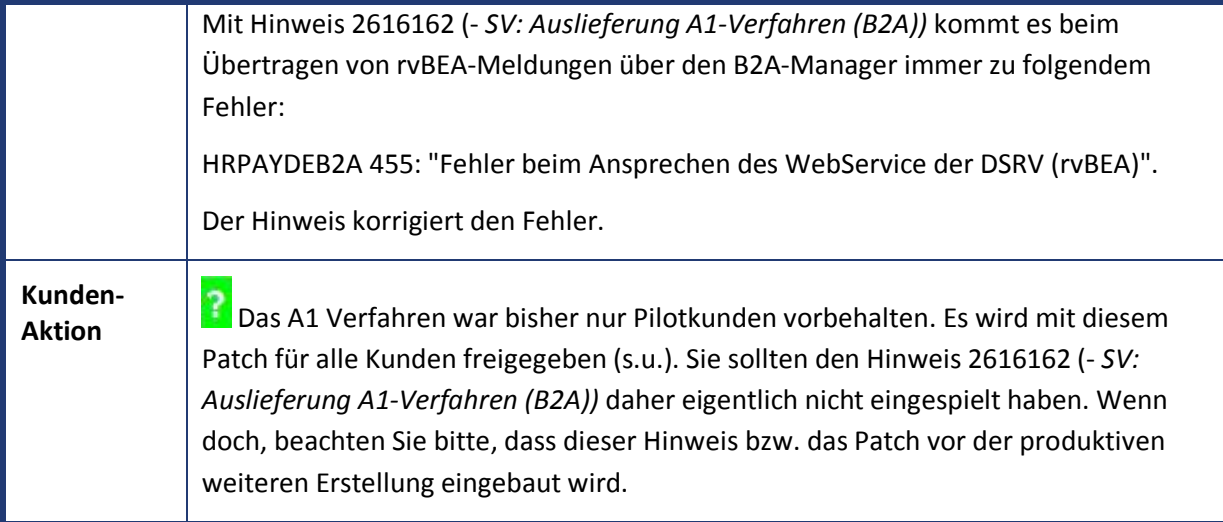

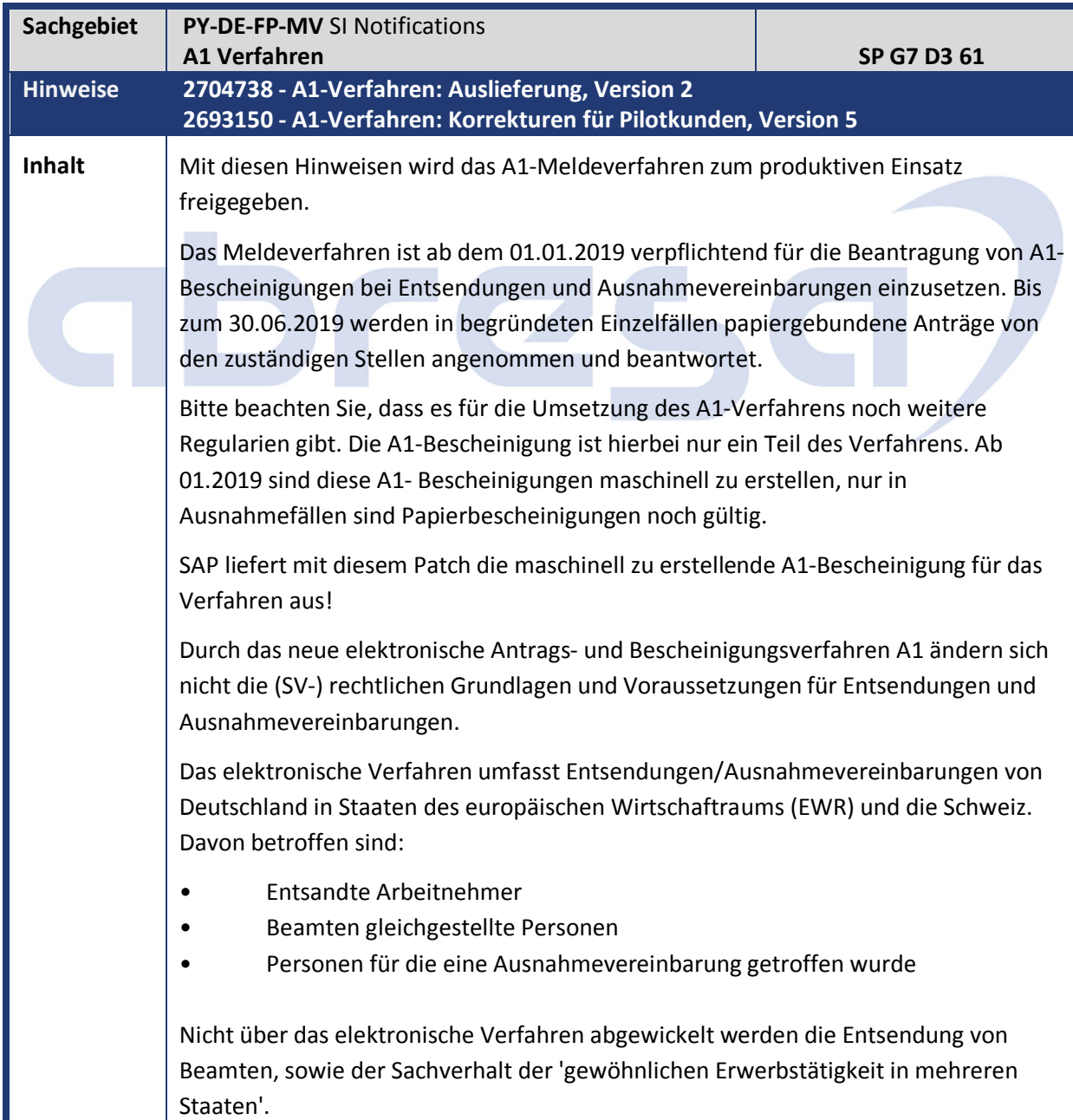

Zuständig für die Bearbeitung des A1-Antrags und die Ausstellung der A1- Bescheinigung sind folgende Stellen: Für die gesetzlich Krankenversicherten  $\rightarrow$  die entsprechende Krankenkasse. Für die privat Krankenversicherten (gesetzl. RV)  $\rightarrow$  Deutsche Rentenversicherung. Für die privat Versicherten (Mitglied eines berufsständischen Versorgungswerks)  $\rightarrow$  DASBV (Datenservice für berufsständische Versorgungseinrichtungen) Mit Ausnahmevereinbarung  $\rightarrow$  DVKA Die Beantwortung des A1-Antrags erfolgt ebenfalls elektronisch durch die zuständige Stelle. Eine Ausnahme bildet die DVKA, die die Bewilligung bzw. Ablehnung der A1- Bescheinigung bei Ausnahmevereinbarung per Post versendet. Im Falle von Bewilligungen von Anträgen auf Entsendung enthält die elektronische Rückmeldung der zuständigen Stelle die A1-Bescheinigung als PDF. Im Falle einer Ablehnung wird anstelle der A1-Bescheinigung der Grund der Ablehnung übermittelt. Die Art der Rückmeldung entnehmen Sie dem neuen Eingangsverfahren im SAP. Beachten Sie, dass die A1-Bescheinigung als farbig ausgedrucktes PDF in DinA4 von dem reisenden Mitarbeiter mitzuführen ist. Die bisherigen Felder der papiergebundenen A1-Antragsformulare für Entsendung und Ausnahmevereinbarung wurden weitestgehend unverändert in die Datenstruktur des elektronischen Verfahrens überführt. Dementsprechend umfangreich gestaltet sich die Datenerfassung im A1-Verfahren. Details dazu finden Sie im Abschnitt Datenerfassung und Datenermittlung im A1- Verfahren (u.a. Anlage der korrekten privaten Krankenkasse im IT0079 "SV-Zusatzvers. D" ; Pflege der Antragsdaten im neuen Subtyp des IT0700). Falls Sie die Daten für den A1-Antrag bereits in einem externen System elektronisch vorhalten, besteht die Möglichkeit, diese Daten per BAPI in das Entgeltabrechnungssystem zu übernehmen. Details dazu finden Sie im Abschnitt Externe Datenquellen einbinden. Wenden Sie sich in diesem Fall bitte an Ihren SAP Berater! Technisch erfolgt die elektronische Kommunikation mit den zuständigen Stellen über den GKV-Kommunikationsserver (KK, DASBV, DKVA) bzw. über den Webservice der Rentenversicherung. Die Informationen zum Einrichten des Webservices finden Sie im Abschnitt Einrichten des Webservices im Hinweis; bzw. im IMG-Leitfaden für die Personalabrechnung Deutschland unter Behördenkommunikation (B2A) -> Datenaustausch mit den Sozialversicherungsträgern -> Technische Grundlagen für die Kommunikation mit PKCS#7 -> Kommunikationsserver/WebService -> Kommunikationsserver/WebService der Rentenversicherung (rvBEA) Fachlich müssen Sie vor dem erstmaligen Einsatz des Verfahrens die Teilapplikation A1UD (A1 - Daten zum Unternehmen) sowie die Teilapplikation zur Ermittlung des Absenders A1AB (A1: Daten zum Absender) pflegen.

Da die Beschreibung des Prozessablaufs sehr umfangreich und detailliert beschrieben

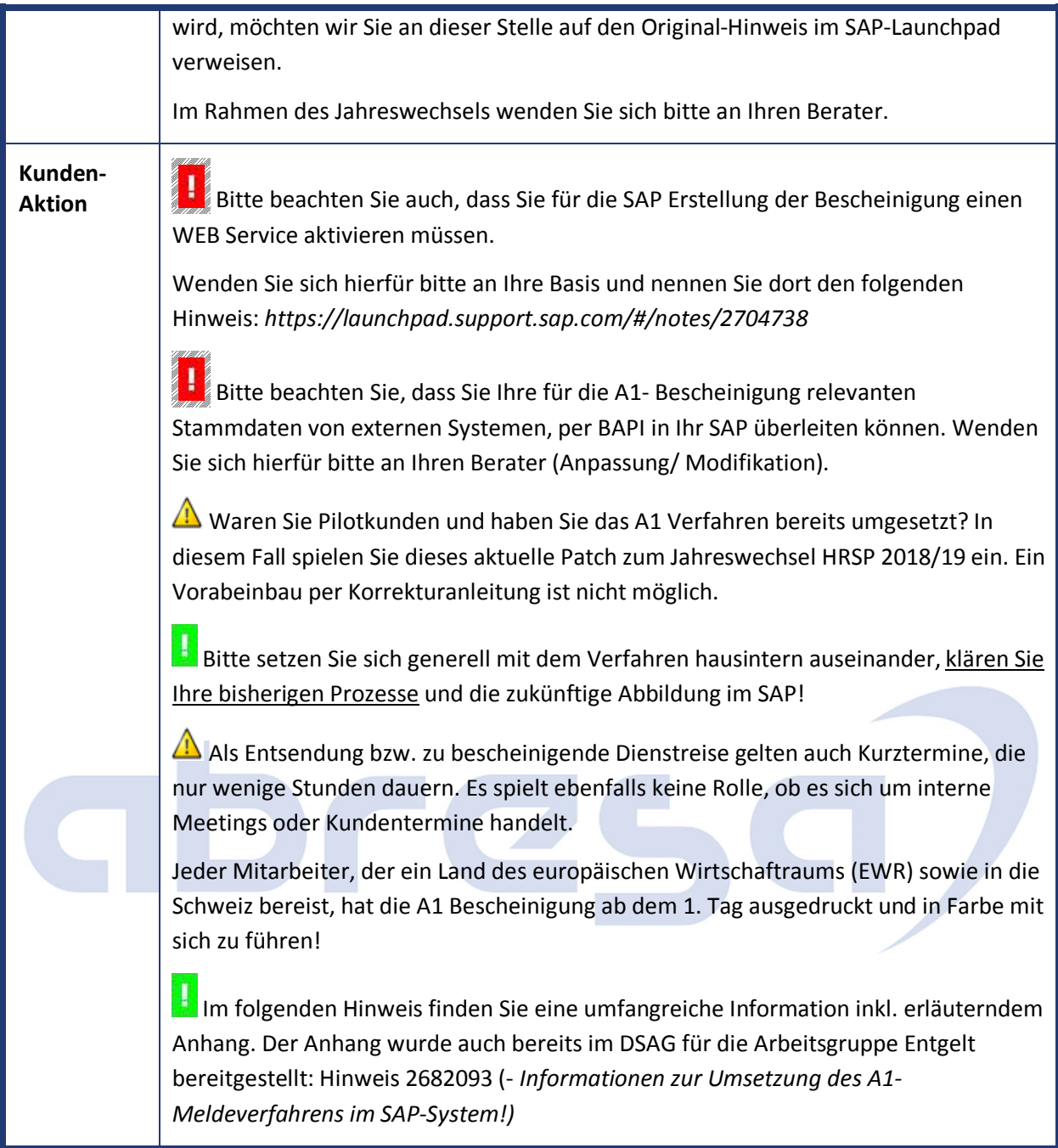

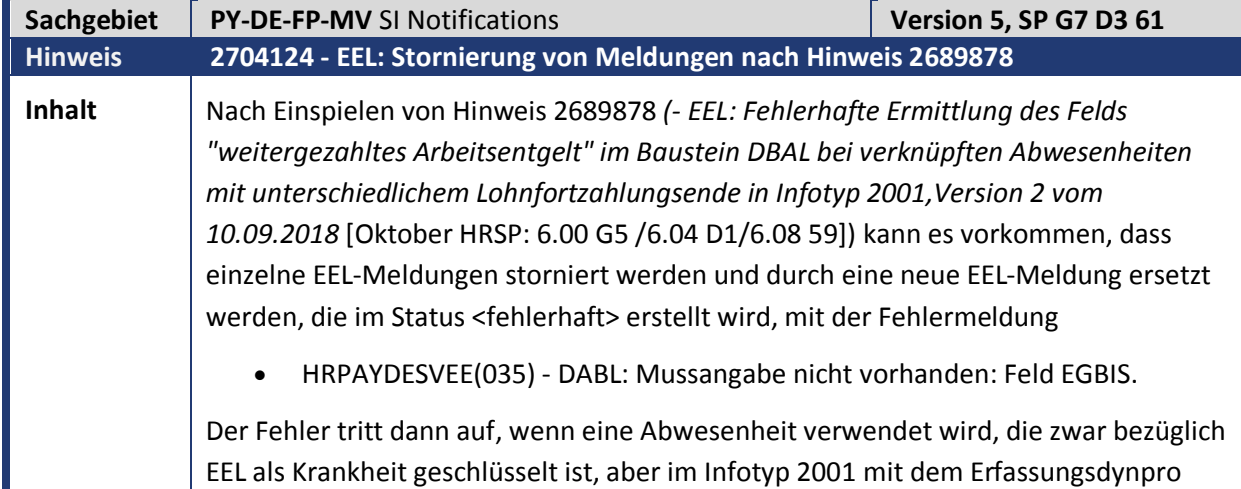

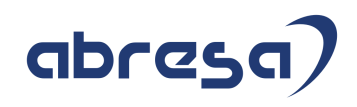

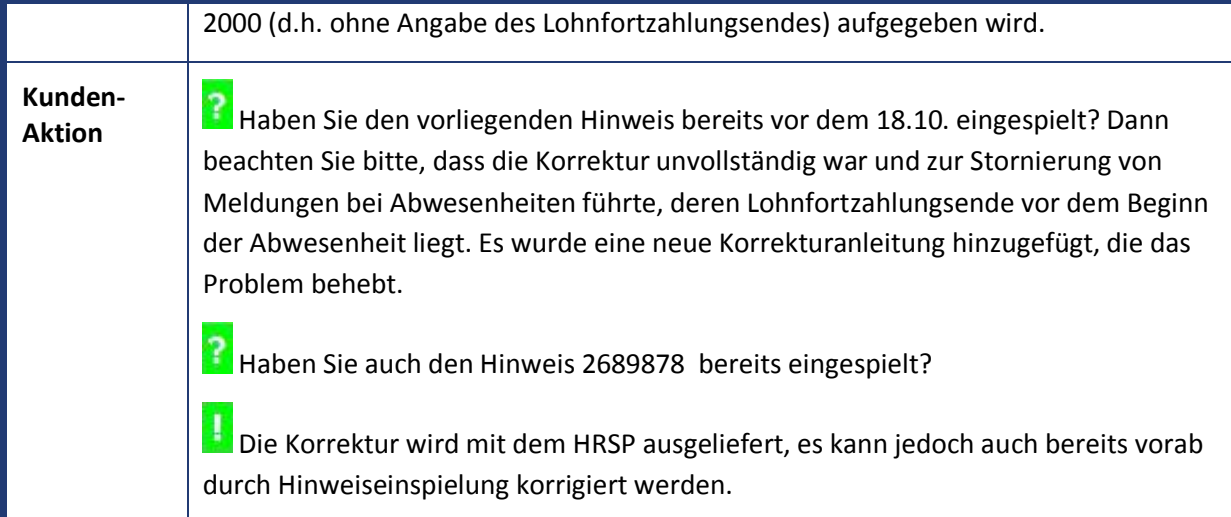

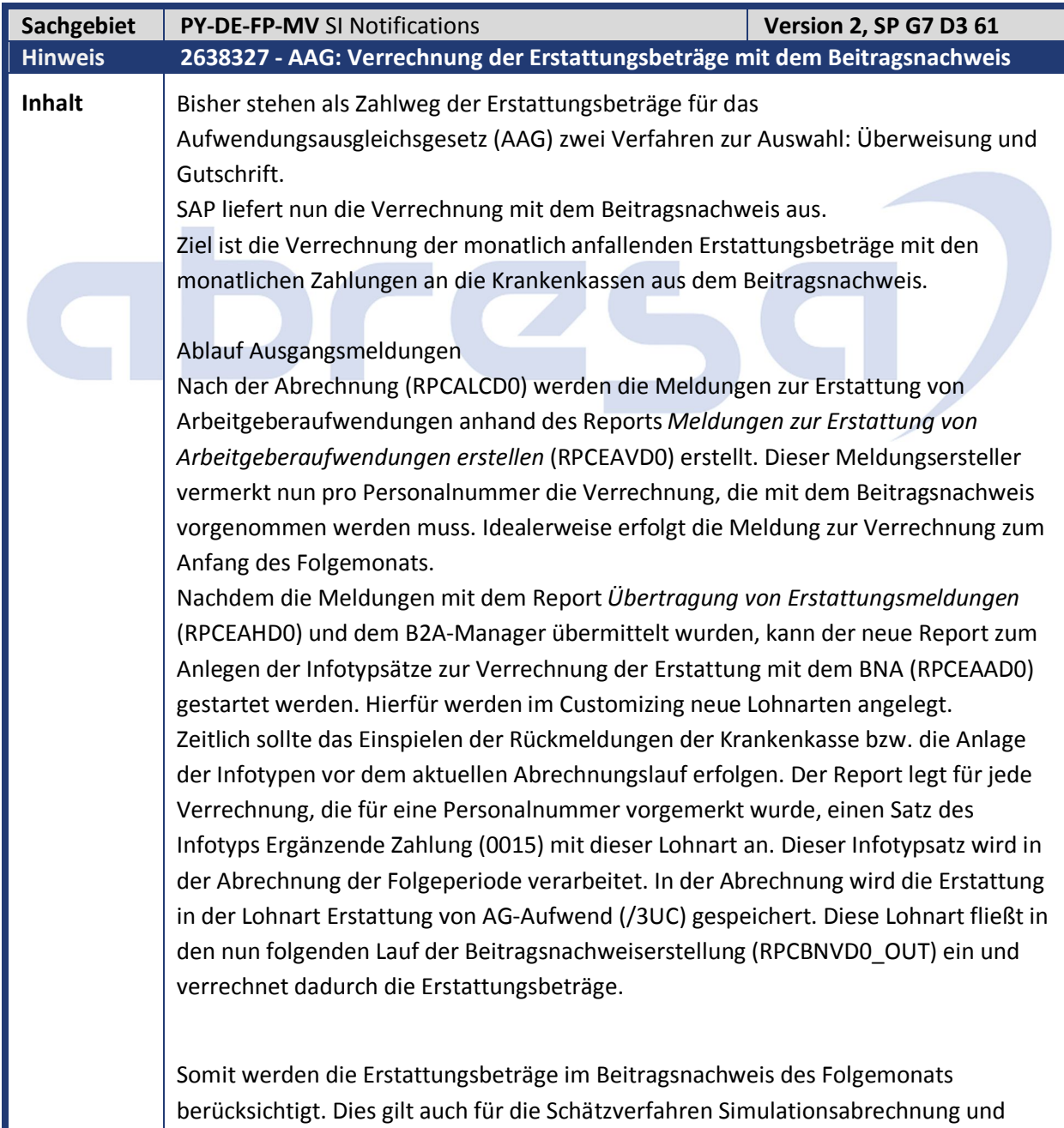

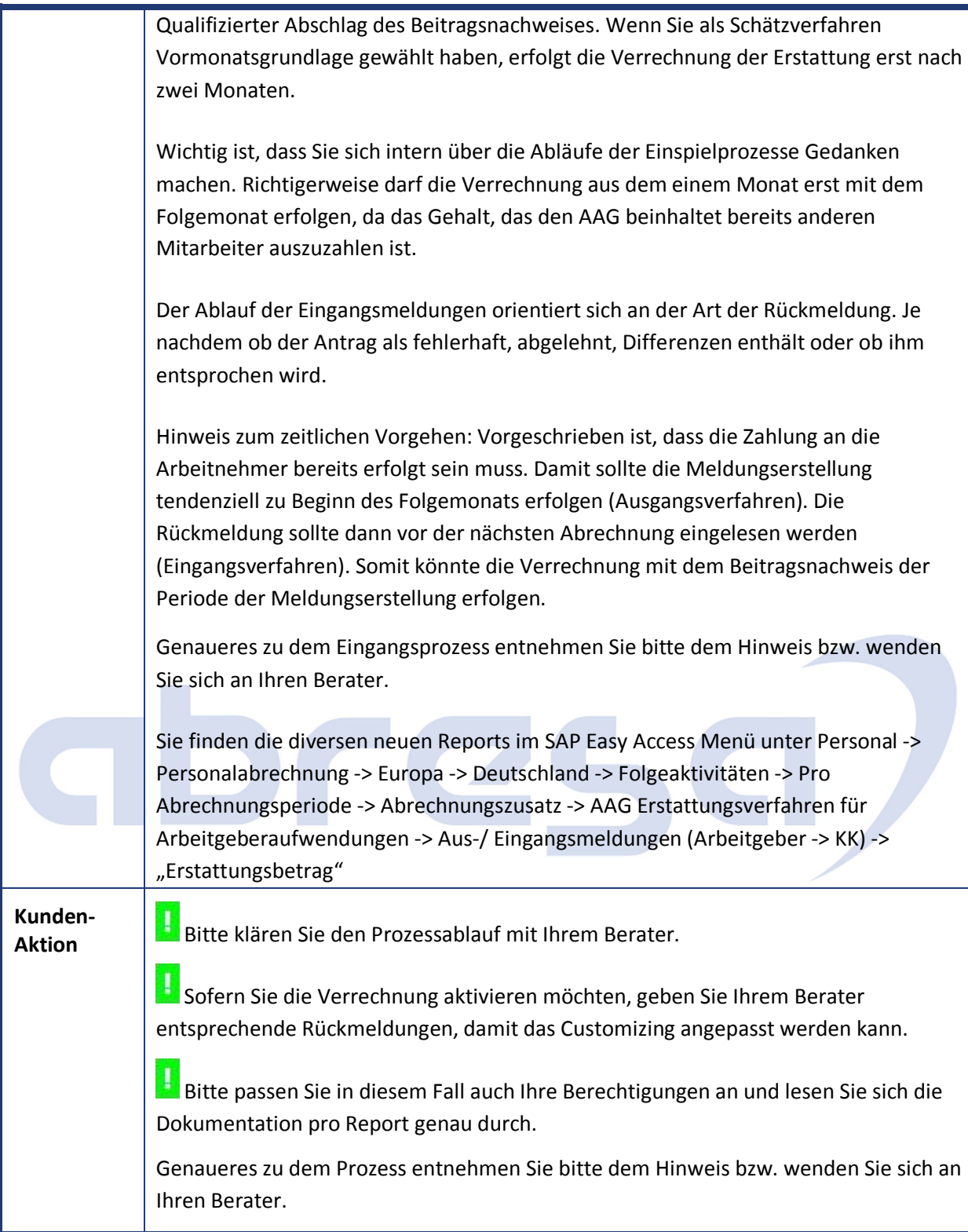

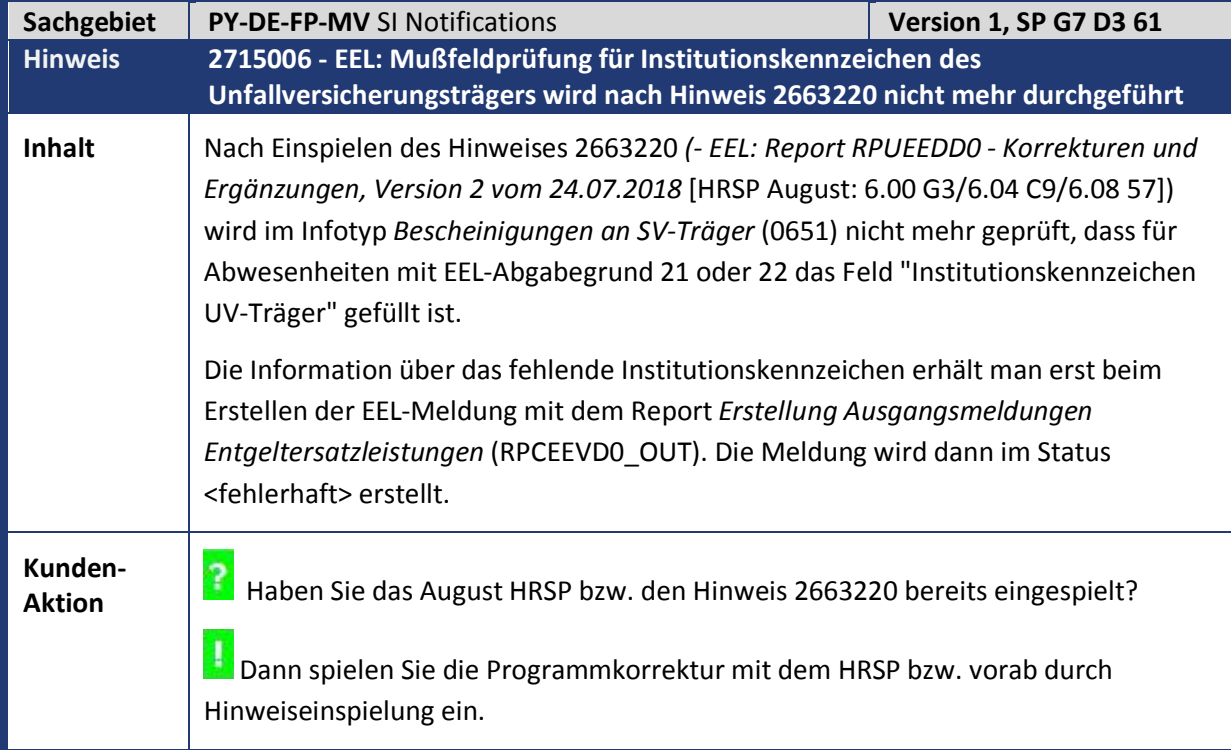

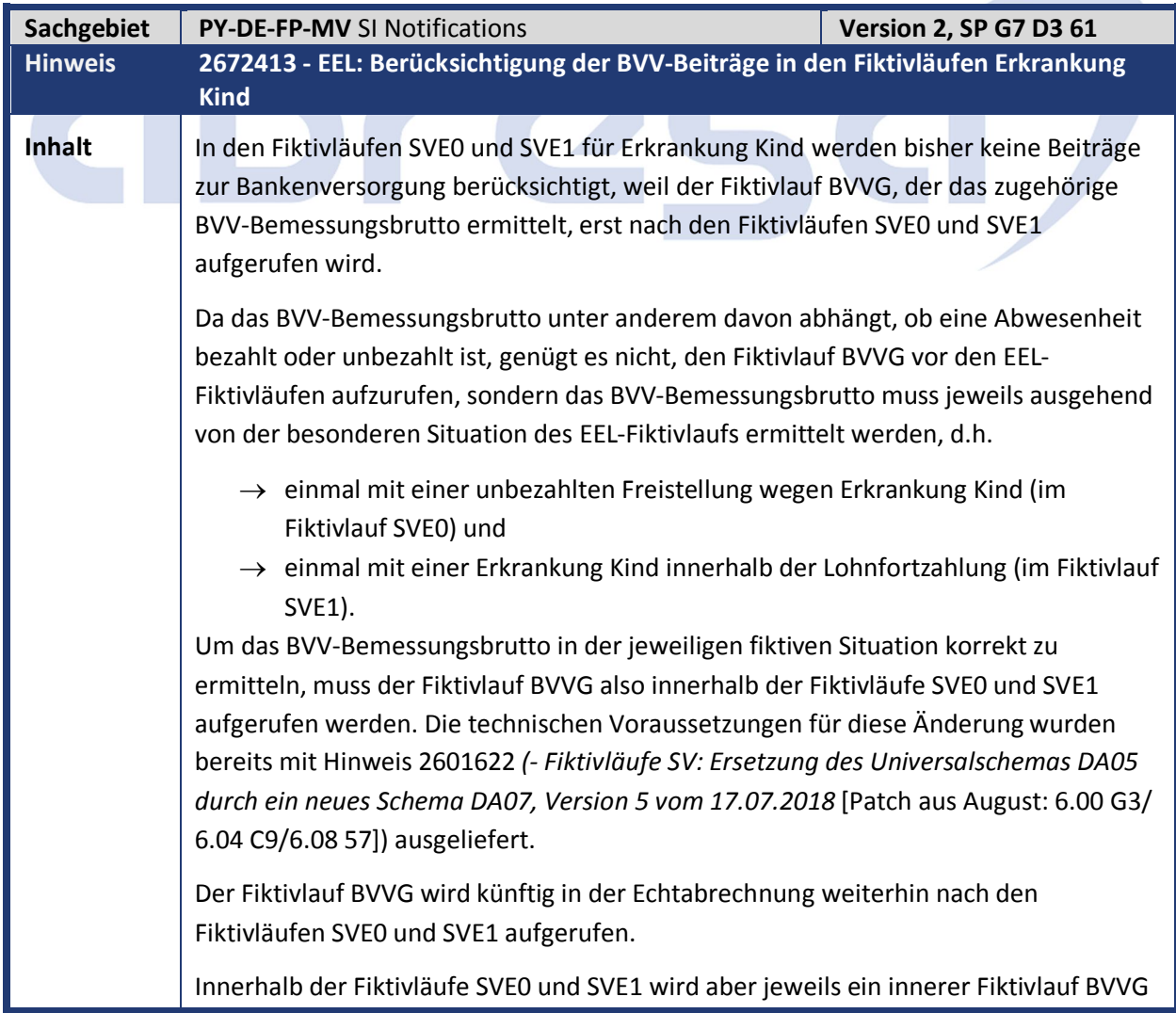

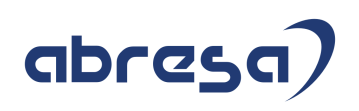

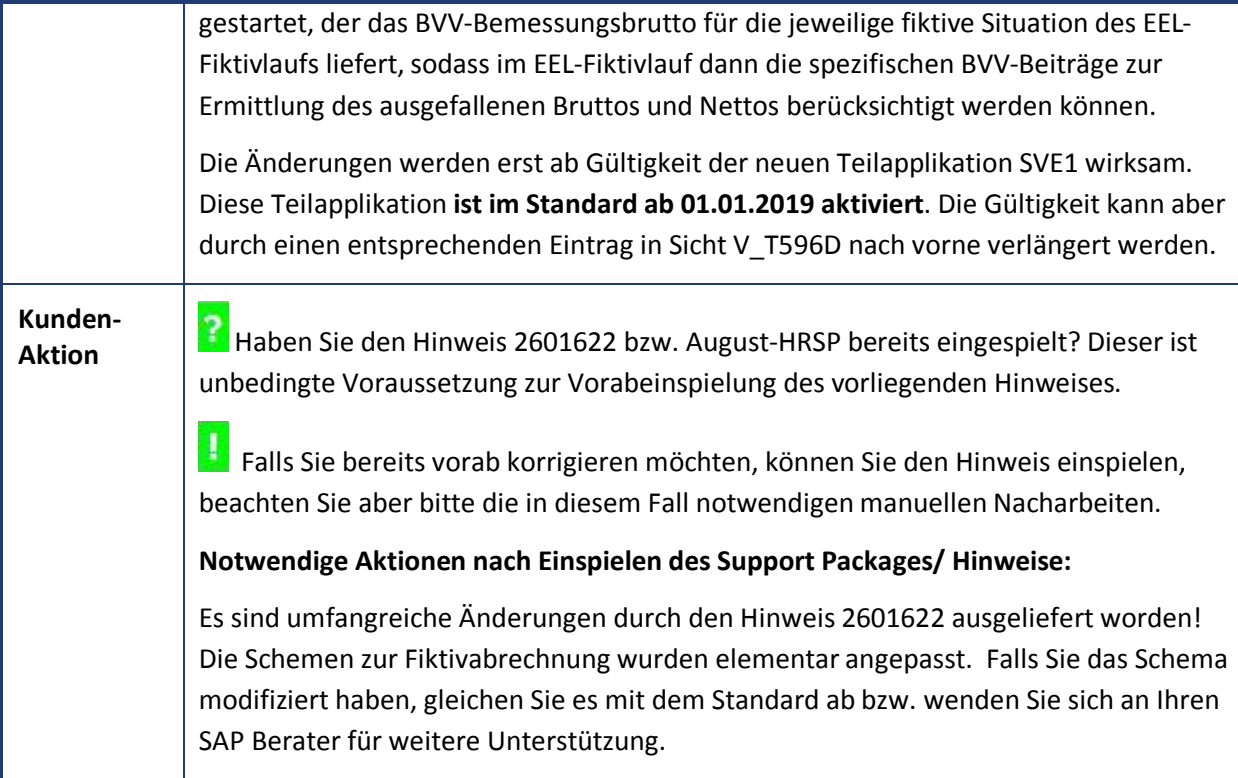

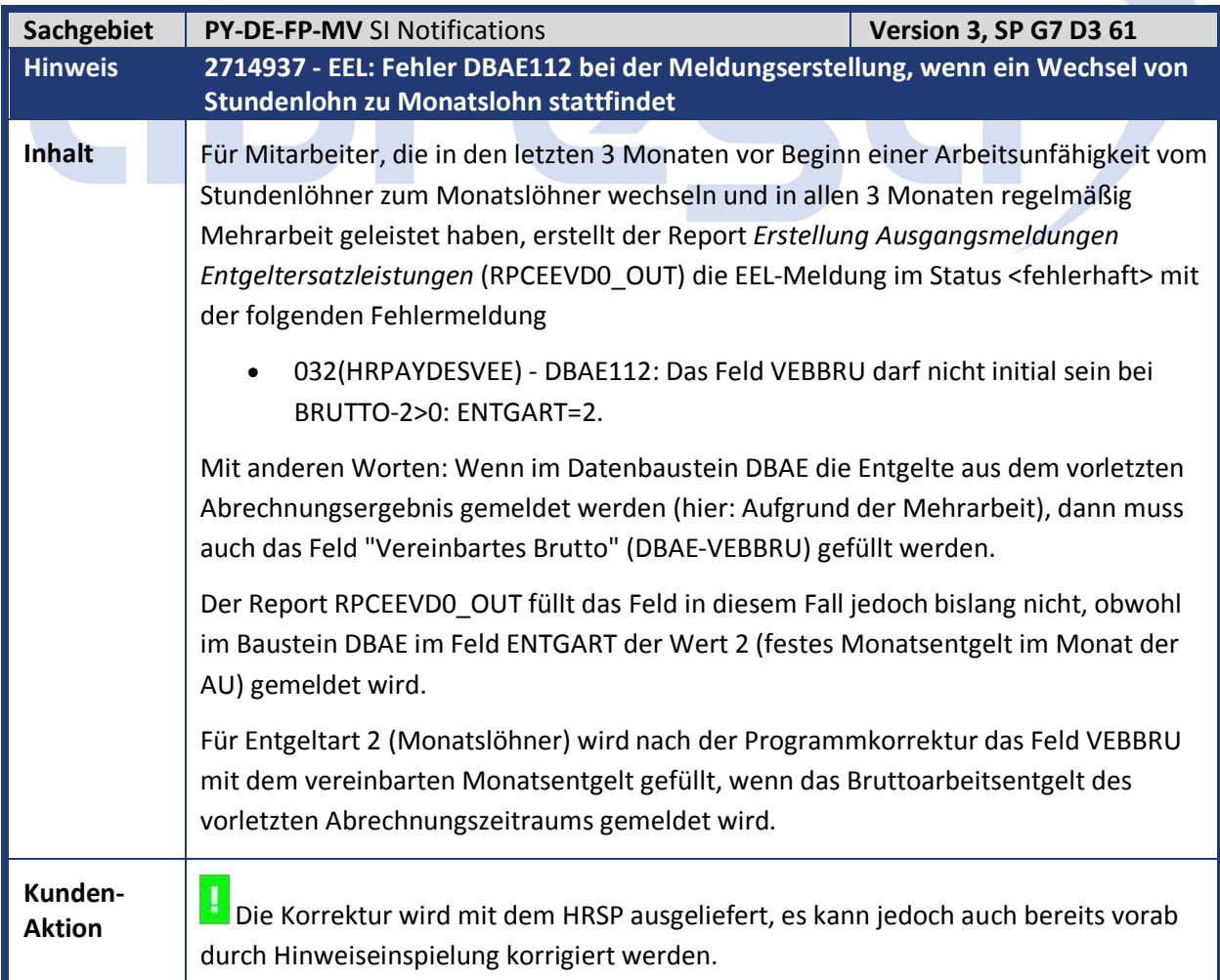

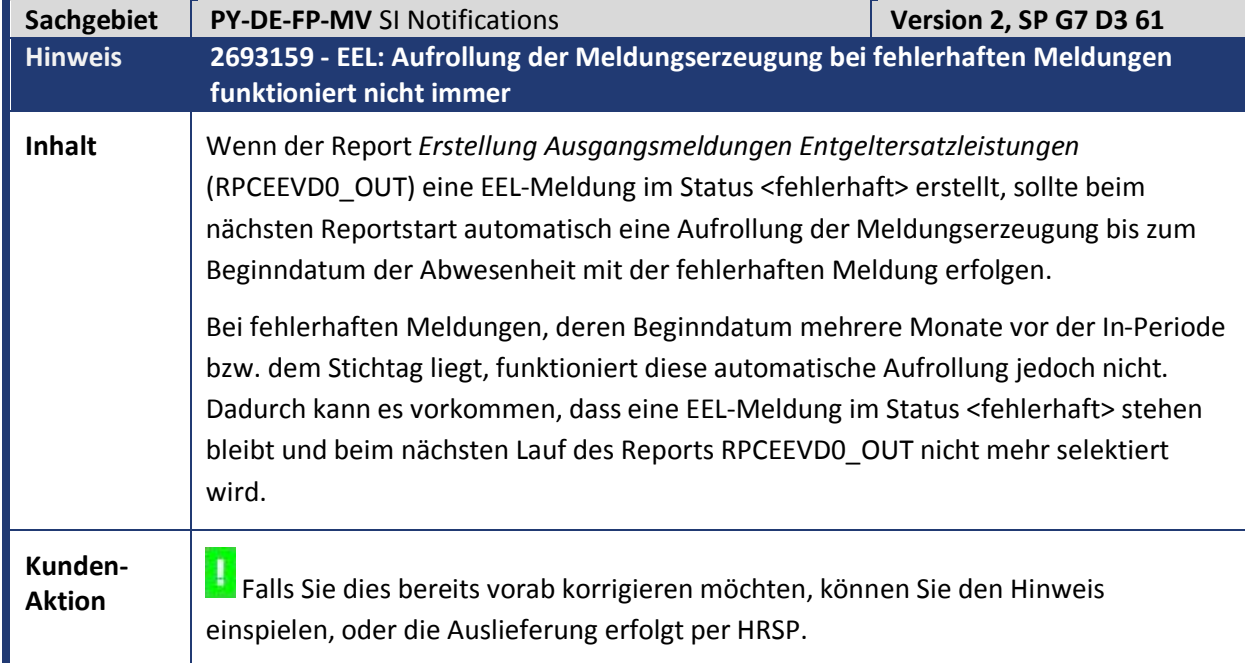

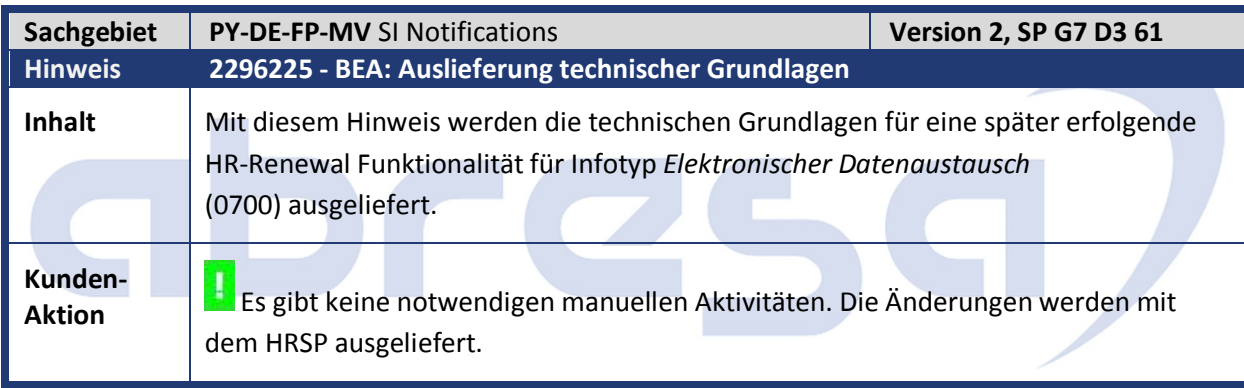

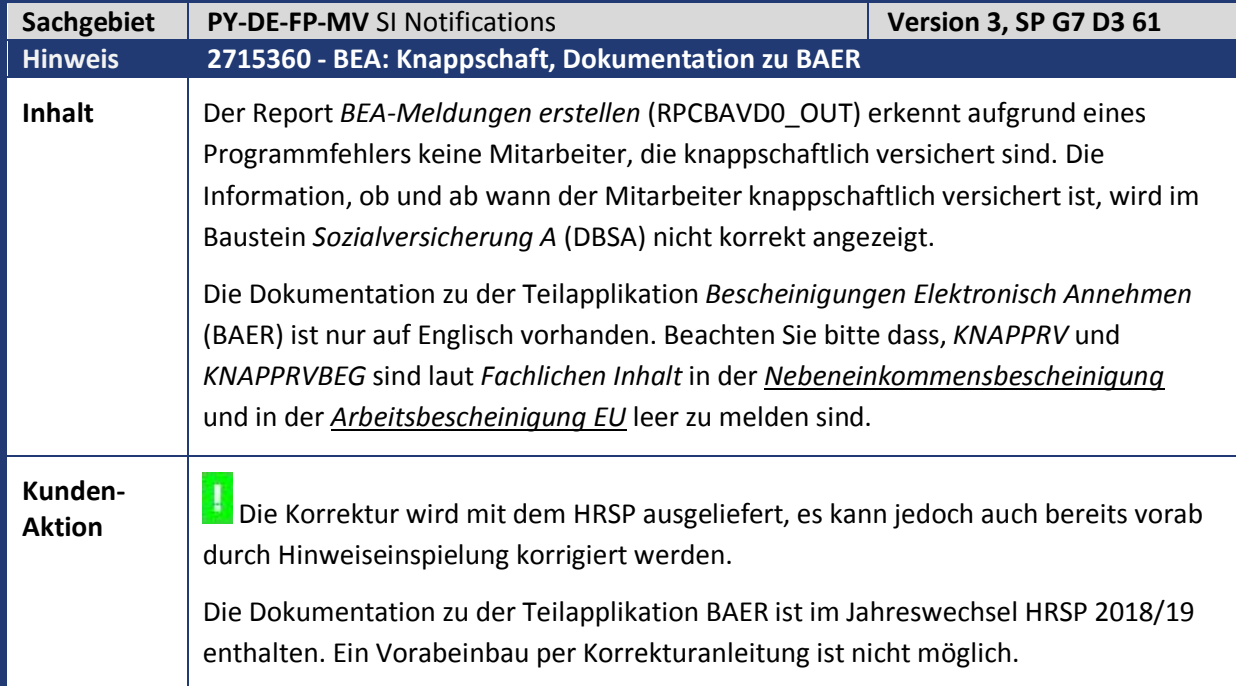

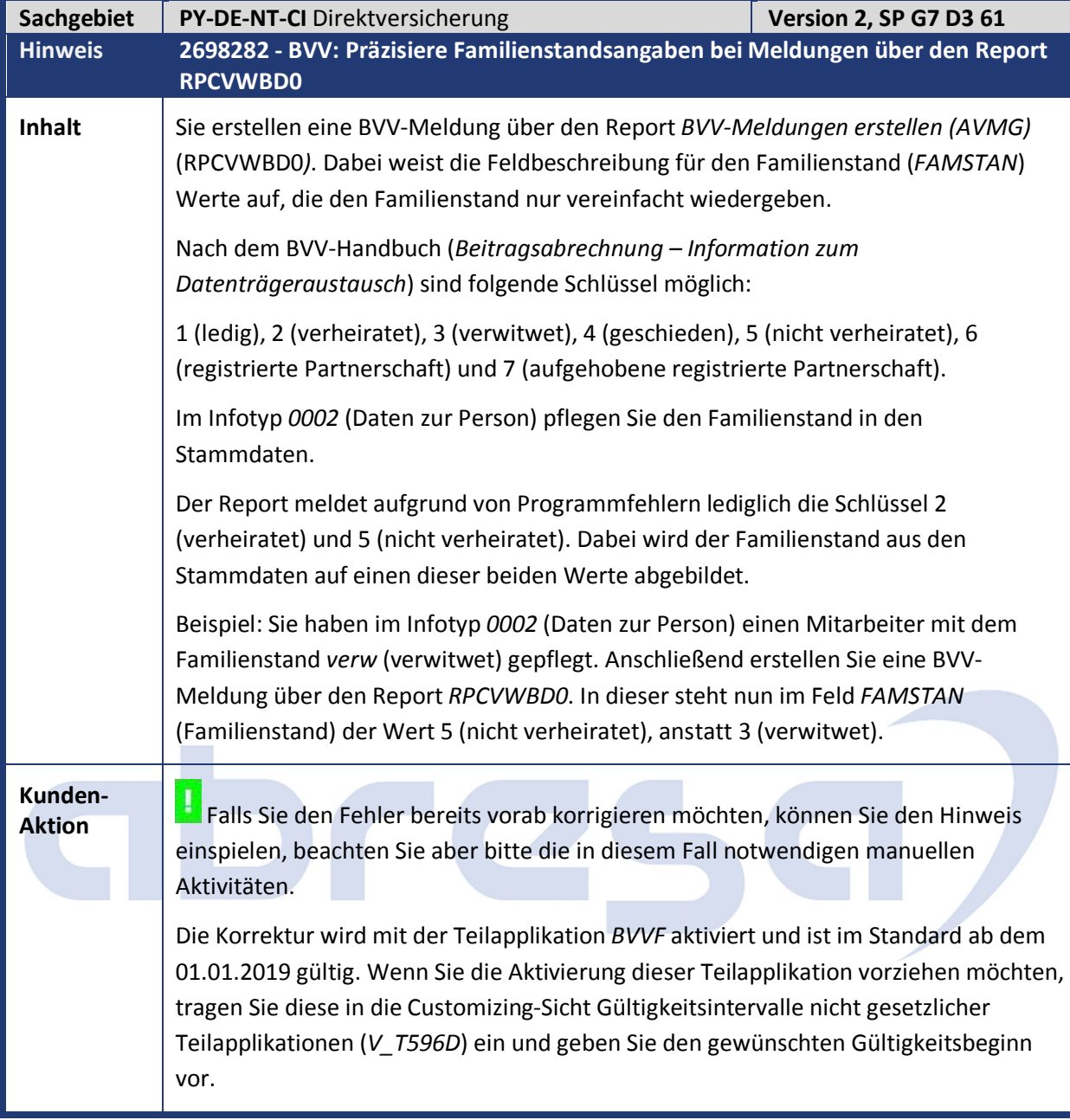

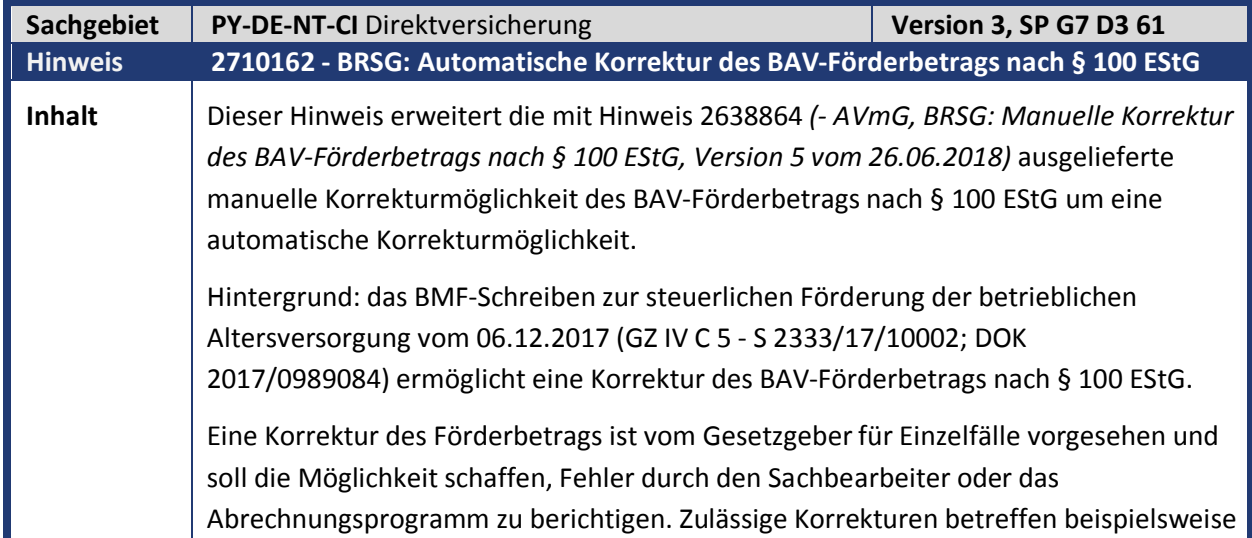

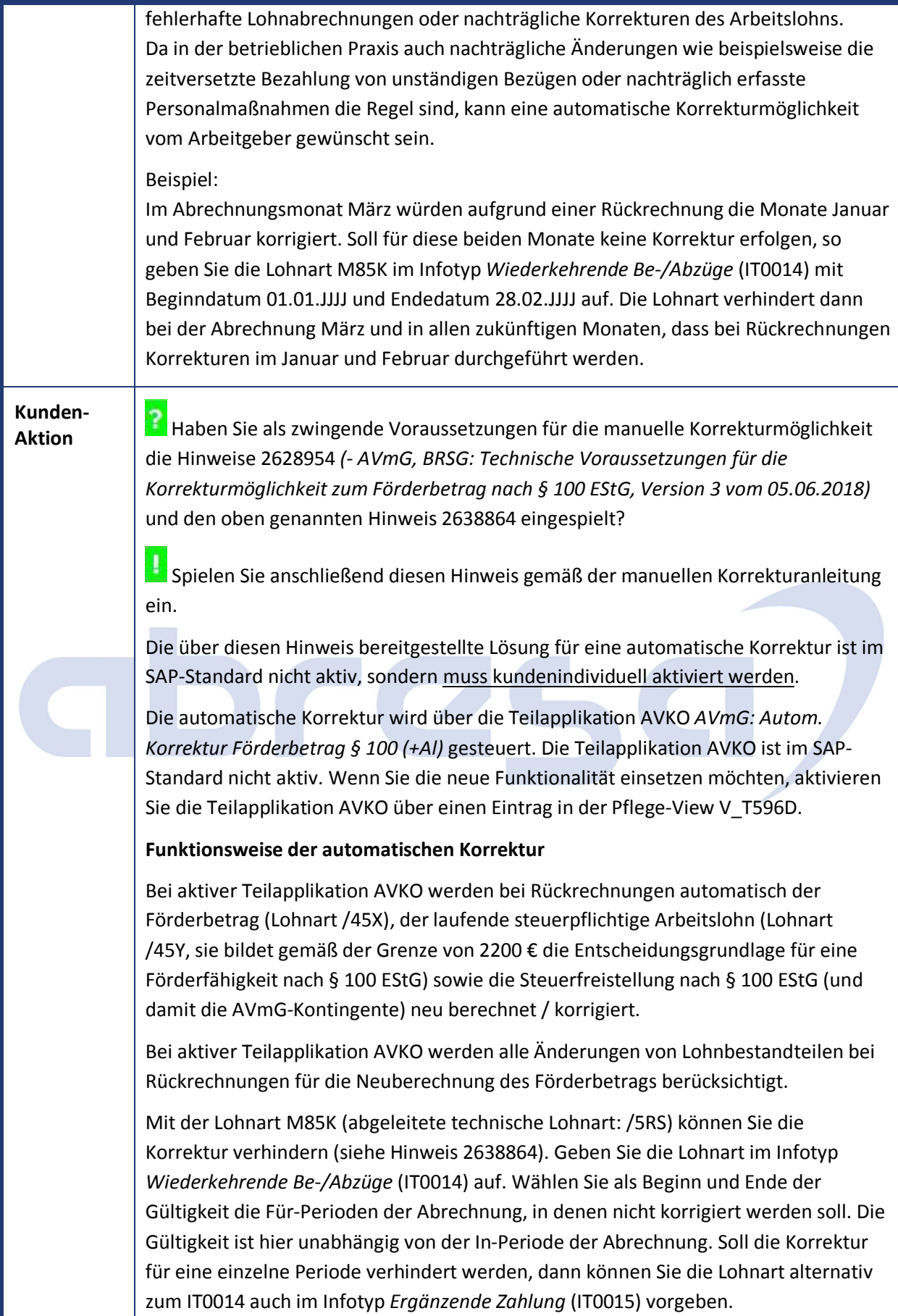

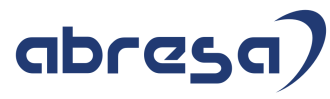

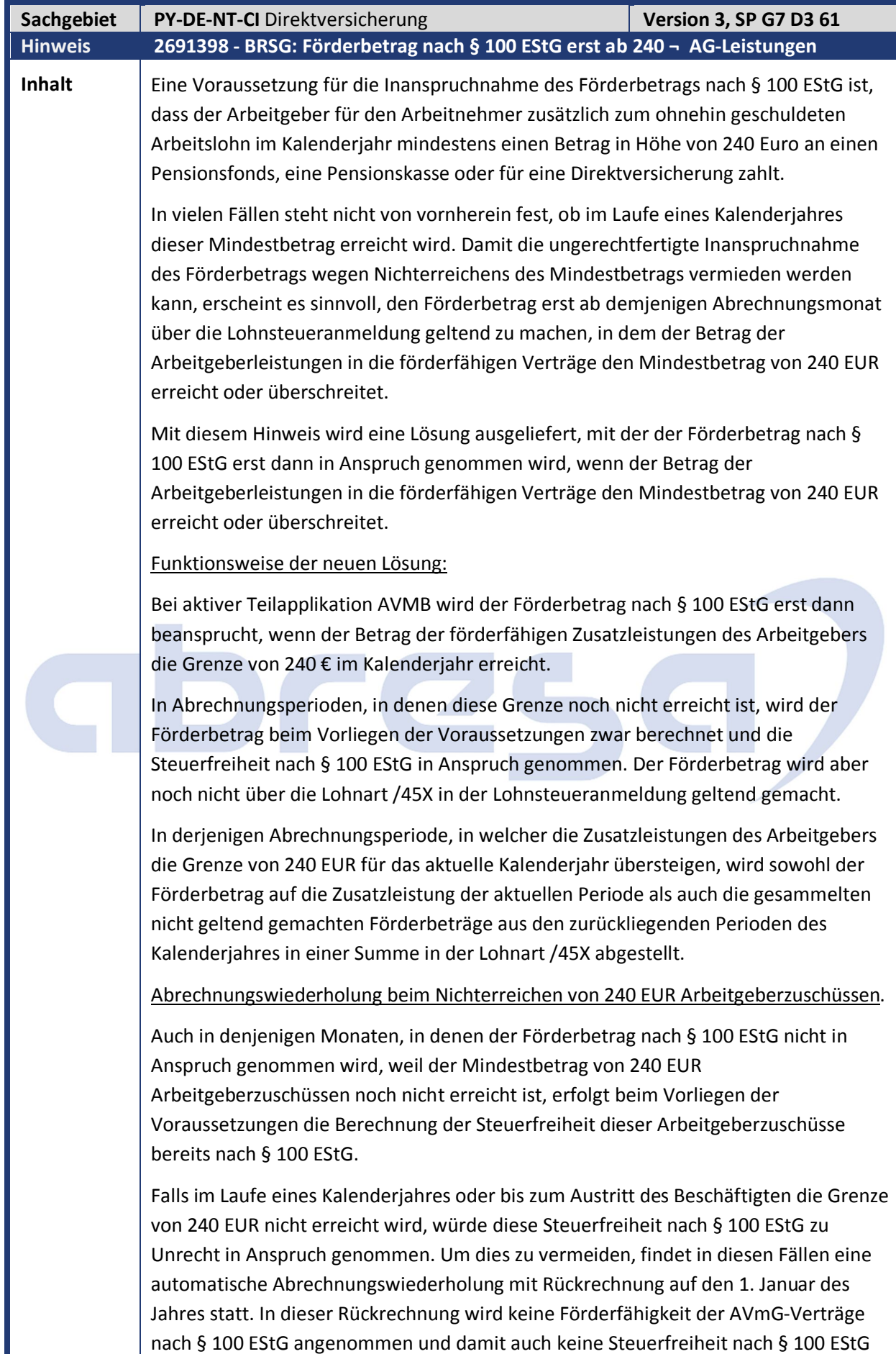

berechnet. Die Berechnung erfolgt in der gleichen Weise, wie wenn im Infotyp *Altersvermögensgesetz* das Kennzeichen *Förderfähigkeit § 100 EStG aufheben* angekreuzt wäre.

Um sicherzustellen, dass in späteren Rückrechnungen ebenfalls ohne Förderfähigkeit nach § 100 EStG zu rechnen ist, wird im Abrechnungsergebnis die Schalterlohnart /5RV abgestellt.

Nach einem Wiedereintritt im gleichen Kalenderjahr ist zunächst nicht erkennbar, ob durch den Wiedereintritt die Grenze von 240 EUR Arbeitgeberzuschüssen nicht doch noch erreicht werden kann. Daher wird nach einem Wiedereintritt beim gleichen Arbeitgeber durch eine erneute Abrechnungswiederholung ab dem 1. Januar des Jahres noch einmal mit Förderfähigkeit und daher mit Steuerfreiheit nach § 100 EStG gerechnet. Die Schalterlohnart /5RV wird nicht mehr im Abrechnungsergebnis abgestellt.

Erst wenn zum Jahresende oder zum nächsten Austritt im gleichen Jahr erkannt wird, dass die Grenze von 240 EUR Arbeitgeberzuschüssen doch nicht erreicht wurde, erfolgt eine neue Abrechnungswiederholung ohne Berücksichtigung der Förderfähigkeit nach § 100 EStG.

#### Rückwirkende Korrekturen

Abgesehen von der oben beschriebenen Korrektur in der Berechnung der Steuerfreiheit im Falle des Nichterreichens von 240 EUR Arbeitgeberleistungen im Kalenderjahr, findet bei Rückrechnungen keine automatische Korrektur der Berechnung des Förderbetrags statt. Förderbeträge werden rückwirkend nur dann geändert, wenn die in SAP-Hinweis 2638864 beschriebenen Korrekturlohnarten erfasst werden.

Falls Sie beispielsweise wegen der zeitversetzten Verarbeitung von Zeitlohnarten regelmäßig rückwirkende Änderungen in der Berechnung des Förderbetrags für erforderlich halten, aktivieren Sie zusätzlich die im vorangehenden Hinweis 2710162 beschriebene Teilapplikation AVKO.

#### Beispiele

1. Ab Januar 2019 werden durch den Arbeitgeber monatlich 90 EUR in einen förderfähigen Vertrag eingezahlt.

Das laufende Brutto des Beschäftigten beträgt monatlich 2000,00 € und liegt damit unterhalb der Grenze von 2200 EUR. Die Teilapplikation AVMB ist gültig ab 1.1.2019 bis 31.12.9999.

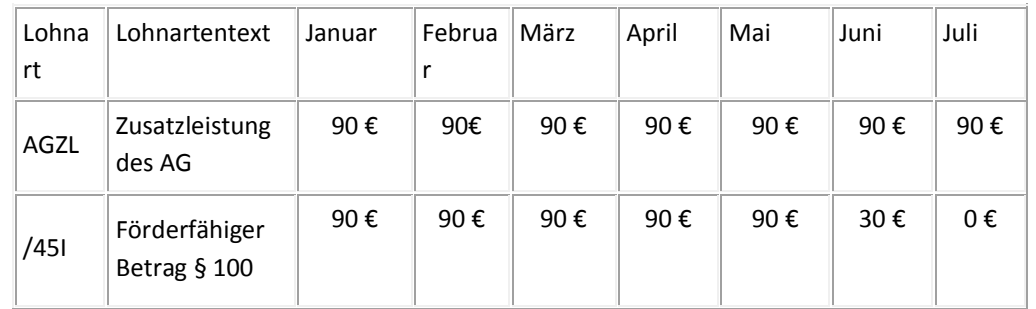

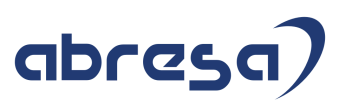

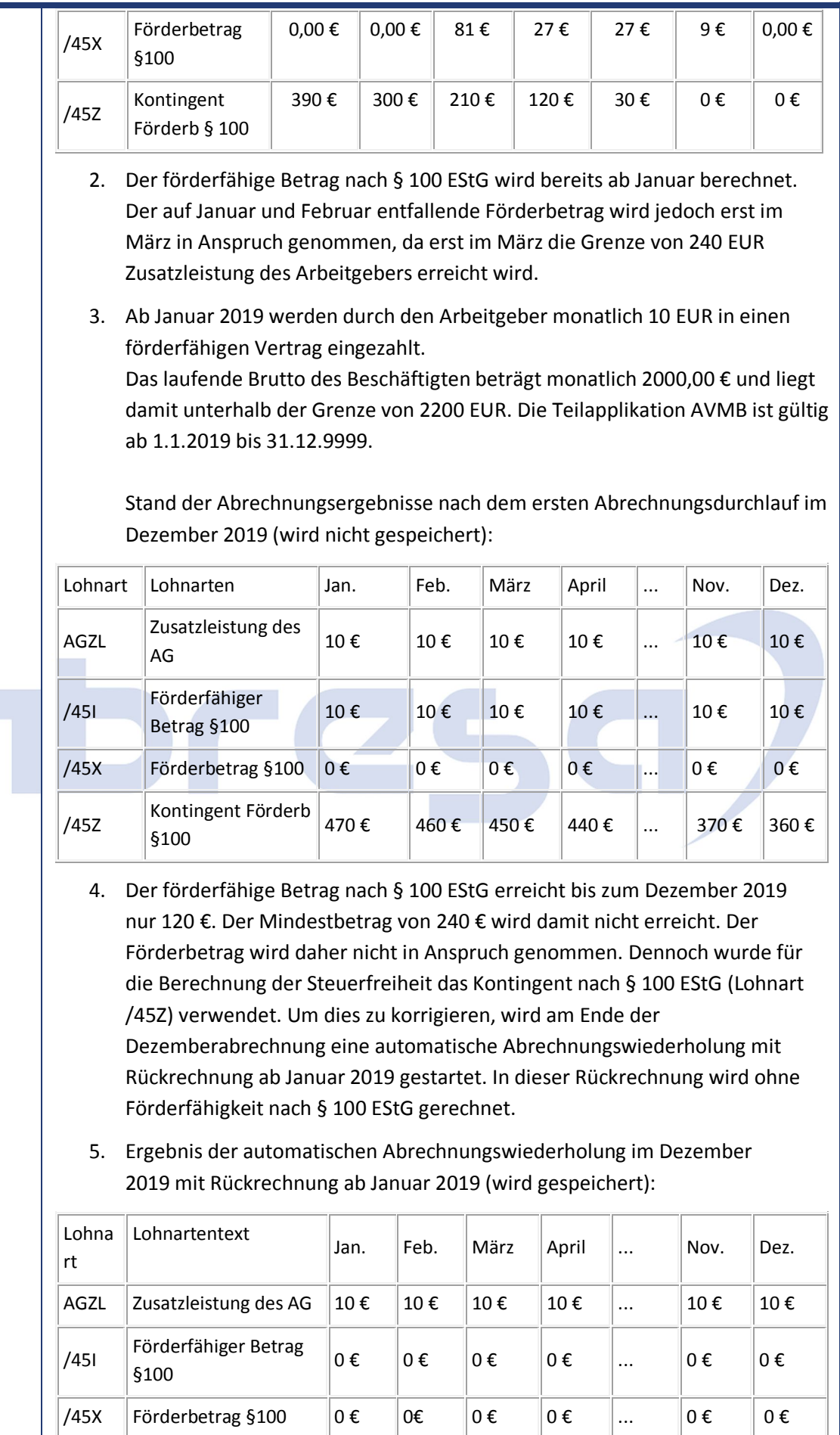

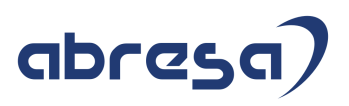

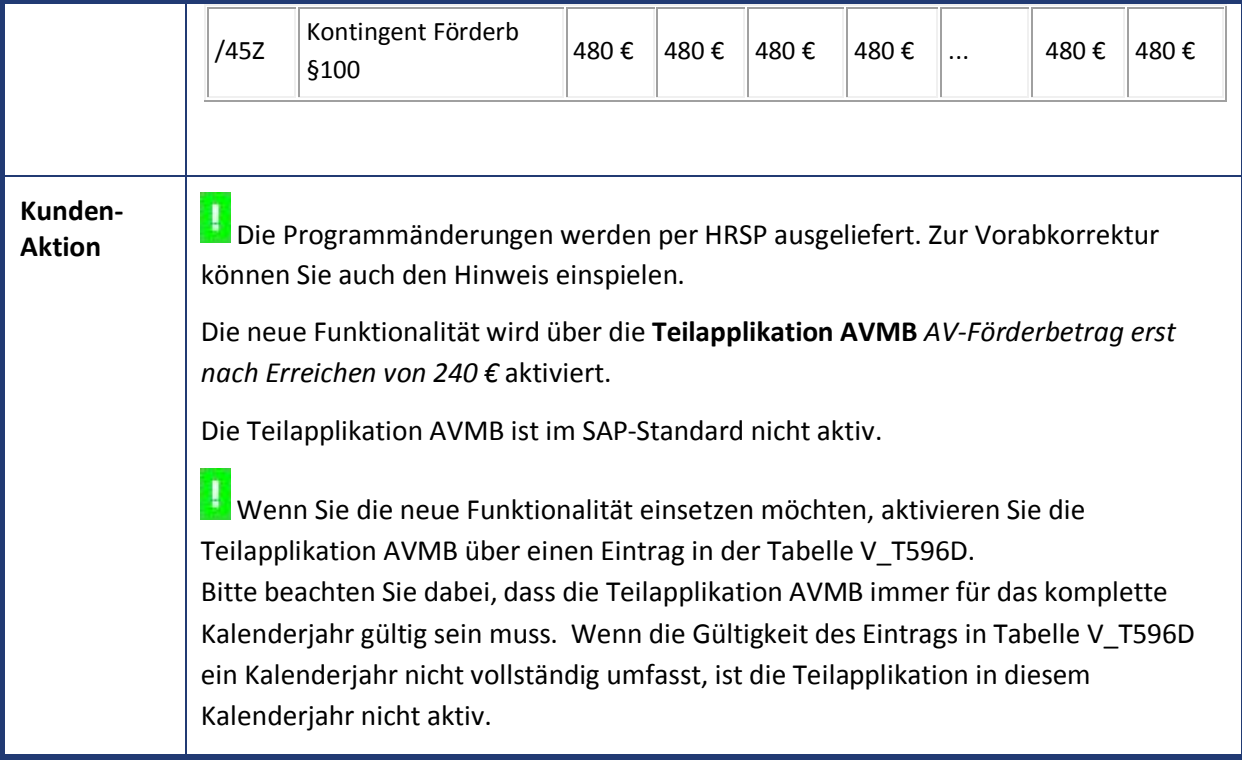

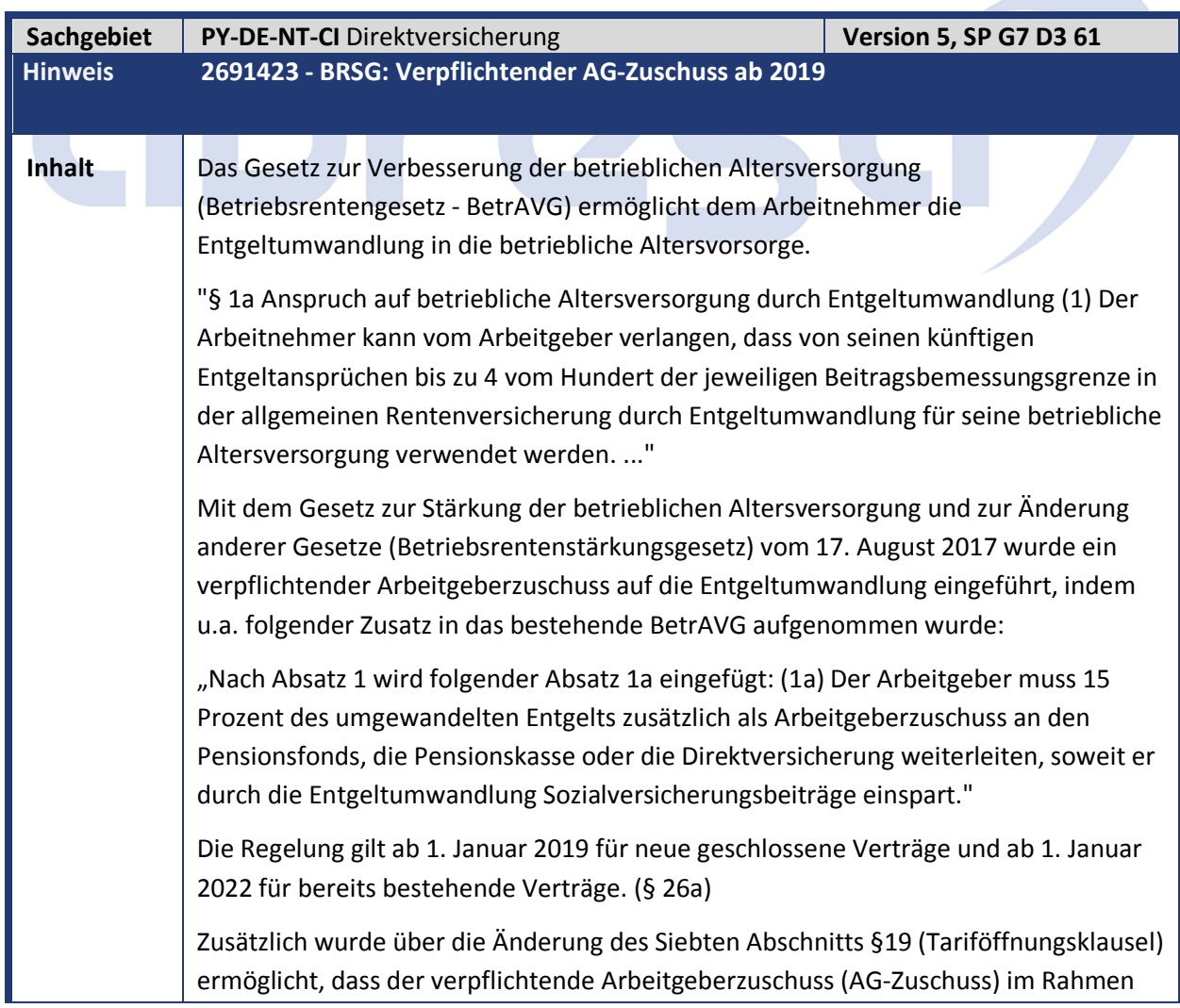

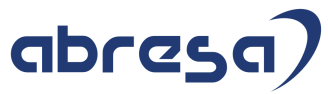

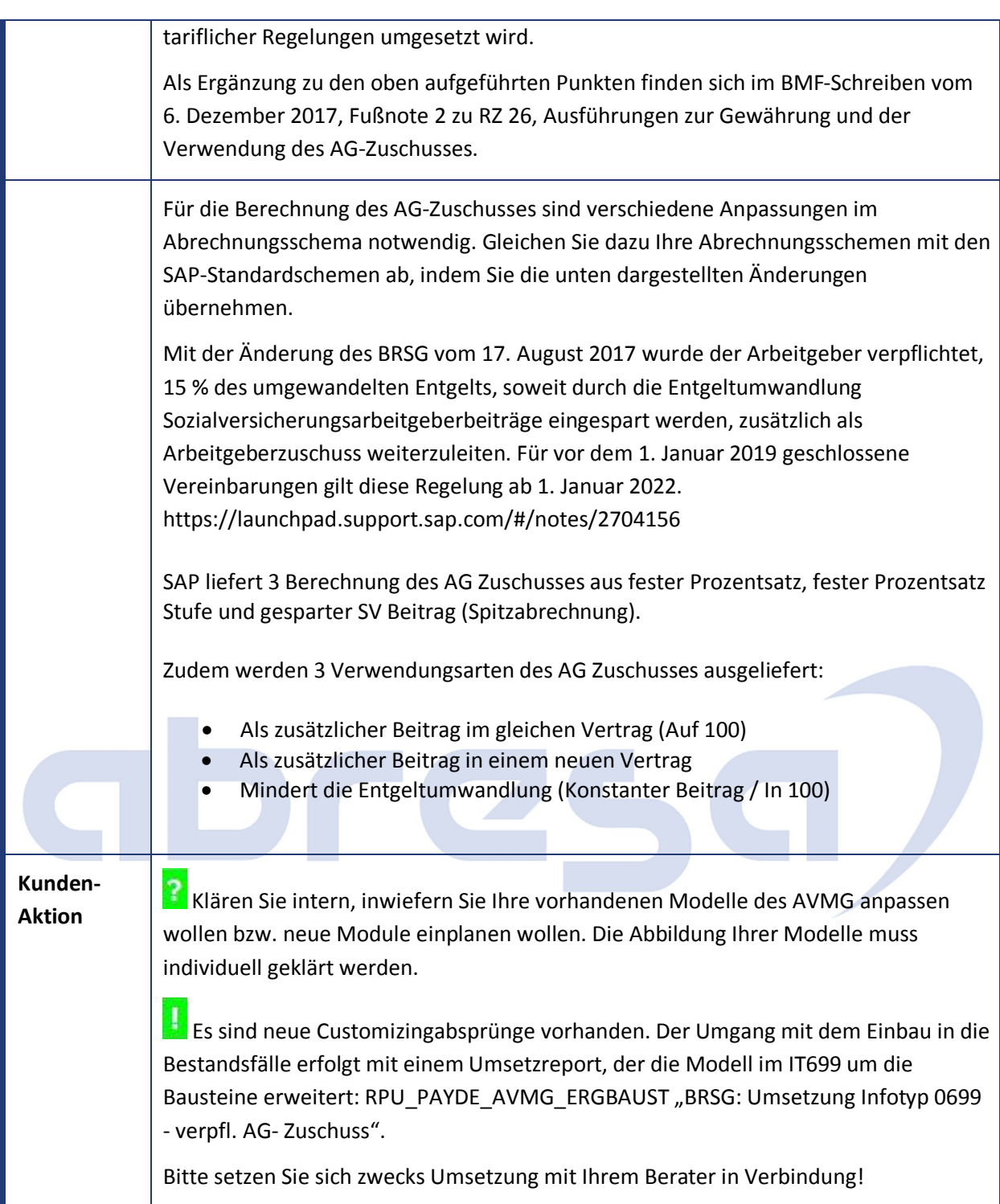

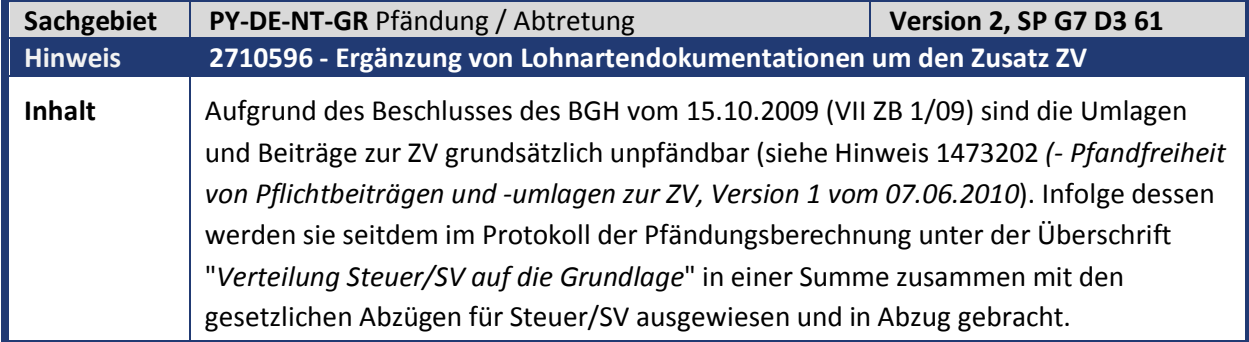
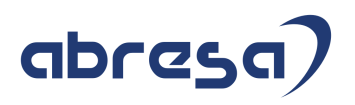

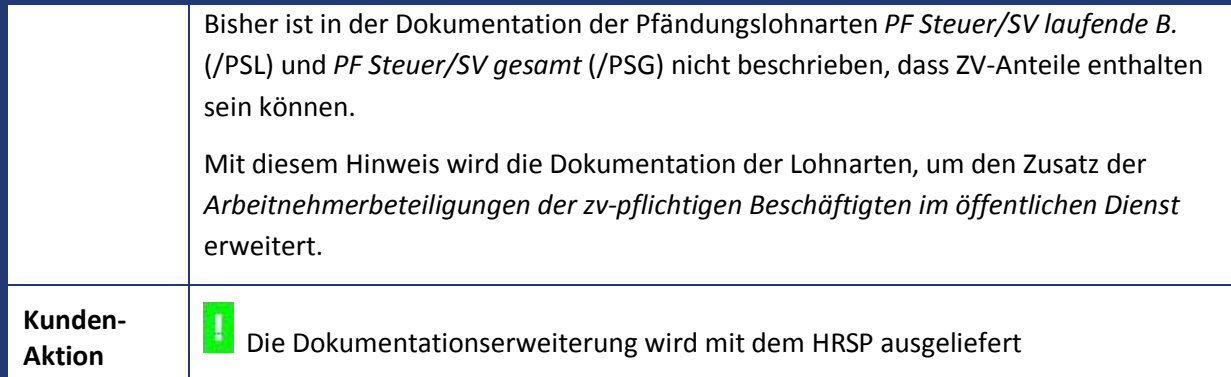

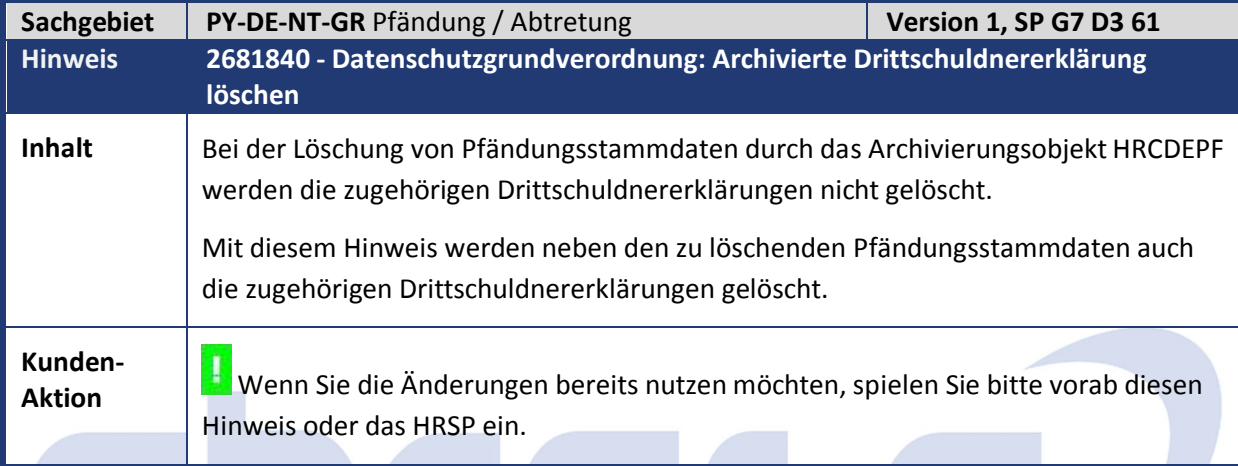

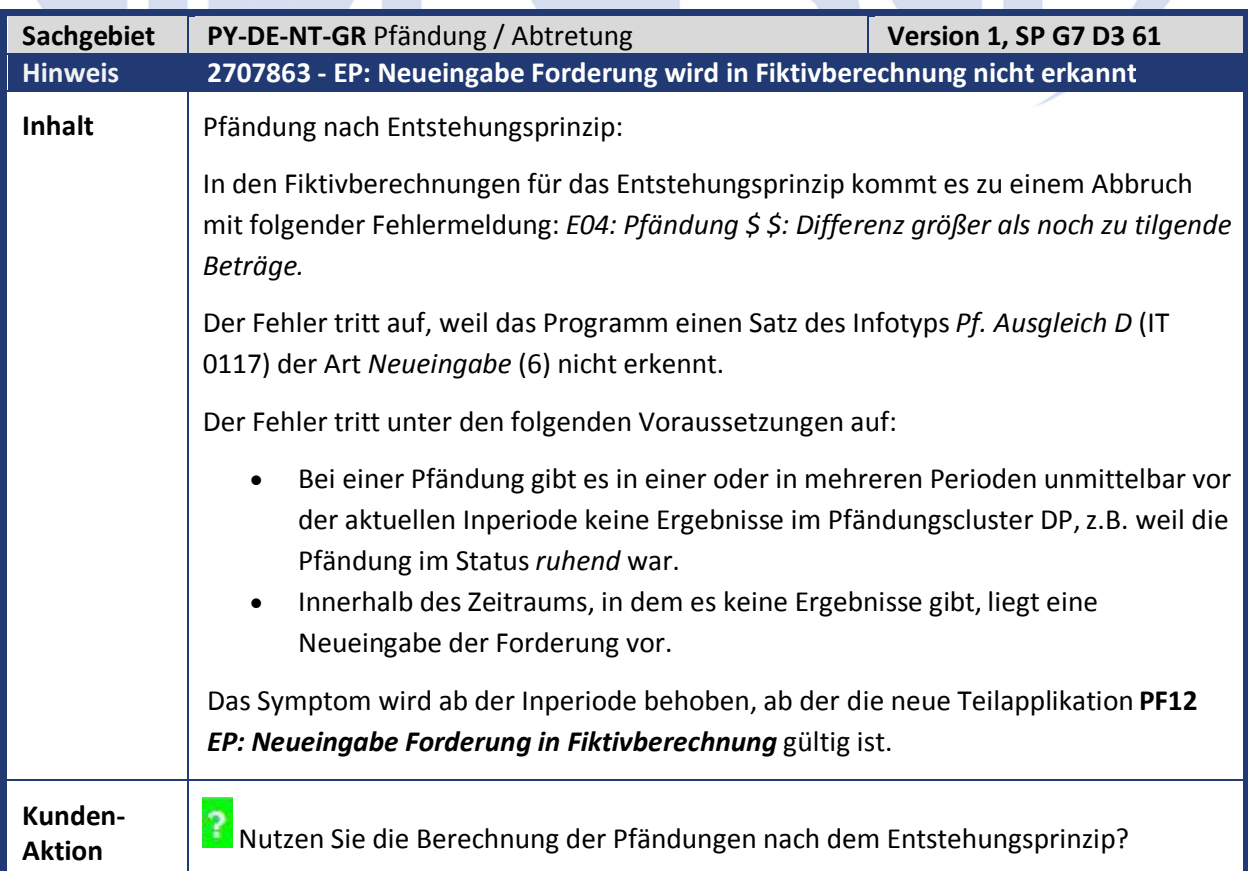

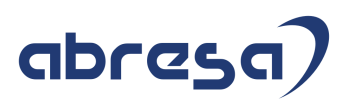

**LE**Sofern Sie das Verfahren nutzen und den Fehler bereits vorab korrigieren möchten, können Sie den Hinweis einspielen, beachten Sie aber bitte die in diesem Fall notwendigen manuellen Aktivitäten.

Die Teilapplikation wird mit Gültigkeit **ab 01.01.2019** ausgeliefert. Sie können die Teilapplikation zu einem früheren Zeitpunkt gültig setzen, frühestens aber in der aktuellen Inperiode.

**Setzen Sie die Teilapplikation nicht rückwirkend gültig, da es sonst zu** unerwünschten Tilgungsdifferenzen kommen kann.

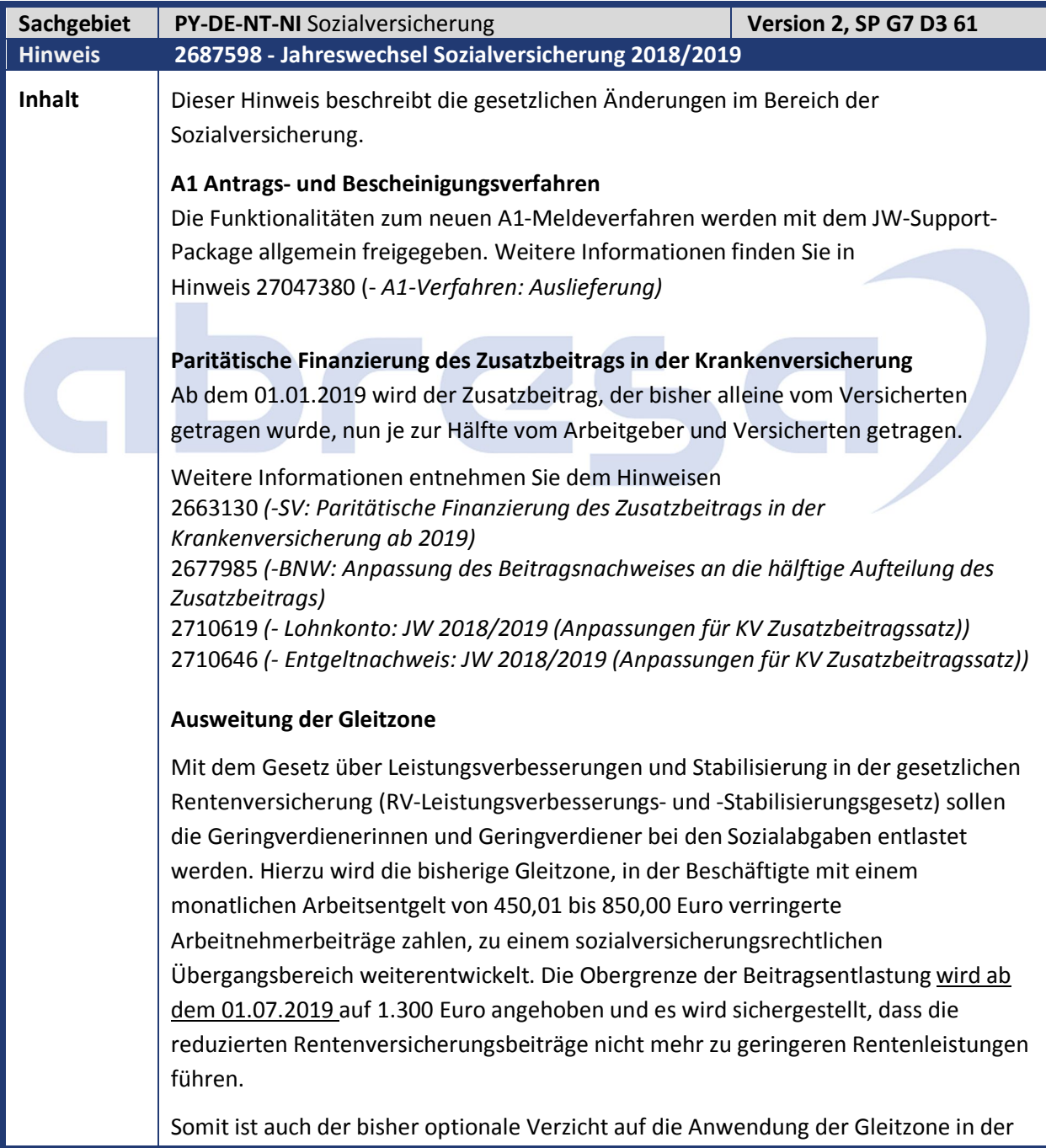

Rentenversicherung nicht mehr möglich.

Damit es ab dem 01.07.2019 aufgrund der reduzierten beitragspflichtigen Einnahme nicht zu geringeren Rentenleistungen kommen kann, muss in den DEÜV-Entgeltmeldungen das Arbeitsentgelt, das ohne Anwendung dieser Regelung zu berücksichtigen wäre, gemeldet werden.

Mit dem JW-HRSP wird die Funktionalität in der Abrechnung, welche zum 01.07.2019 benötigt wird, ausgeliefert, nicht jedoch die neue Datensatzversion in der DEÜV, mit der das tatsächliche Entgelt gemeldet werden soll. Hierfür müssen zuerst die gesetzlichen Grundlagen verabschiedet werden.

Zur Umsetzung:

Der Verzicht auf die Gleitzone in der Rentenversicherung wurde im Infotyp Sozialversicherung (0013) durch die Eingabe des Wertes 02 (keine Gleitzone) im Feld Sonderregel im Rahmen der Rentenversicherung (Drucktaste Weitere Daten) bewerkstelligt. Diese Sonderregel wurde nun zeitlich auf den 30.06.2019 begrenzt. Hierfür muss bei den betroffenen Personen der Infotyp 0013 zum 01.07.2019 kopiert und im Infotypsatz mit der Gültigkeit ab 01.07.2019 die Sonderregel 02 gelöscht werden.

Programmseitig ist in der Abrechnung jedoch auch sichergestellt, dass ab 01.07.2019 die Sonderregel 02 nicht mehr beachtet wird.

Aufgrund der Ausweitung der Gleitzone auf 1300 Euro sind ab dem 01.07.2019 die Beschäftigungen, die bisher nicht in der Gleitzone waren, neu zu beurteilen, ob die nun für die Gleitzone maßgebenden Entgeltgrenzen bei vorausschauender Betrachtung des folgenden Jahres eingehalten werden. Wenn dies erfüllt ist, muss bei den betroffenen Personen der Infotyp 0013 zum 01.07.2019 kopiert und im Infotypsatz mit der Gültigkeit ab 01.07.2019 das SV-Attribut 30 (Gleitzone) gesetzt werden.

Sie sollten innerhalb der kommenden Monate prüfen, welcher Ihrer aktuellen Personalfälle durch das jeweilige Gehalt in die neue Gleitzone ab 01.07. fallen würden. Die Stammdaten müssten zum 01.07.2019 entsprechend angepaßt werden.

### **Rückabwicklung der Umlagepflicht für behinderte Menschen im Arbeitsbereich anerkannter Werkstätten**

Mit dem Gesetz für schnellere Termine und bessere Versorgung (Terminservice- und Versorgungsgesetz - TSVG) wird mit der Erweiterung von § 11 AAG Absatz 2 Nummer 4 klargestellt, dass arbeitnehmerähnliche Rechtsverhältnisse von Menschen mit Behinderungen im Arbeitsbereich anerkannter Werkstätten nach § 221 Absatz 1 SGB IX nicht an den Umlageverfahren nach dem AAG teilnehmen.

Mit den Hinweisen 2582061 und 2588654 (- *Behinderte Menschen im Arbeitsbereich anerkannter Werkstätten sind umlagepflichtig ab 2018*) wurde die Umlagepflicht eingeführt. Da nun die gesetzliche Klarstellung unmittelbar an die in der Praxis über viele Jahre erfolgte Auslegung anschließt, ist eine rückwirkende Abwicklung zum 01.01.2018 erforderlich.

*DXEB).*

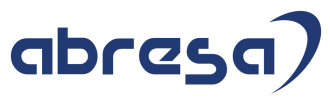

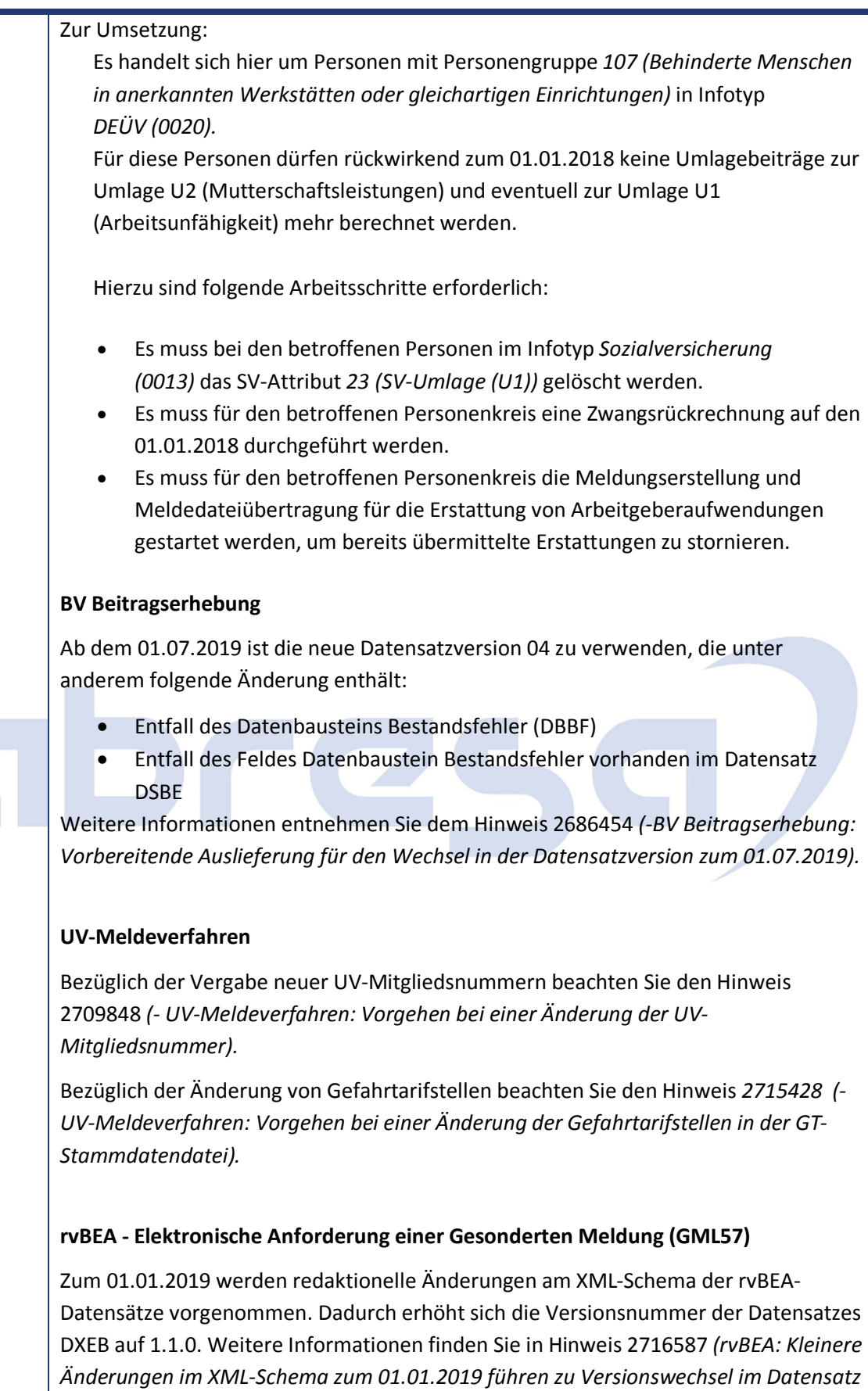

### **Aktualisierung der Tätigkeitsschlüssel/Berufsbezeichnungen**

Die Bundesagentur für Arbeit hat das Schlüsselverzeichnis für die Angaben zur Tätigkeit aktualisiert (Stand April 2018). Es wurden neue Berufsbezeichnungen aufgenommen (23), veraltete Schlüssel von Berufsbezeichnungen durch neue Schlüssel ersetzt (2) und Schreibweisen bestehender Berufsbenennungen geändert (41).

### **Änderungen der Sozialversicherungswerte 2019**

Ab 2019 gelten folgende Rechengrößen (View V\_T511K):

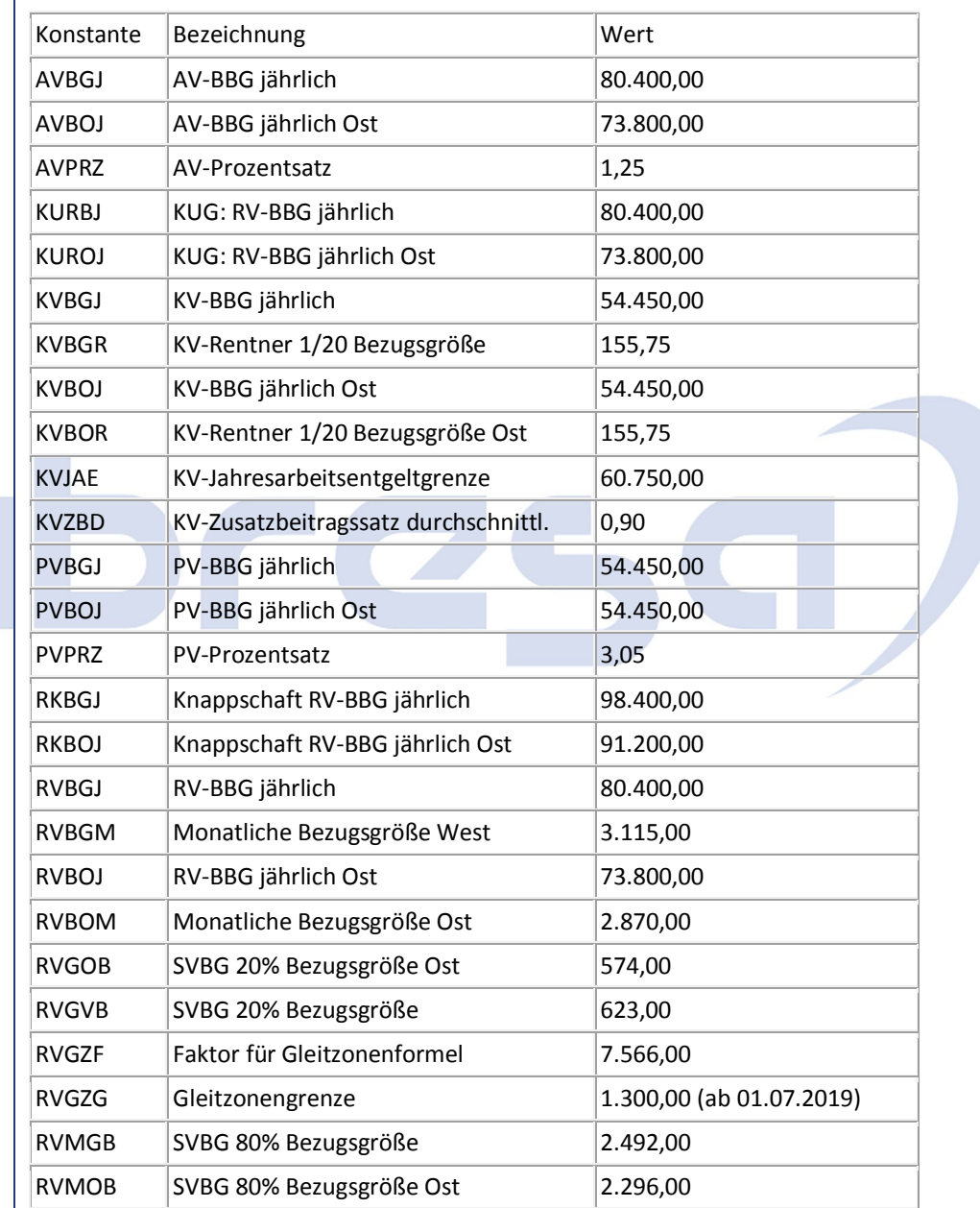

**Kunden-**

**Aktion** Die Änderungen werden mit dem HRSP ausgeliefert, beachten Sie bitte die aufgeführten Hinweise unter dem jeweiligen Themenbereich.

 $\Delta$  Folgende Hinweise werden erwähnt:

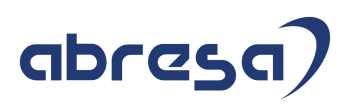

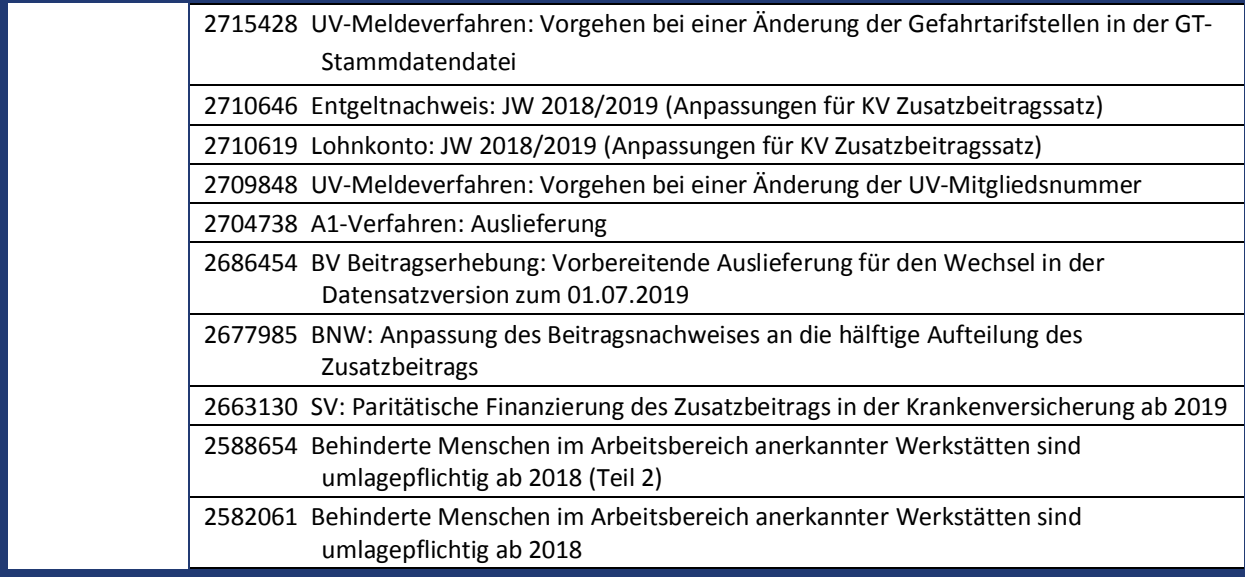

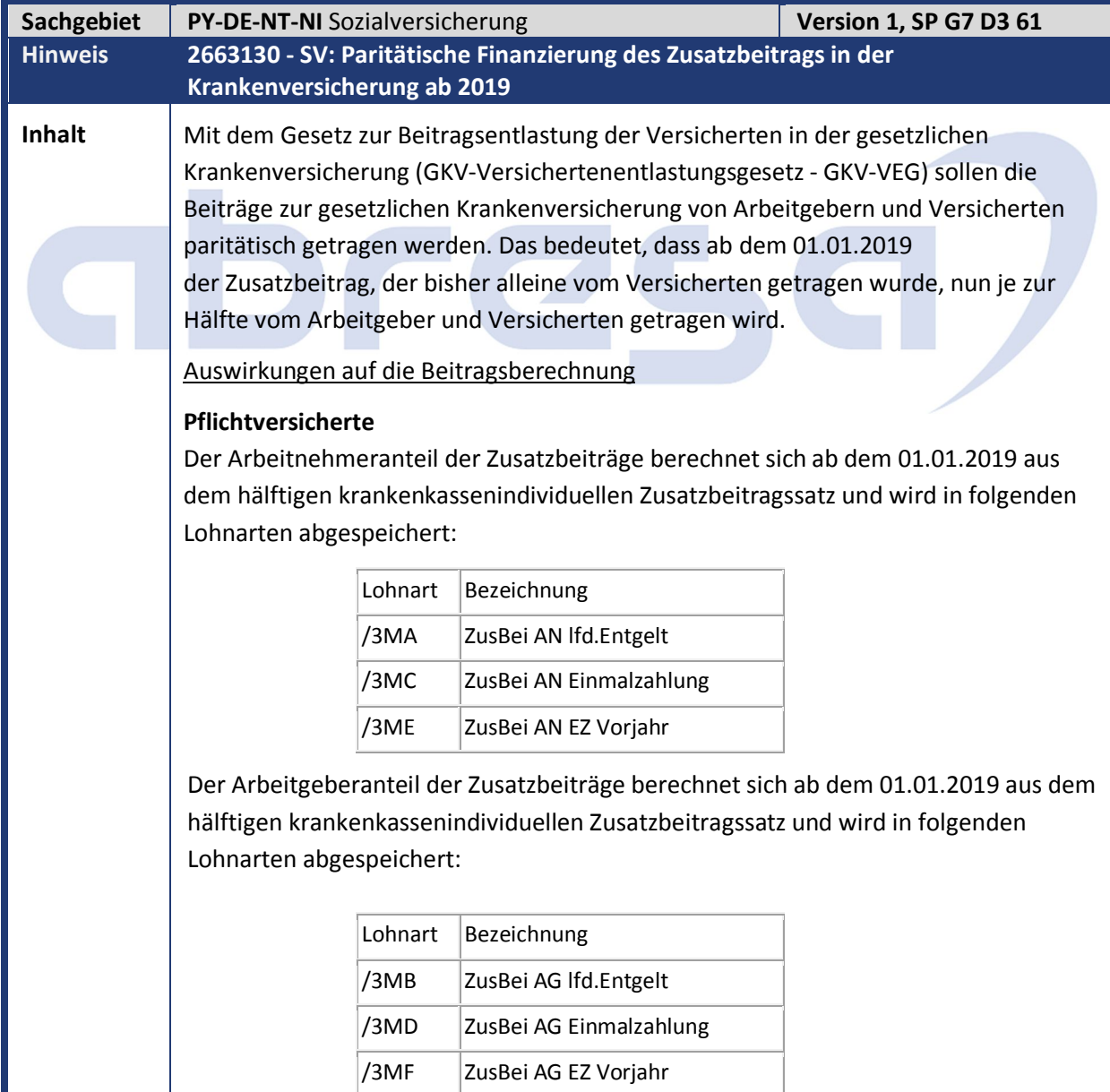

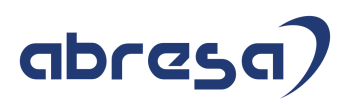

In den Fällen von Auszubildenden mit einem Entgelt unter 325 Euro, Auszubildenden in außerbetrieblichen Einrichtungen, Teilnehmer, die ein freiwilliges soziales oder ökologisches Jahr oder einen Bundesfreiwilligendienst leisten oder behinderten Menschen in Werkstätten übernimmt der Arbeitgeber auch ab dem 01.01.2019 weiterhin die Zusatzbeiträge, welche in den folgenden Lohnarten abgespeichert werden:

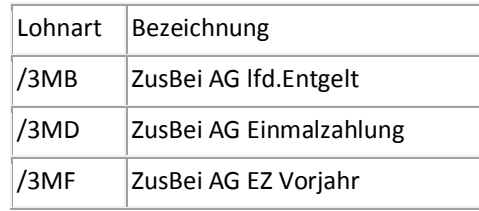

Bei Bezug von Kurzarbeitergeld trägt der Arbeitgeber auch ab 01.01.2019 weiterhin die Zusatzbeiträge, welche in folgenden Lohnarten abgespeichert werden:

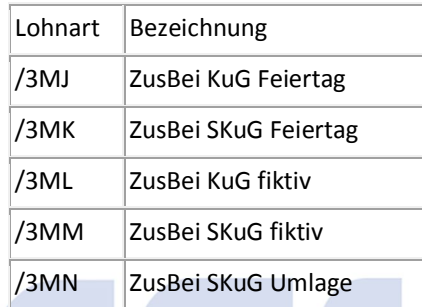

### **Freiwillig in der gesetzlichen Krankenkasse Versicherte**

Den Zusatzbeitrag, den ein freiwillig Versicherter zahlen muss, berechnet sich auch ab dem 01.01.2019 weiterhin aus dem krankenkassenindividuellen Zusatzbeitragssatz und wird in folgender Lohnart abgespeichert:

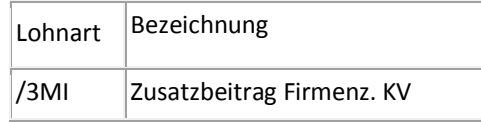

Der freiwillig Versicherte erhält ab dem 01.01.2019 einen Arbeitgeberzuschuss zum Zusatzbeitrag in Höhe des hälftigen krankenkassenindividuellen Zusatzbeitragssatzes, welcher in folgender neuen Lohnart abgespeichert wird:

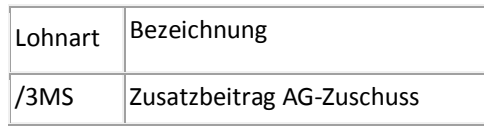

Bei Bezug von Kurzarbeitergeld trägt der Arbeitgeber auch ab dem 01.01.2019 weiterhin die darauf entfallenden Zusatzbeiträge, welche in Form von Arbeitgeberzuschüssen in folgenden Lohnarten abgespeichert werden:

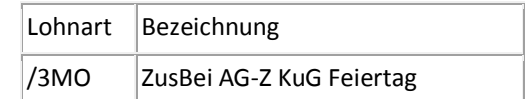

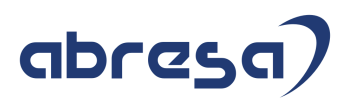

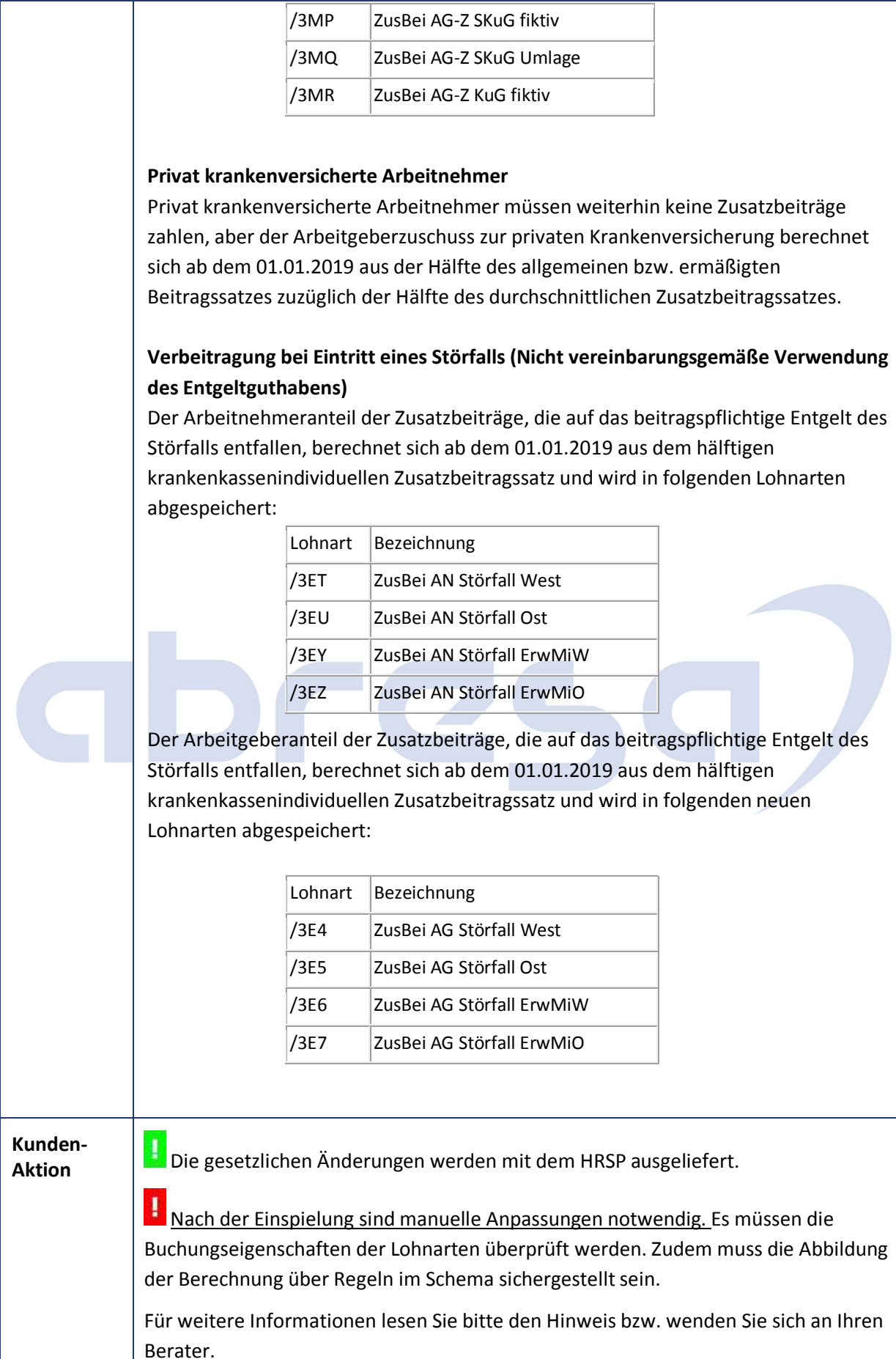

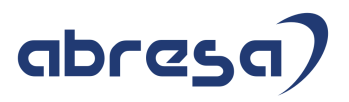

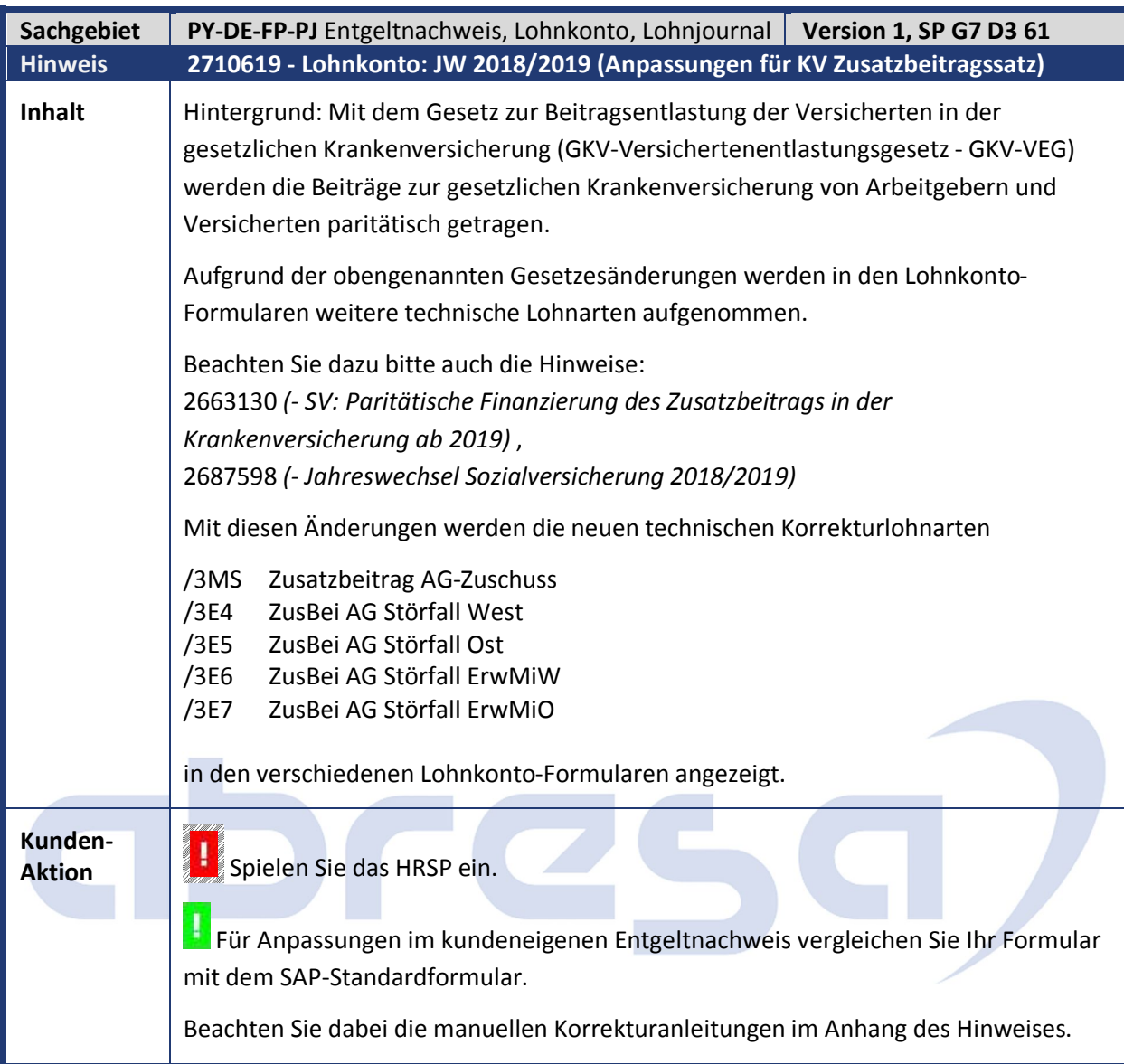

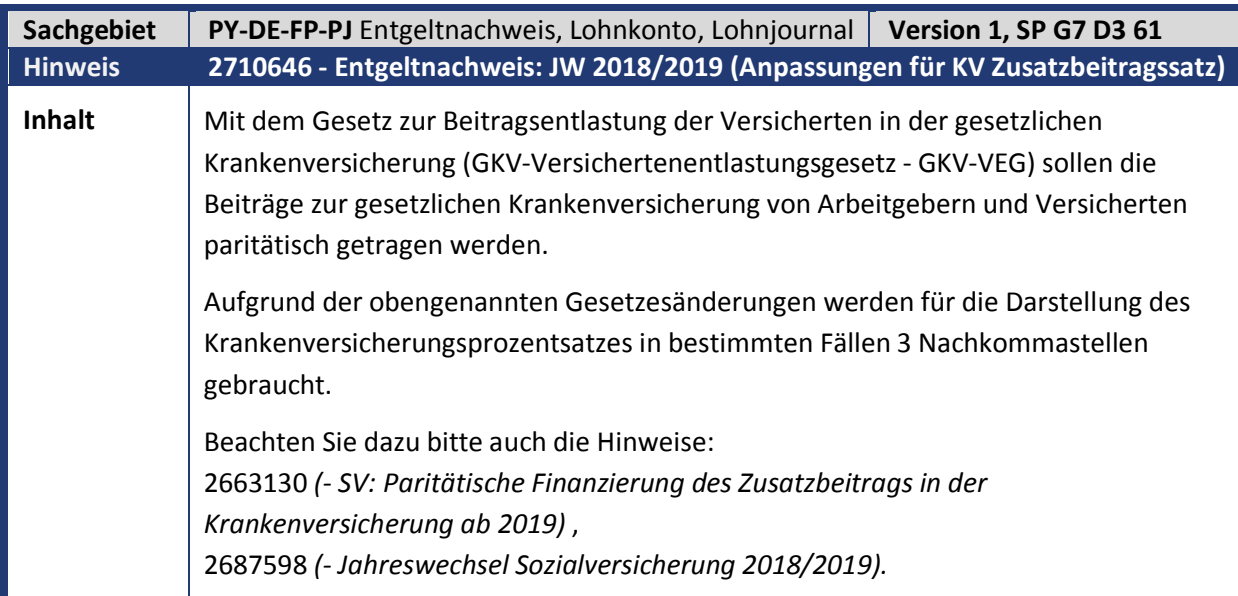

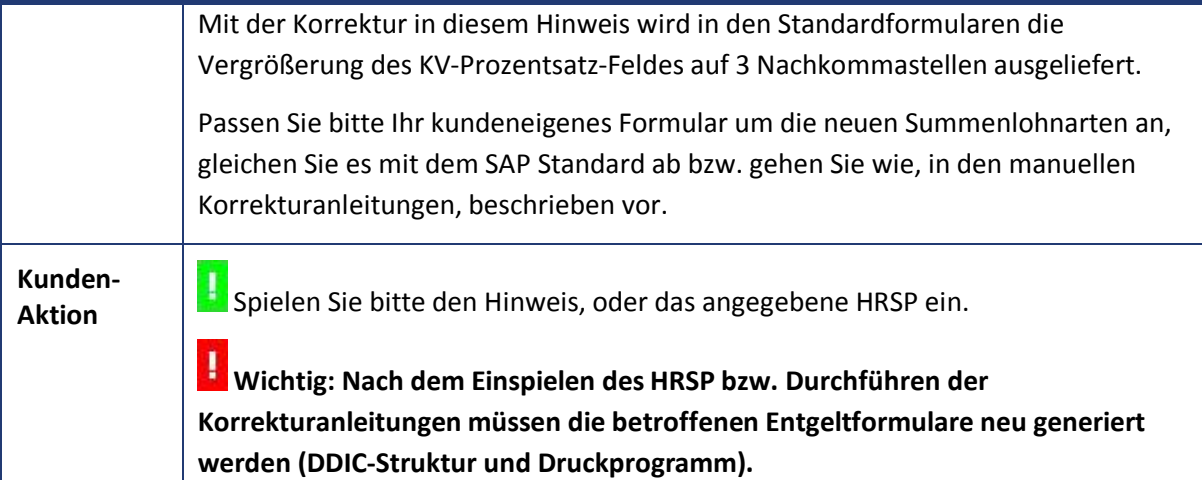

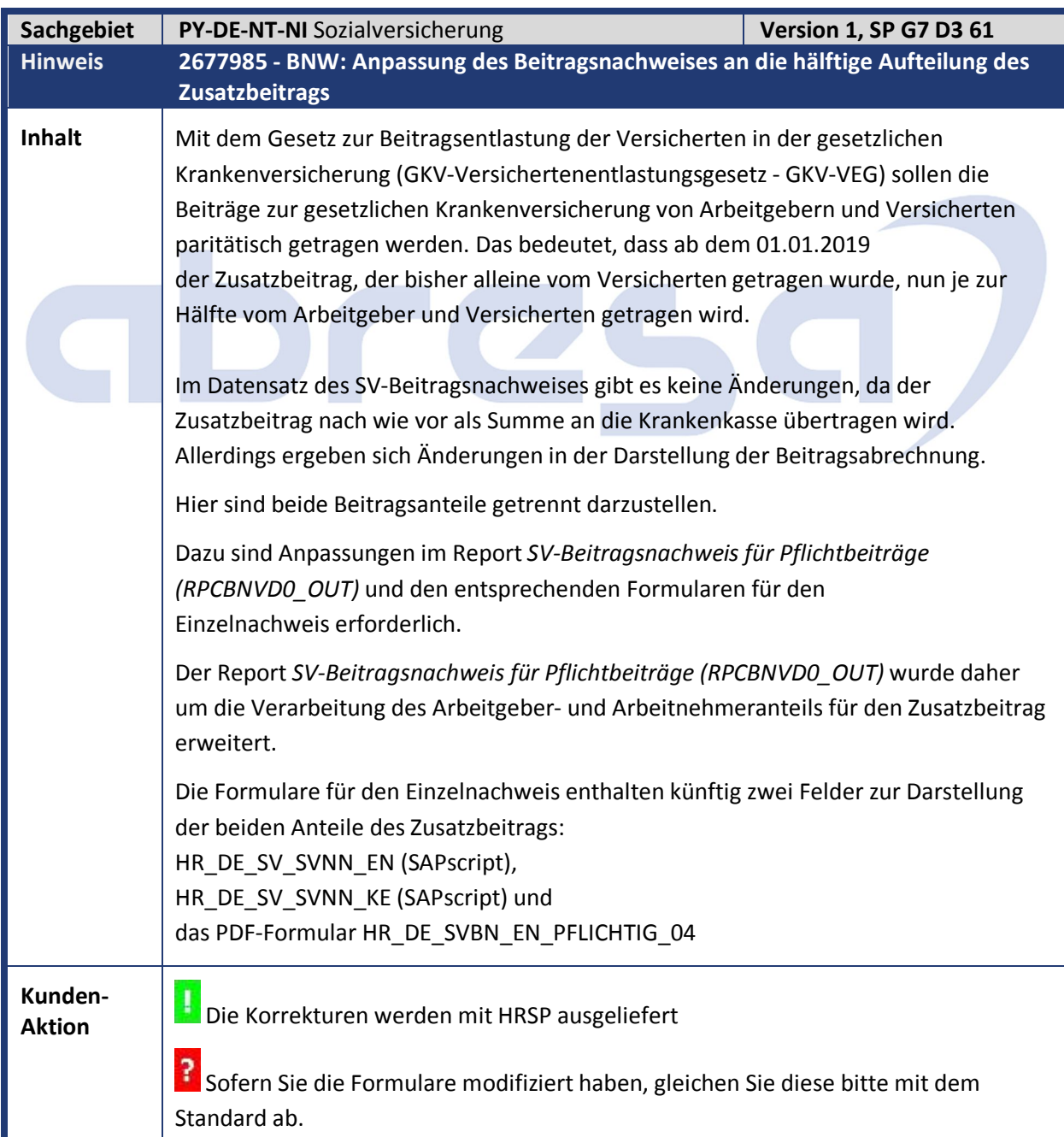

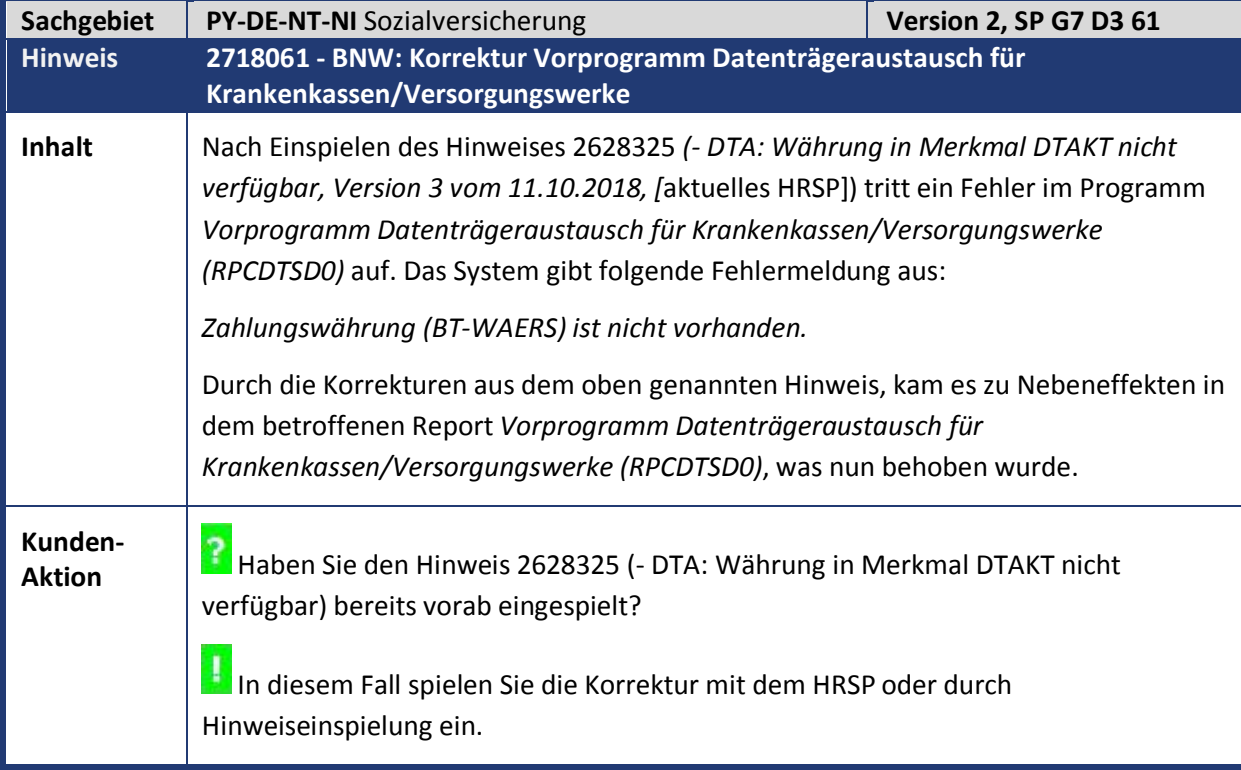

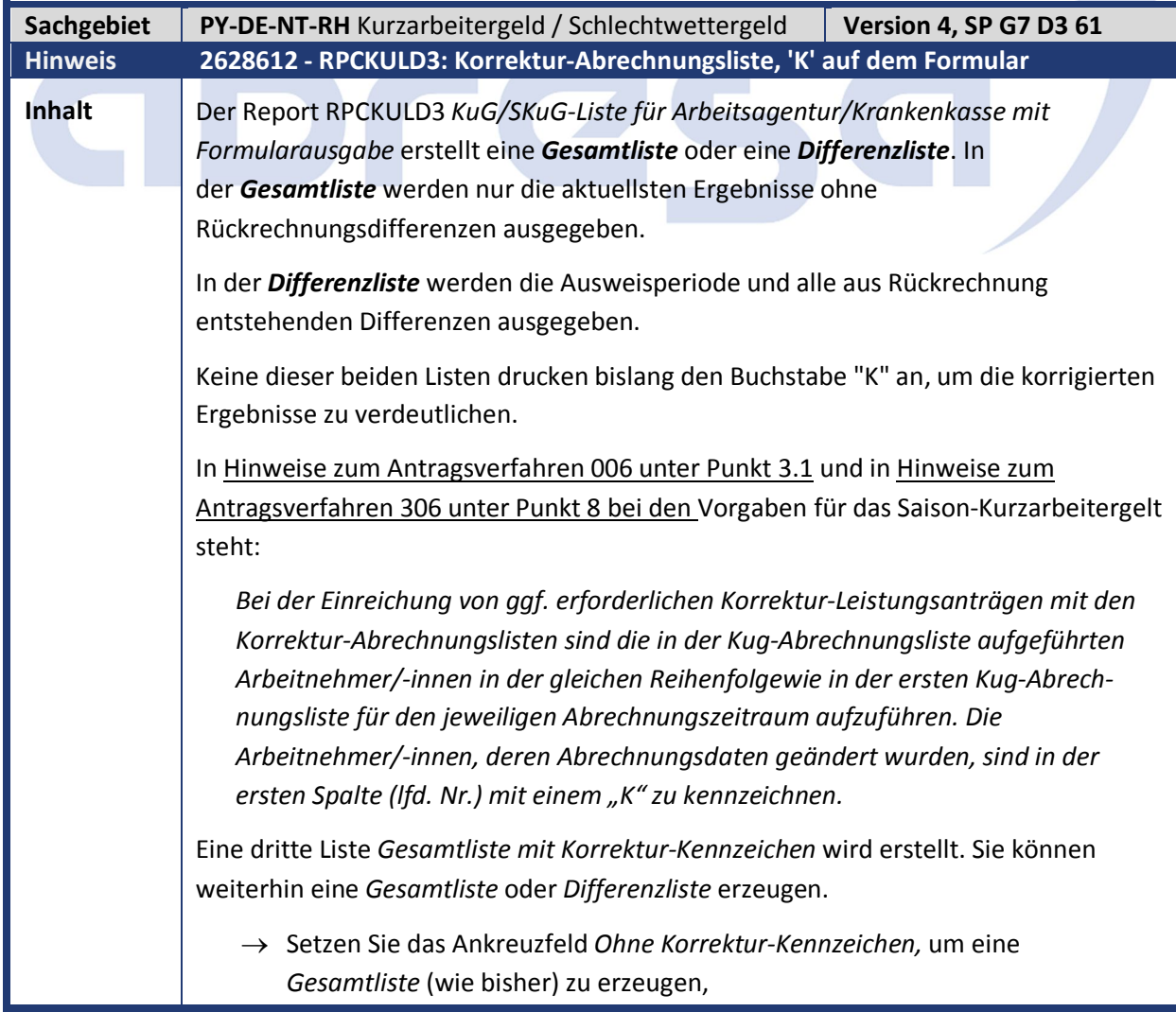

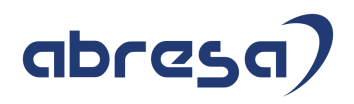

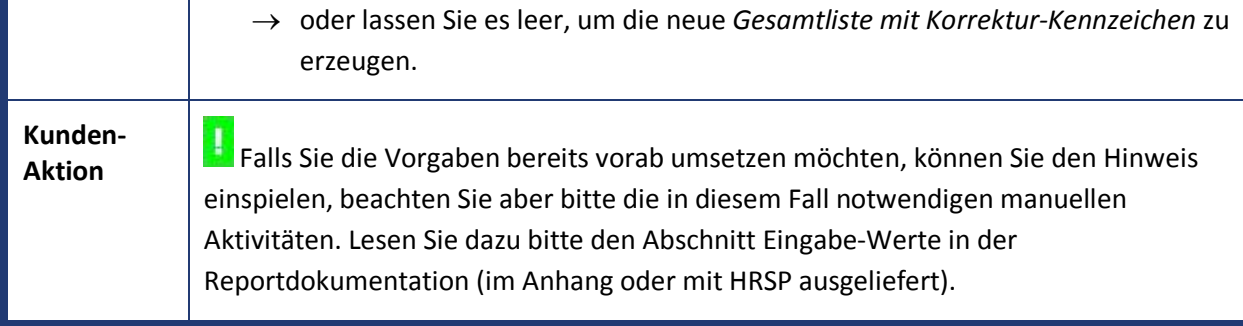

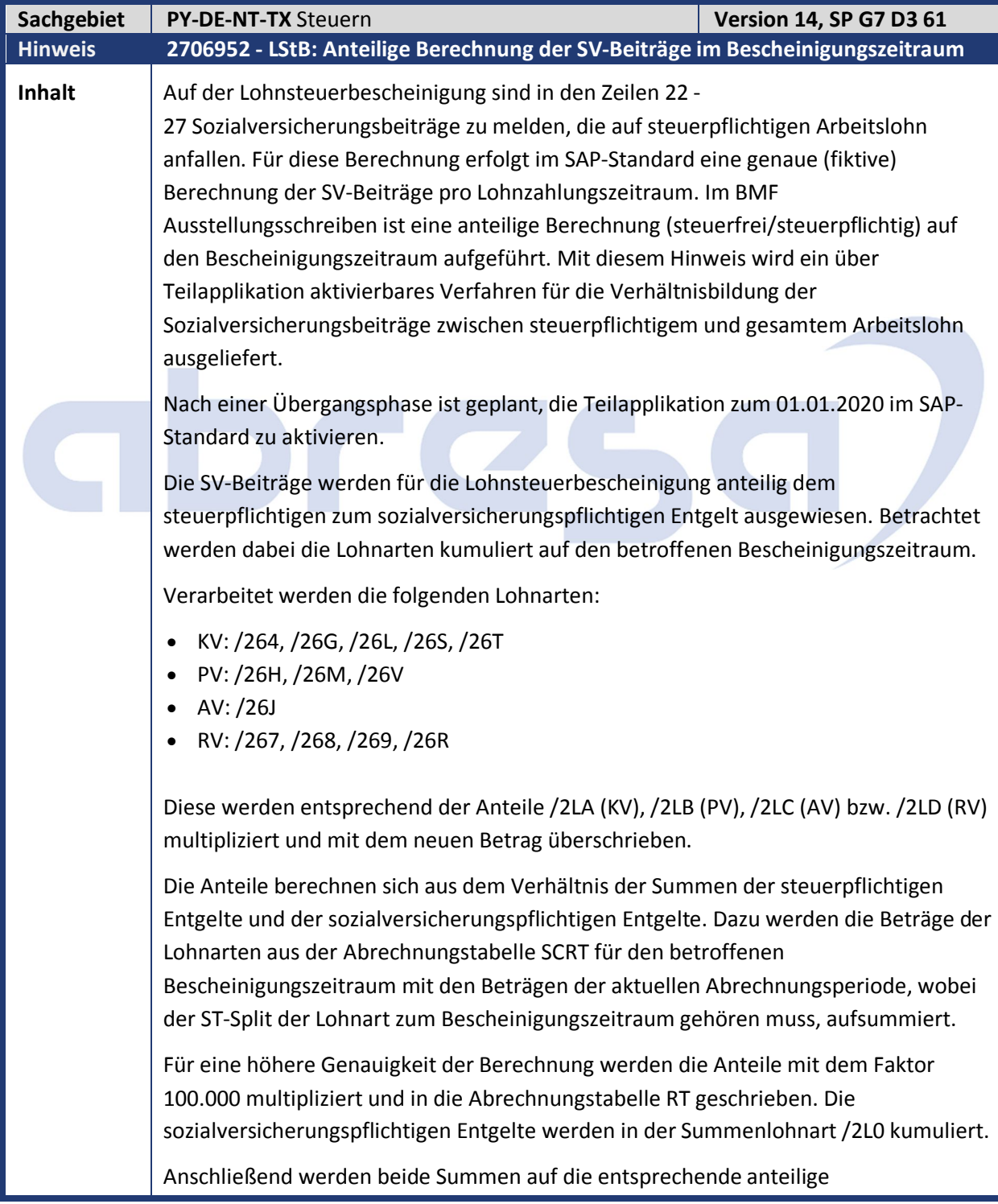

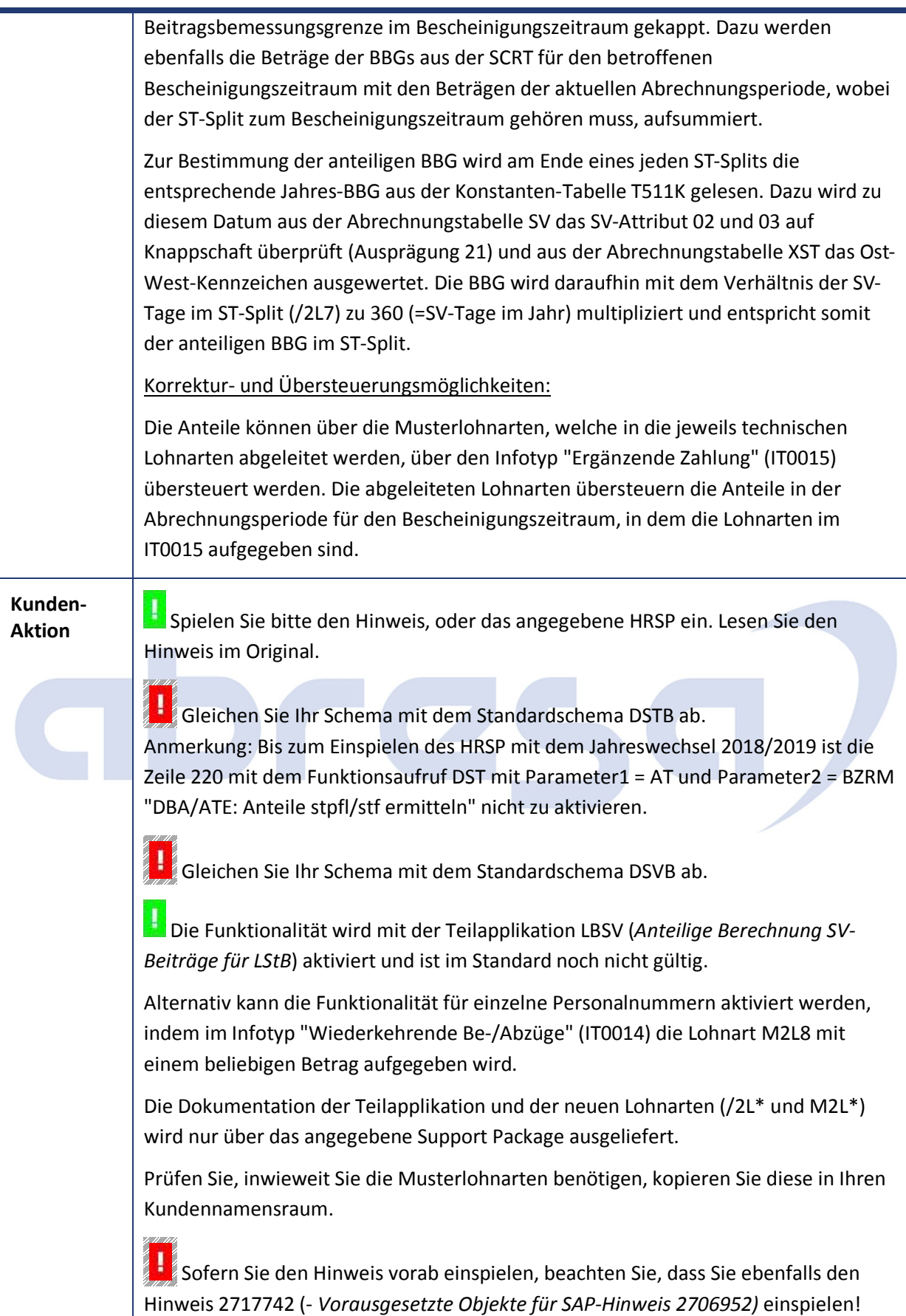

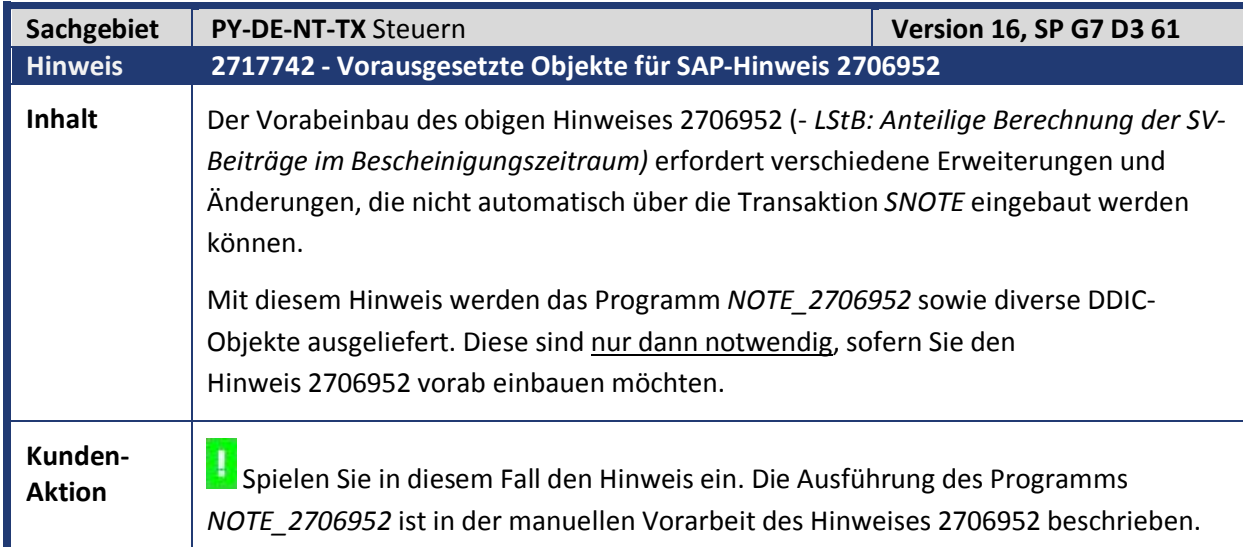

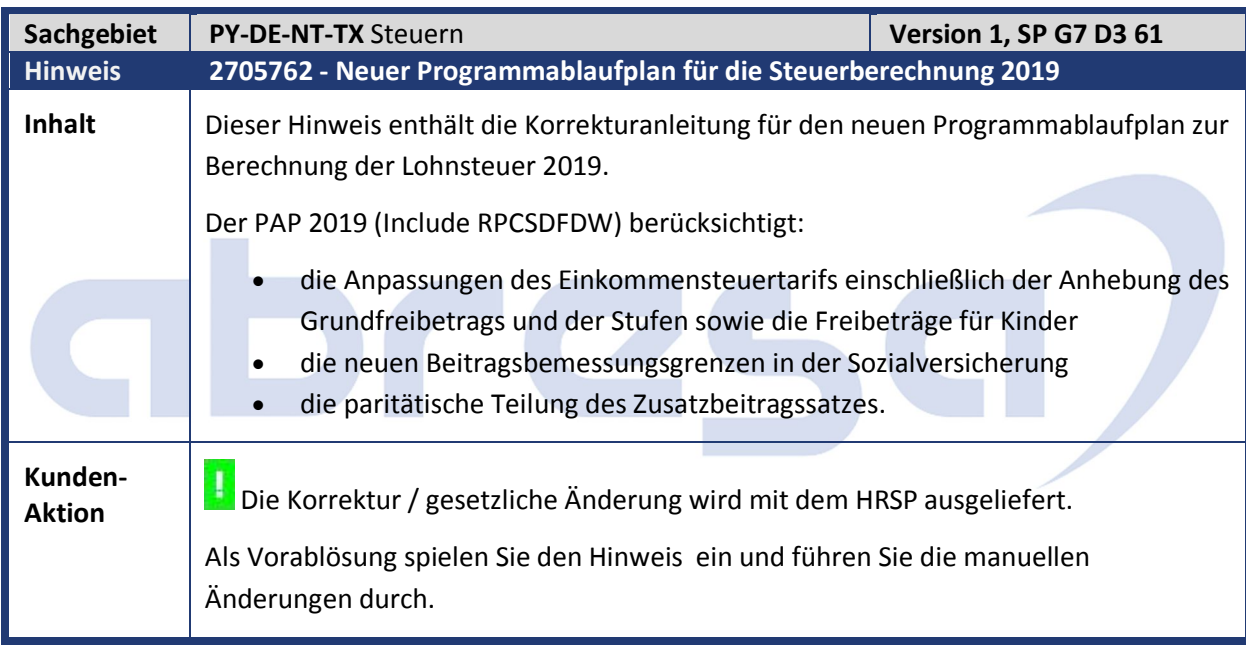

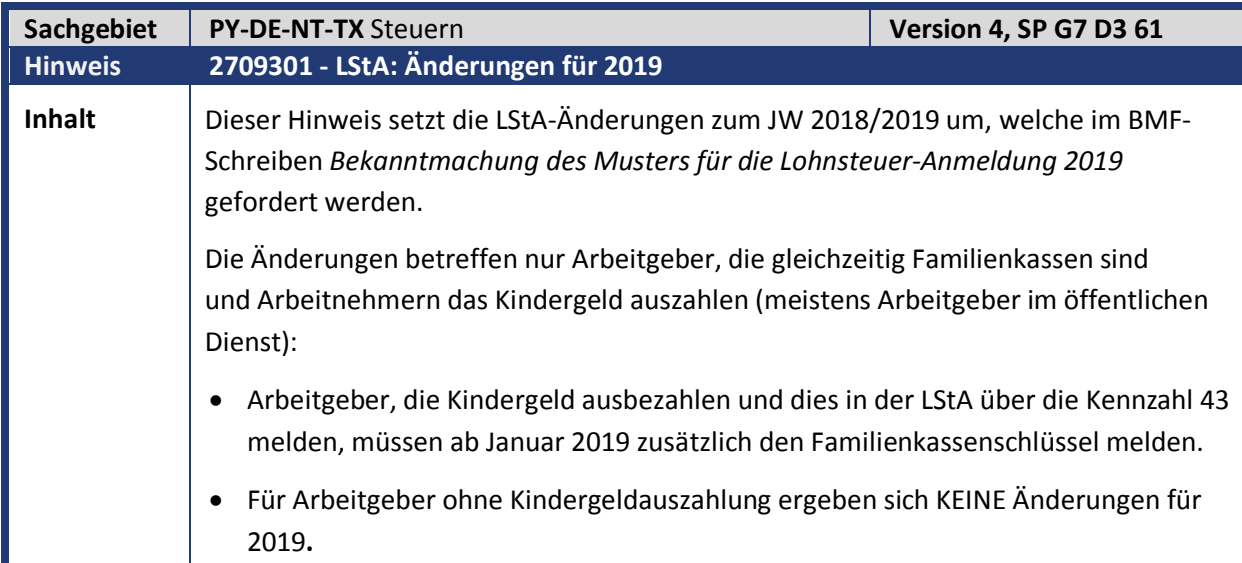

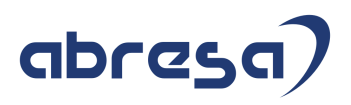

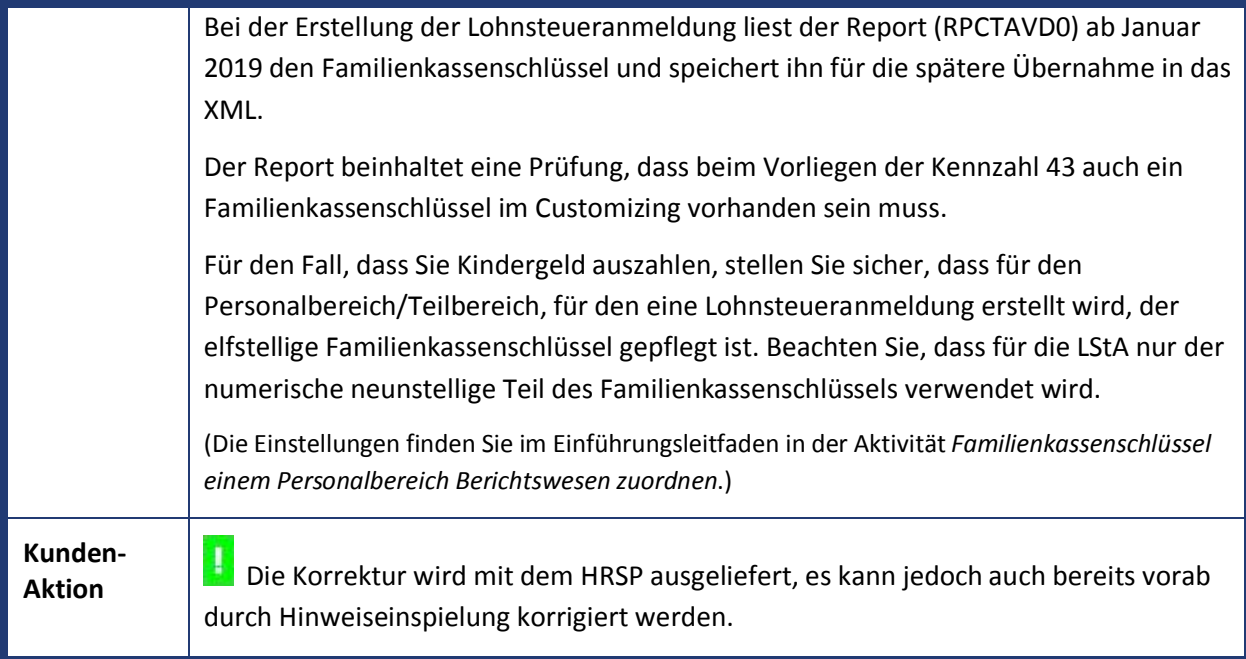

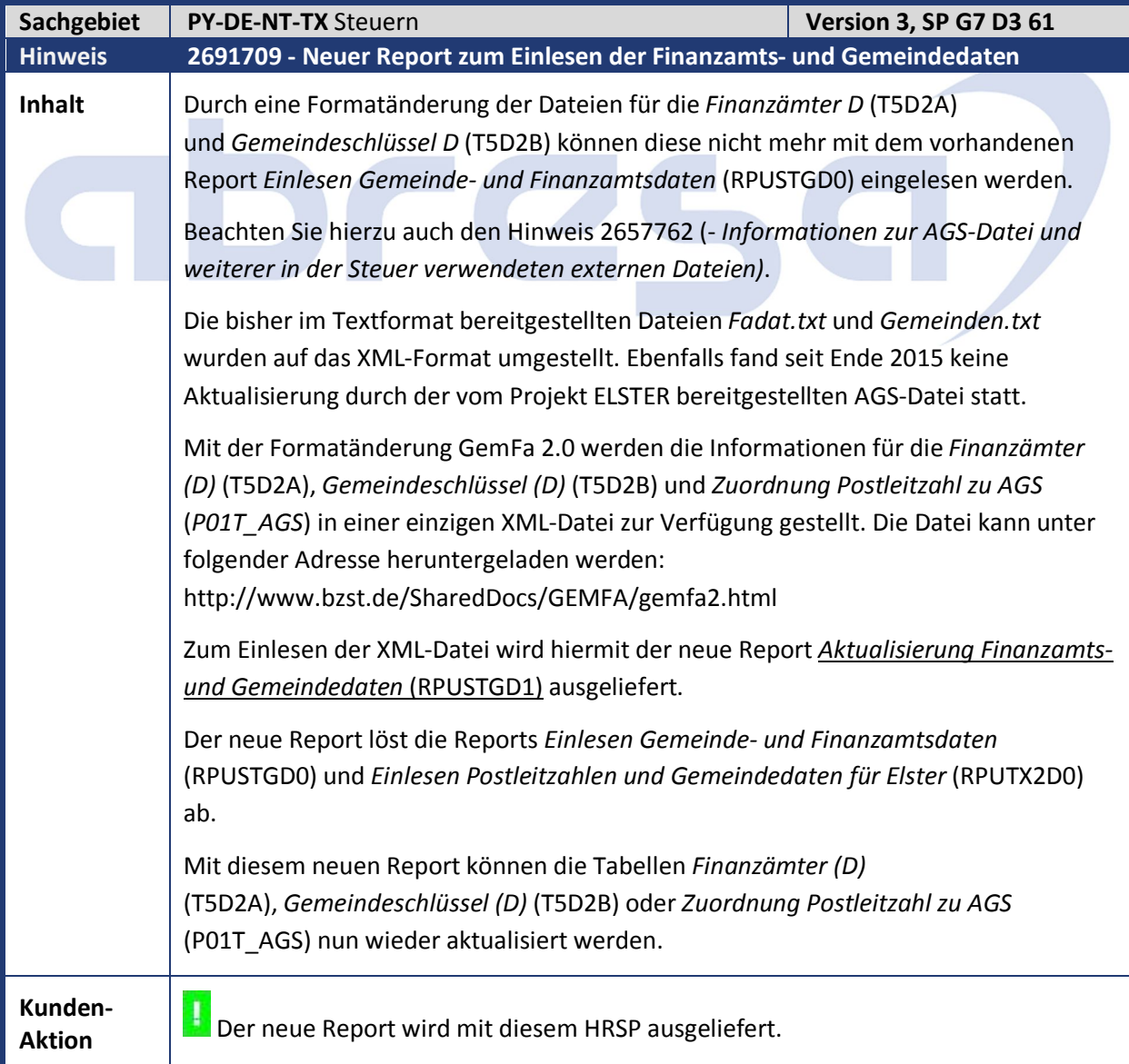

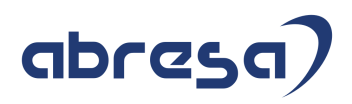

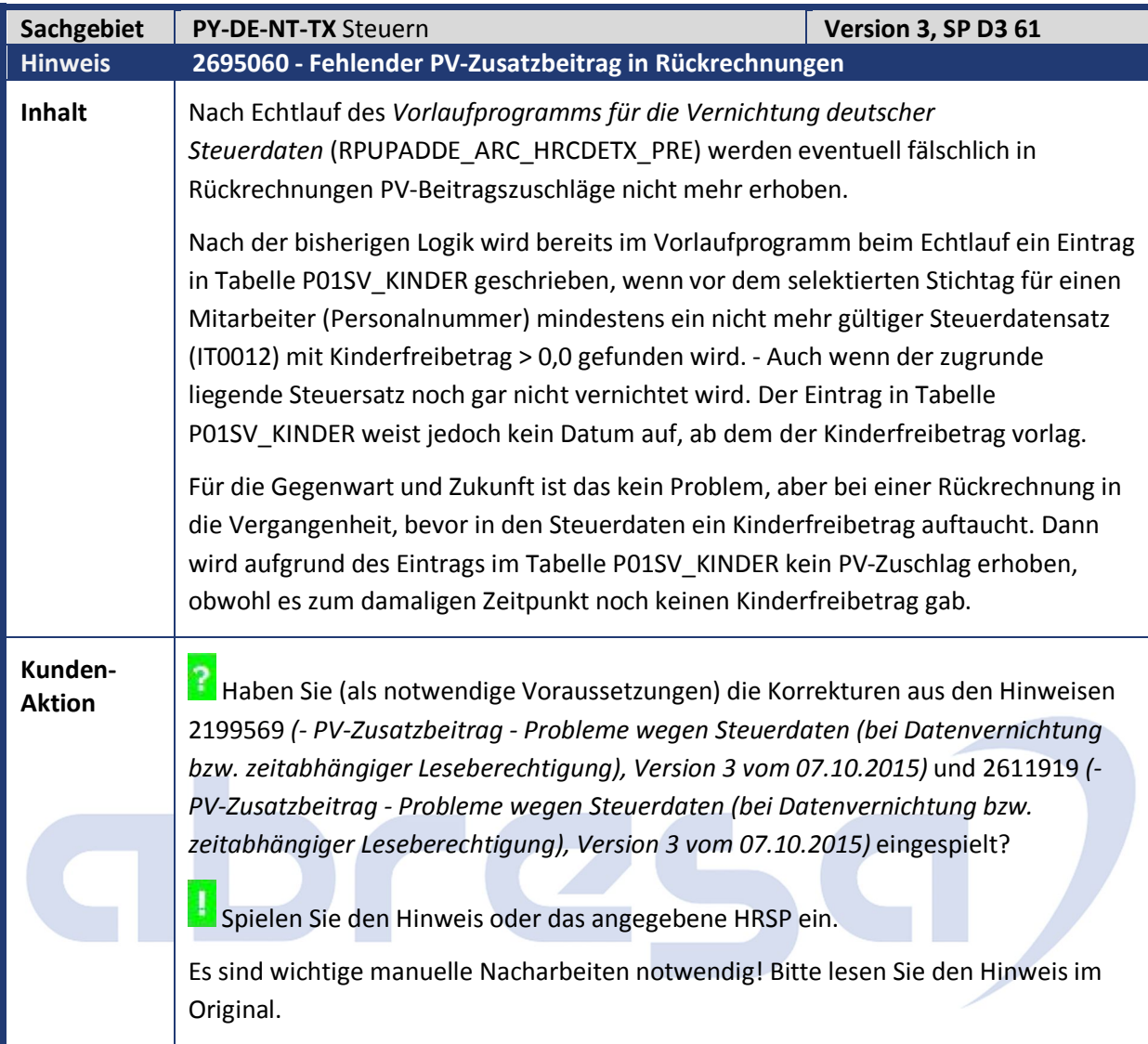

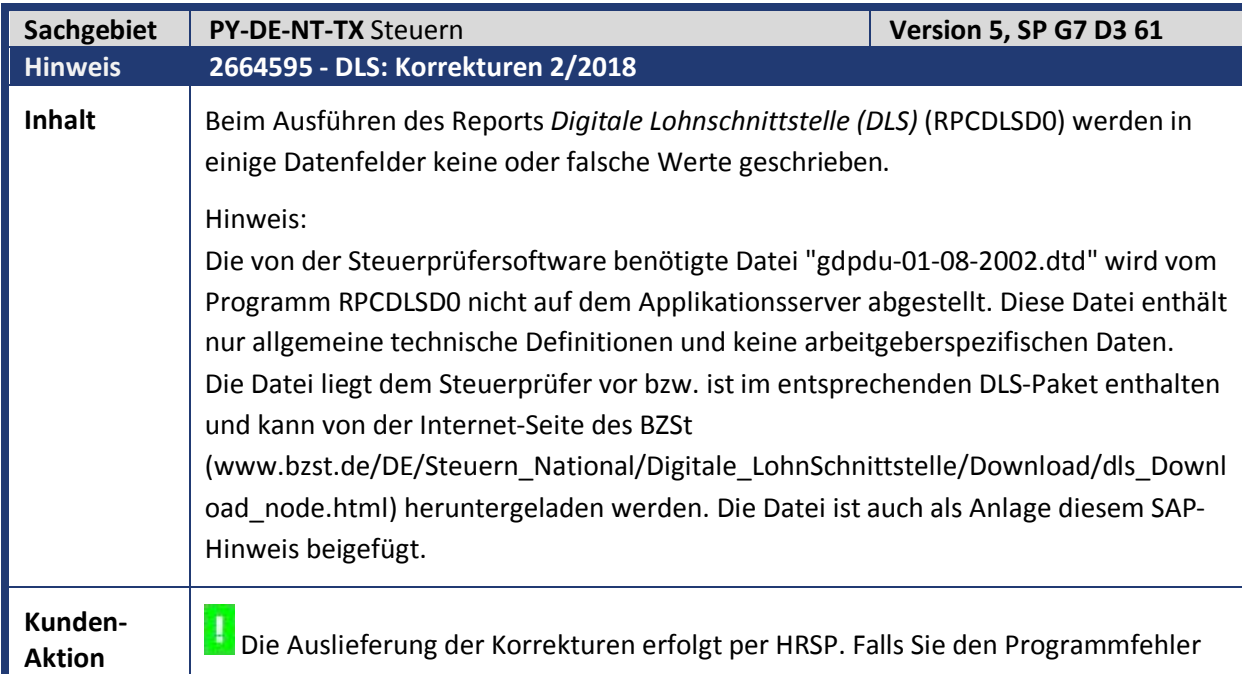

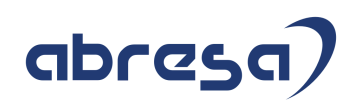

bereits korrigieren möchten, können Sie zur Vorabkorrektur zu Punkt 1 und 3 den Hinweis einspielen, sowie zu Punkt 2 bitte auch die manuelle Nacharbeit durchführen.

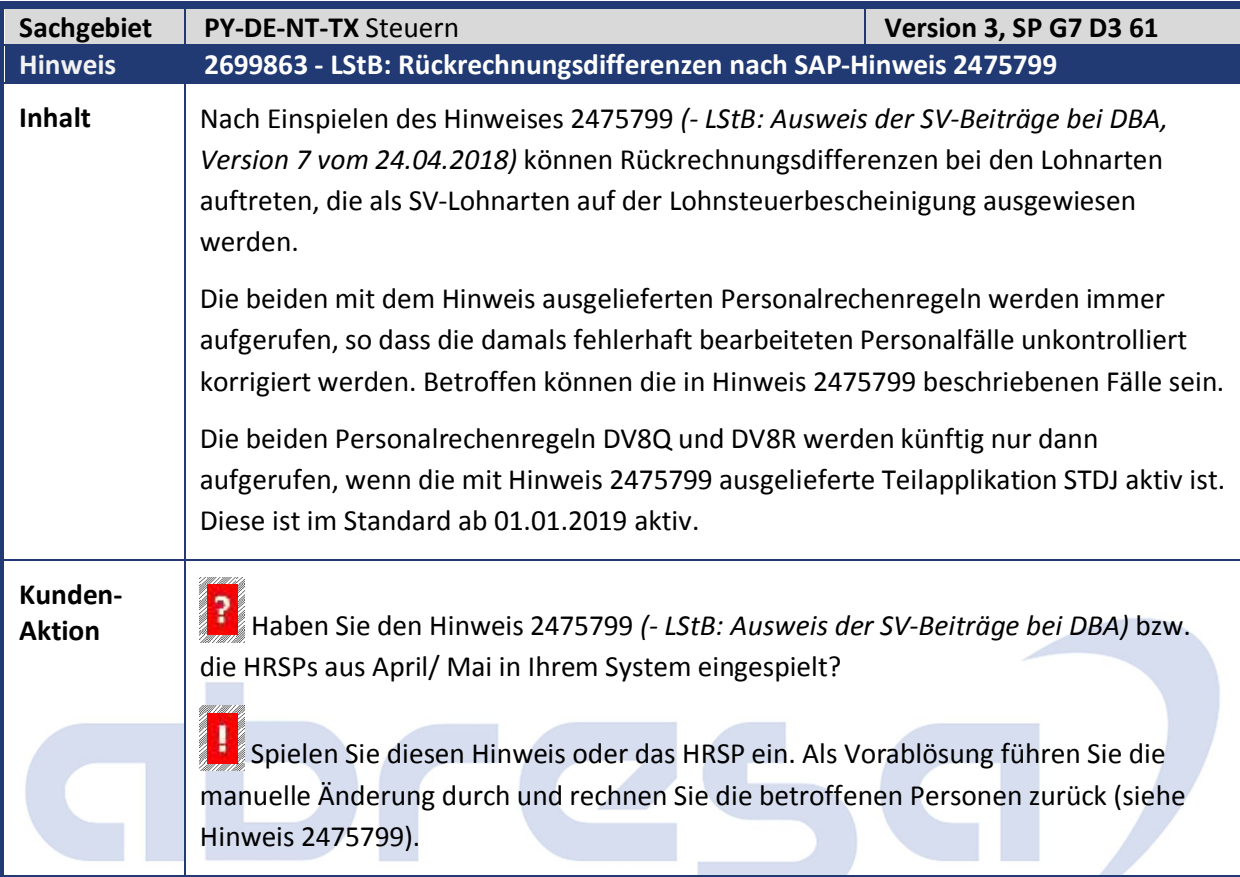

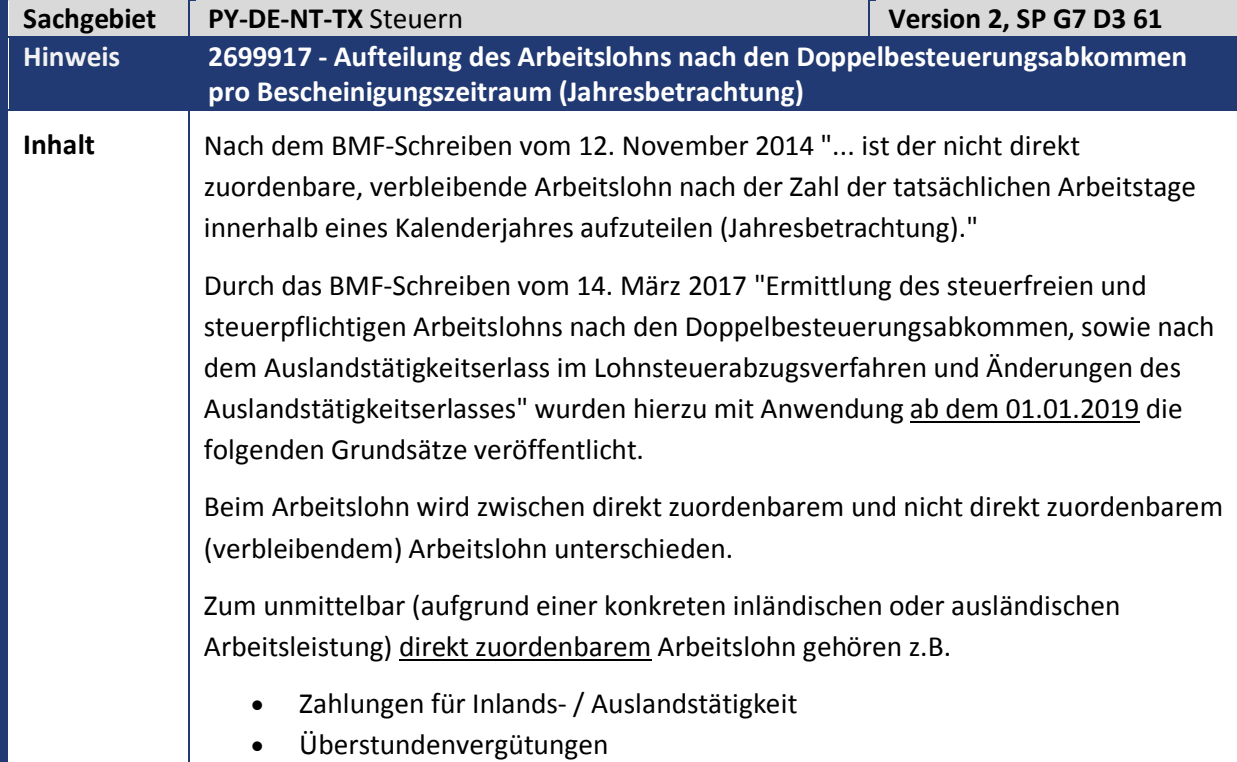

 Zuschläge für Sonntags-, Feiertags- und Nachtarbeit. Zum verbleibenden, nicht direkt zuordenbaren Arbeitslohn gehören Laufende Vergütungen Zusatzvergütungen, die auf den gesamten zu berücksichtigenden Zeitraum entfallen (Weihnachts- / Urlaubsgeld). Der verbleibende, nicht direkt zuordenbare Arbeitslohn ist auf die tatsächlichen Arbeitstage im In- und Ausland im Kalenderjahr aufzuteilen: Für den laufenden Lohnsteuerabzug im einzelnen Lohnzahlungszeitraum während des Kalenderjahres sind zur Aufteilung des nicht direkt zuordenbaren Arbeitslohns verschiedene Alternativen zulässig. Am Ende des Kalenderjahres oder bei Beendigung des Dienstverhältnisses hat der Arbeitgeber den innerhalb eines Kalenderjahres durchgeführten Lohnsteuerabzug zu überprüfen und bei Abweichungen zu korrigieren. Ab diesem Zeitpunkt ist der Arbeitgeber in der Lage, die tatsächlichen In- und Auslandstage im Beschäftigungszeitraum des Kalenderjahres zu ermitteln, die bei der Überprüfung der Lohnabrechnungen anzusetzen sind. Als tatsächliche Arbeitstage gelten in diesem Zusammenhang alle Tage innerhalb eines Kalenderjahres, an denen der Arbeitnehmer seine Tätigkeit tatsächlich ausübt und für die er Arbeitslohn bezieht.  $\rightarrow$  Krankheitstage mit oder ohne Lohnfortzahlung, Urlaubstage und Tage des ganztägigen Arbeitszeitausgleichs sind folglich keine Arbeitstage. Verarbeitung im einzelnen Lohnzahlungszeitraum während des Kalenderjahres Für den laufenden Lohnsteuerabzug im einzelnen Lohnzahlungszeitraum während des Kalenderjahres erfolgt keine Änderung. Gemäß Randnummer 6 des BMF-Schreibens vom 14. März 2017 können in diesem Fall die tatsächlichen Arbeitstage des einzelnen Lohnzahlungszeitraums für die Aufteilung des Arbeitslohns herangezogen werden. Technisch erfolgt dies wie bisher durch die Aufteilung des laufenden Steuerbruttos in einen steuerpflichtigen und steuerfreien Anteil. **Verarbeitung am Ende des Bescheinigungszeitraums:** Am Ende des Kalenderjahres bzw. bei Beendigung des Dienstverhältnisses innerhalb des Kalenderjahres erfolgt für Abrechnungsperioden ab 2019 die folgende Verarbeitung. Es erfolgt die Prüfung der Voraussetzungen für eine Ausgleichsrechnung in der neuen Abrechnungsfunktion. • 1. Voraussetzung: Das Ende des Kalenderjahres ist erreicht (Abrechnung für Dezember) oder das Dienstverhältnis ist beendet (Austritt, Wechsel Juristische Person, Wechsel

2. Voraussetzung:

Bescheinigungszeitraum).

Im Bescheinigungszeitraum liegt eine Steuerbefreiung aufgrund von DBA, ATE oder einer Grenzgängerregelung vor. Die Prüfung erfolgt über die Lohnarten /126 bzw. /127 in der aktuellen Abrechnung bzw. im aktuellen Bescheinigungszeitraum (Tabelle SCRT). Falls diese Voraussetzungen erfüllt sind, erfolgt eine Wiederholung der Abrechnung (Recall) mit Rückrechnung bis zum Beginn des Bescheinigungszeitraums Verarbeitung im 1. Wiederholungslauf: Abrechnungsfunktion DST AT APER: In dieser Abrechnungsfunktion erfolgt die Ermittlung der Arbeitstage steuerpflichtig / steuerfrei DBA / steuerfrei ATE pro Steuerzeitraum (Tabelle ST). Die ermittelten Arbeitstage werden mit Steuersplitzuordnung über die Lohnarten /4TL, /4TM und /4TN in die Ergebnistabelle (Tabelle RT) abgestellt und pro Bescheinigungszeitraum in die Abrechnungstabelle SCRT kumuliert. Zur Ermittlung der Arbeitstage werden die folgenden Abrechnungstabellen ausgewertet: Tabelle PSP (Arbeitszeitplan): Zählung als Arbeitstag, falls Tagestyp 'blank' oder '0' und Stundenanzahl > 0 Tabelle ZL (Zeitlohnarten): Zählung als Arbeitstag, falls Stundenanzahl > 0 und Informationstyp <> A (Abwesenheit) Tabelle AB (Abwesenheiten): Kein Arbeitstag, falls ganztägige Abwesenheit Zur Korrektur der ermittelten Arbeitstage können die bereits ausgelieferten Musterlohnarten genutzt werden. Sofern Sie die Arbeitstage in individueller Art ermitteln, müssen Sie hier Anpassungen vornehmen! Abrechnungsfunktion DST AT BZRM: In dieser Abrechnungsfunktion werden in der Abrechnungsperiode zum Ende des Bescheinigungszeitraums die Anteile der steuerpflichtigen bzw. aufgrund DBA oder ATE steuerfreien Arbeitstage im Bezug zur Summe aller Arbeitstage ermittelt und intern gespeichert. Verarbeitung im 2. Wiederholungslauf: Abrechnungsfunktion DST AT APER: In dieser Abrechnungsfunktion werden in allen Perioden des Bescheinigungszeitraums die Anteile der steuerpflichtigen bzw. aufgrund DBA oder ATE steuerfreien Arbeitstage übernommen und in die Lohnarten /4TO, /4TP sowie /4TQ abgestellt. • Schema DAL0 / DOAL: In den Abrechnungsregeln DSA1 bis DSA5 erfolgt die Aufteilung des nicht direkt zuordenbaren laufenden Arbeitslohns (Lohnart /106 ohne Steuersplitzuordnung) auf die Steuerbruttolohnarten /106, /126 und /127

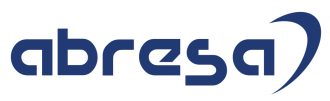

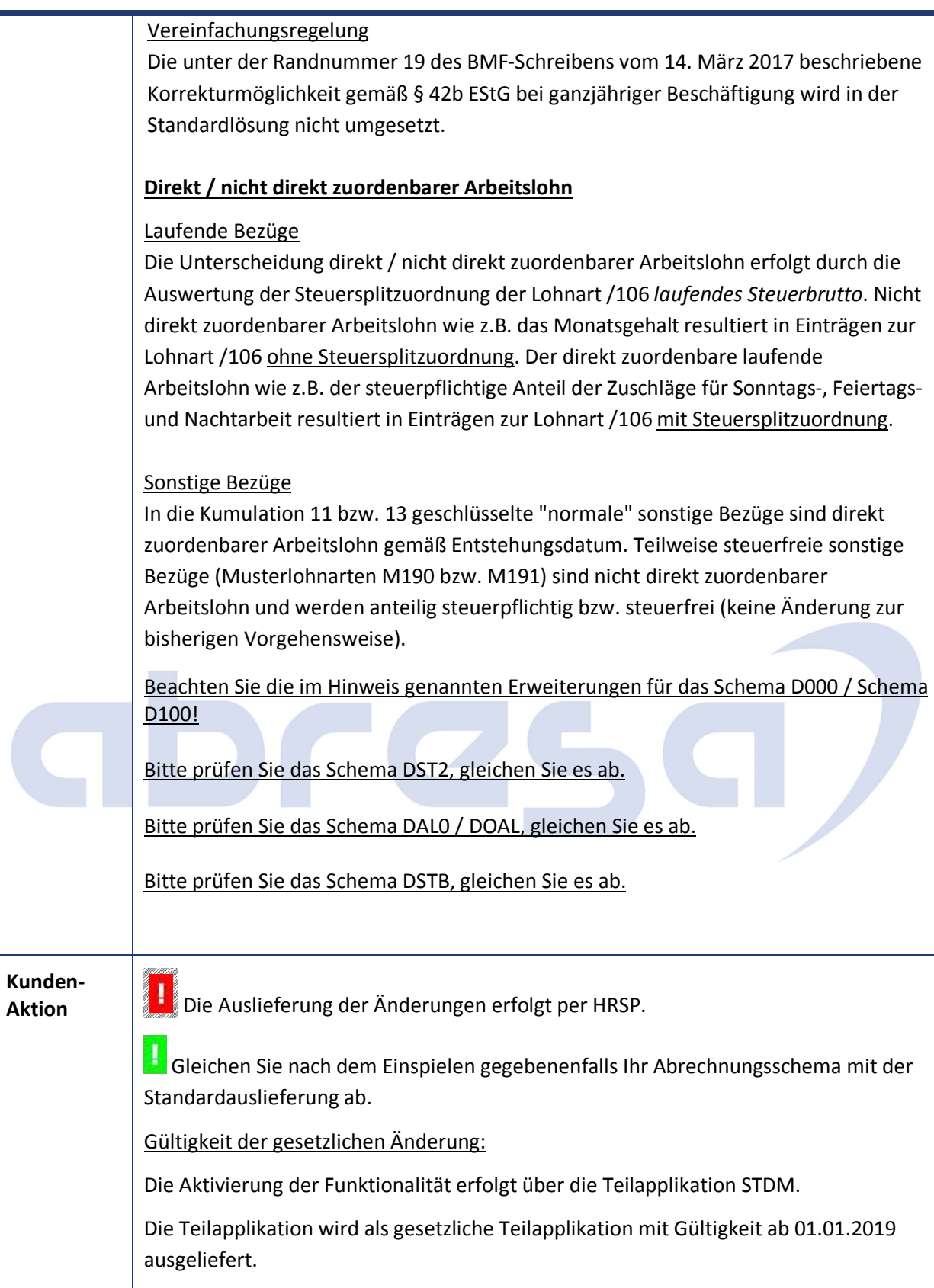

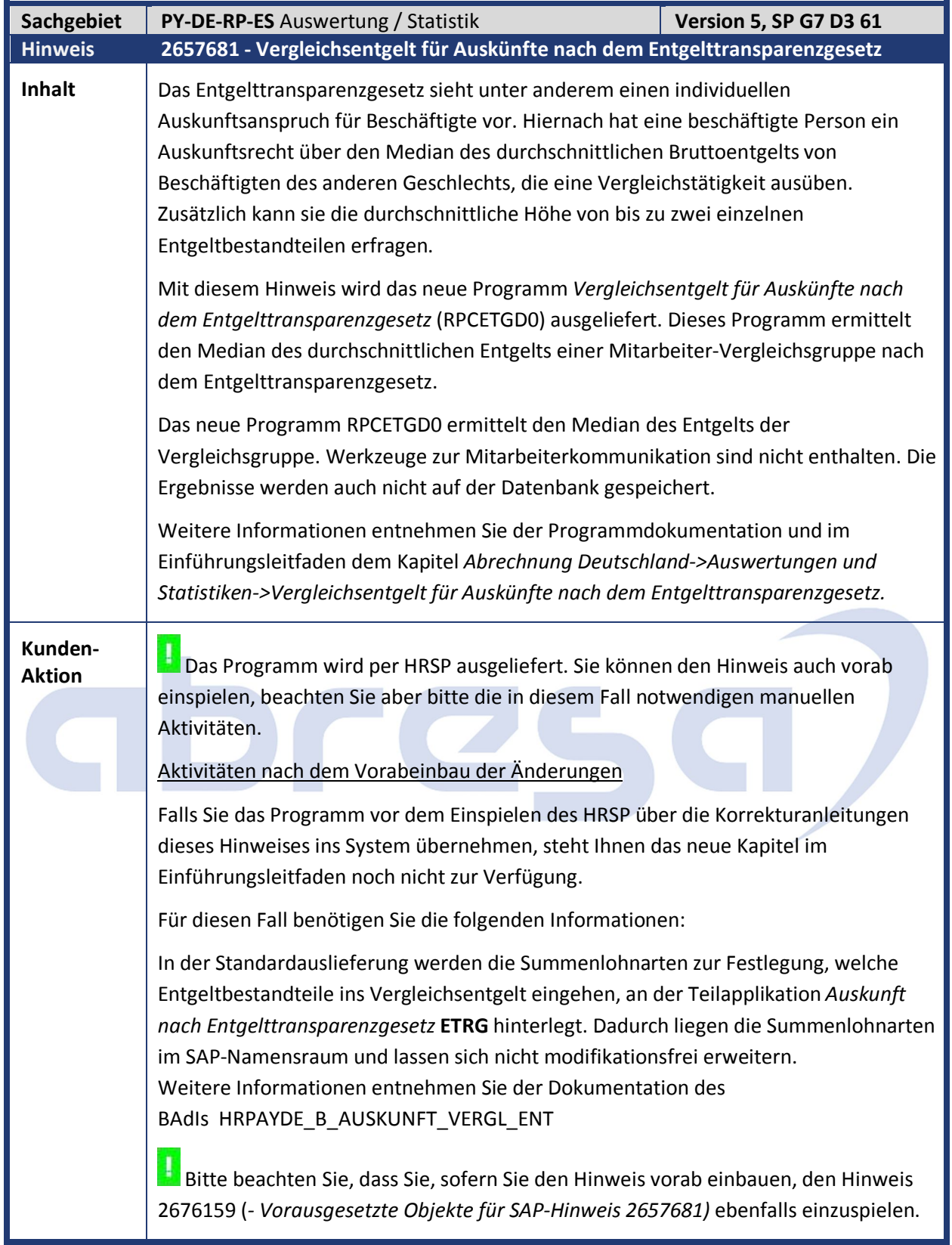

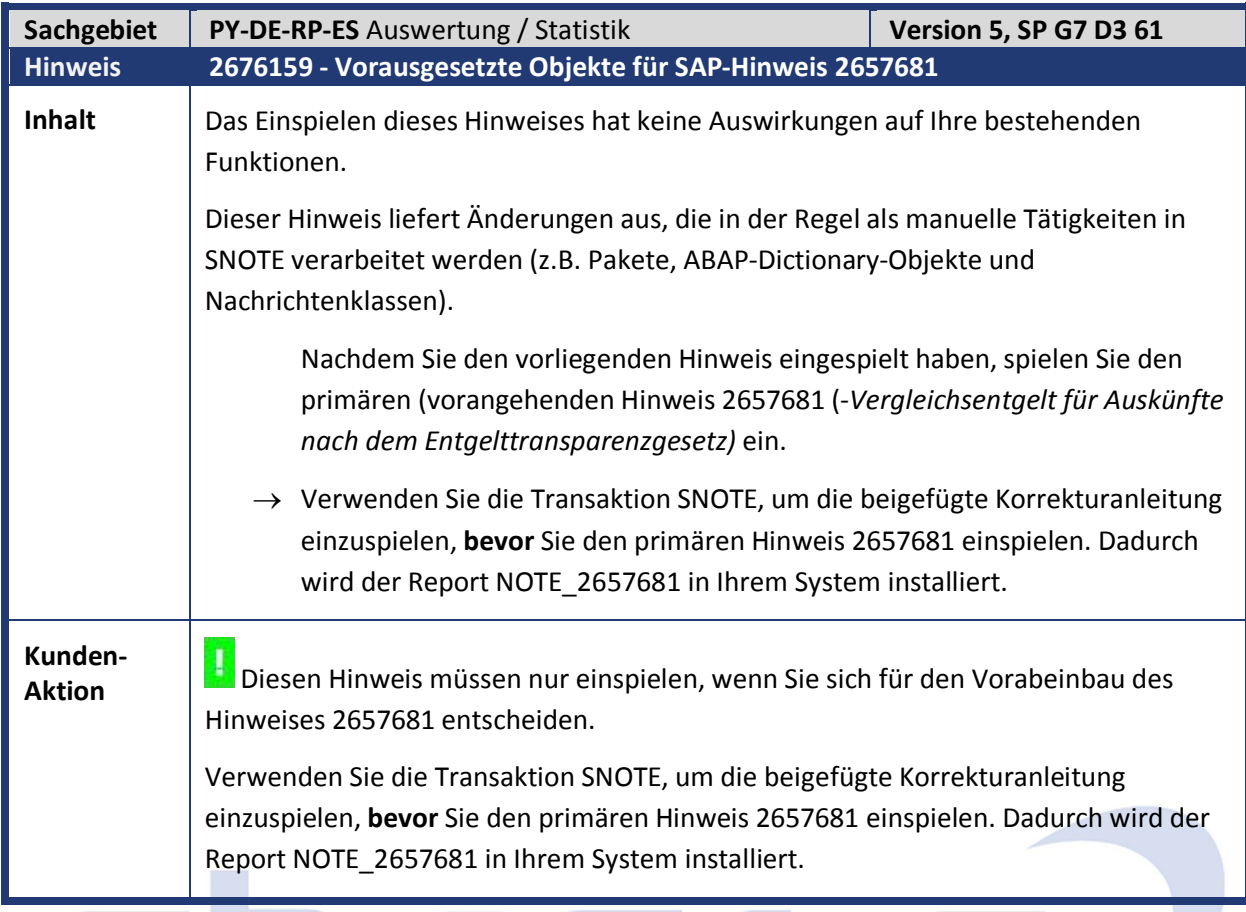

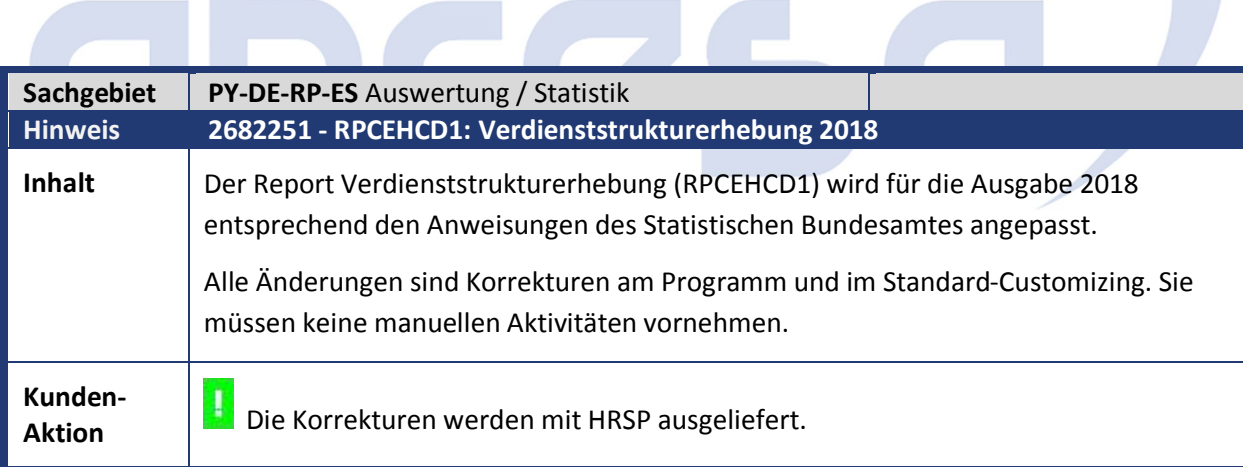

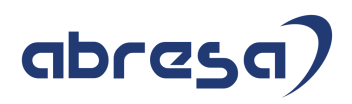

## **2. Weitere Hinweise**

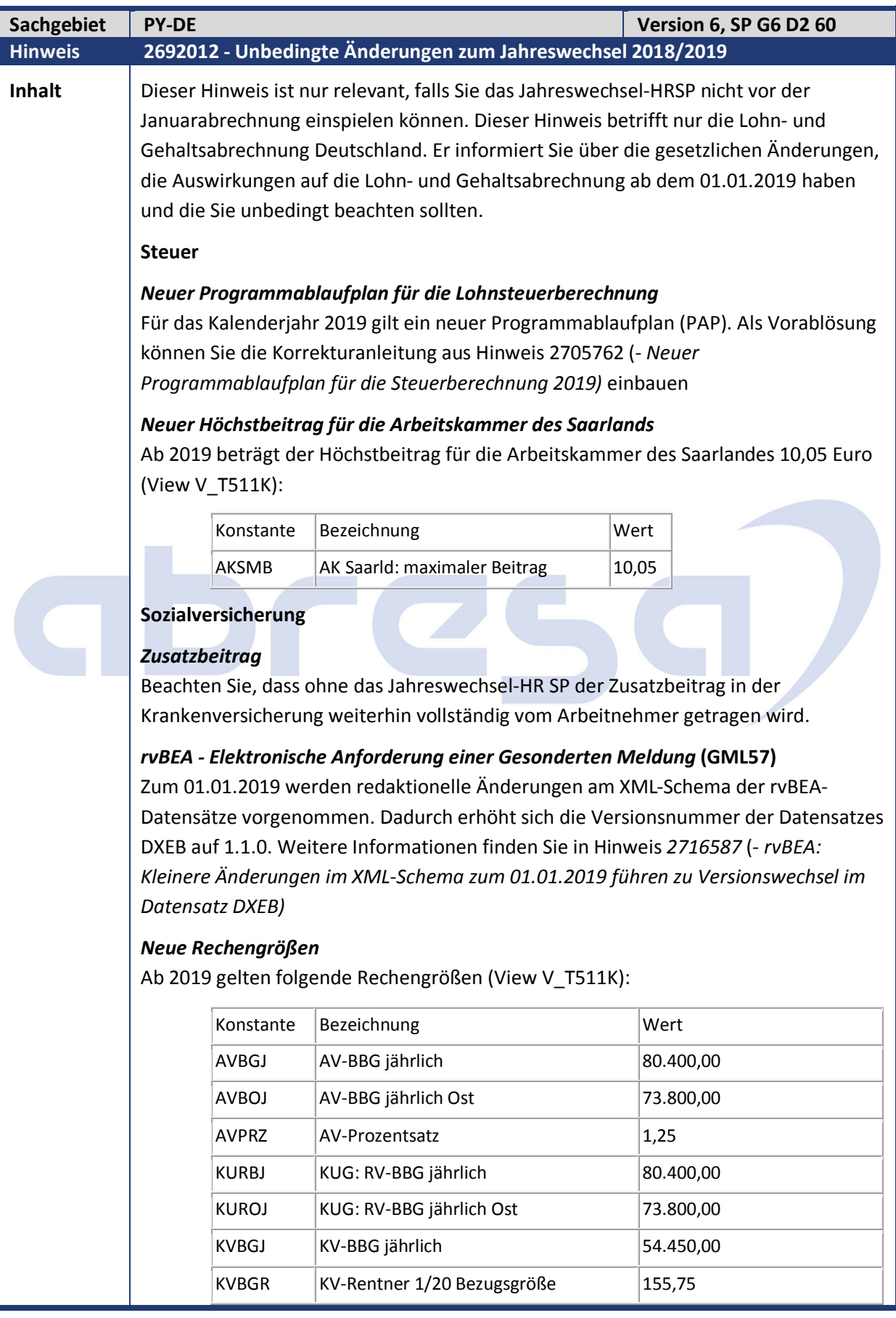

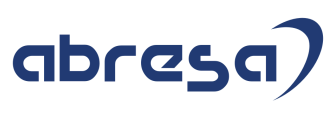

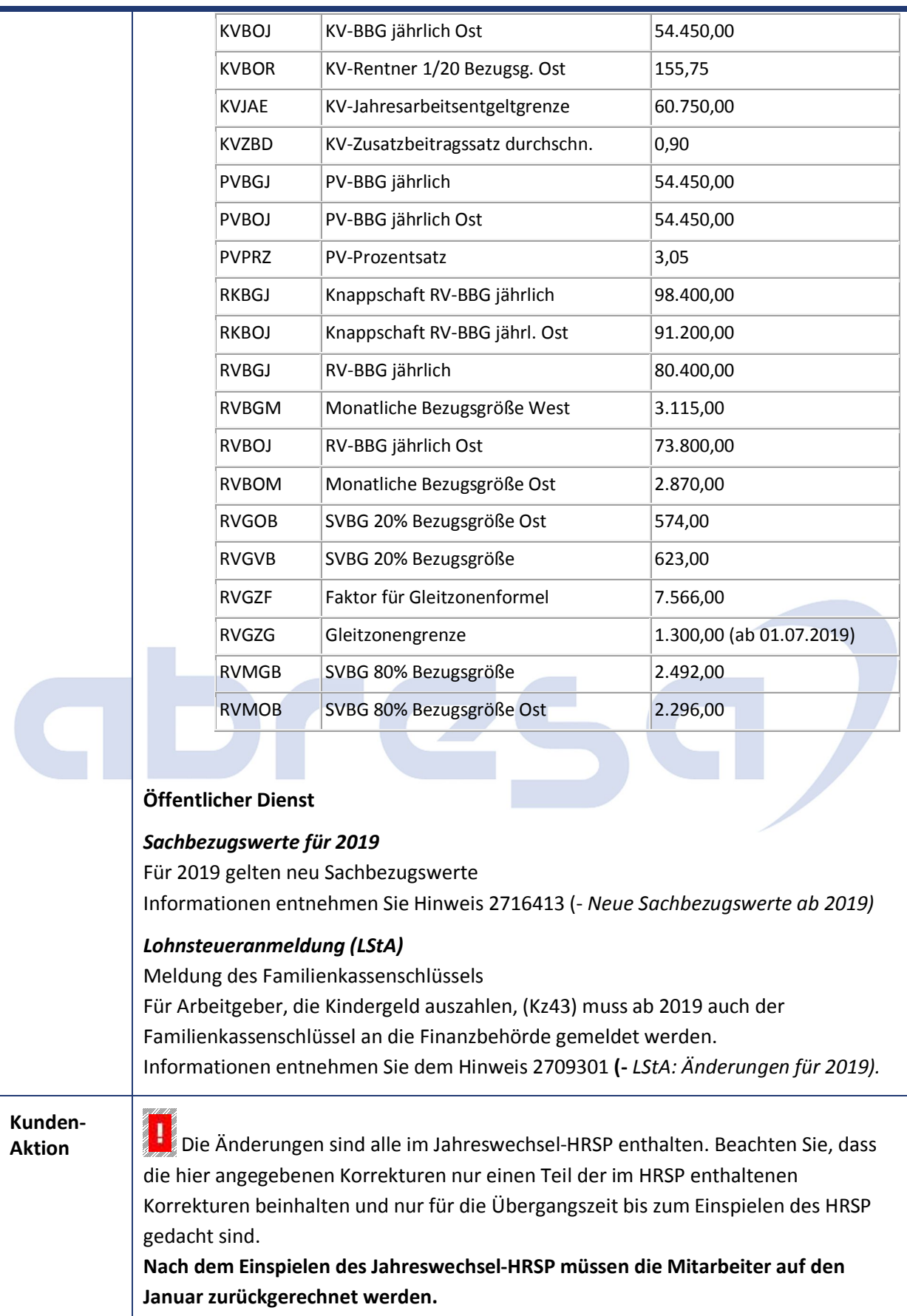

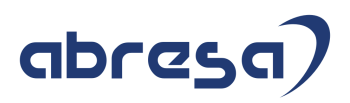

## **3. Hinweise Öffentlicher Dienst**

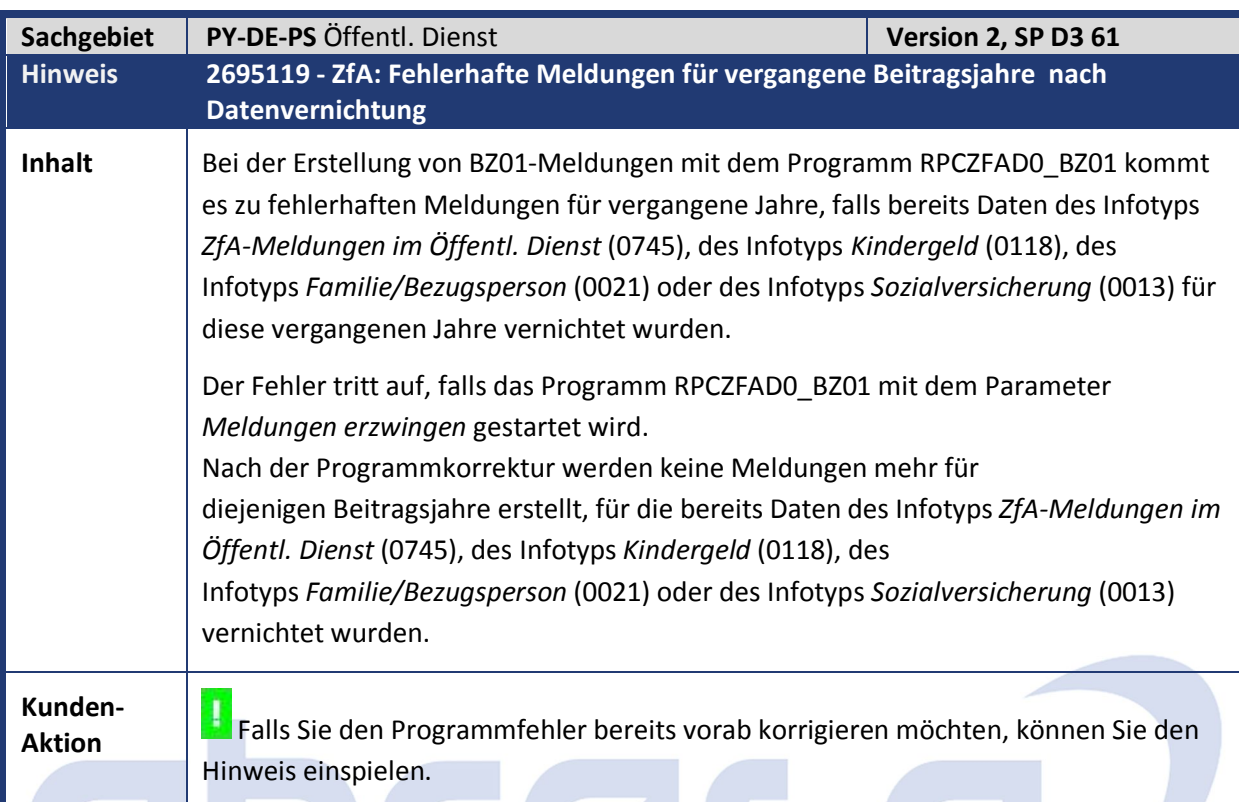

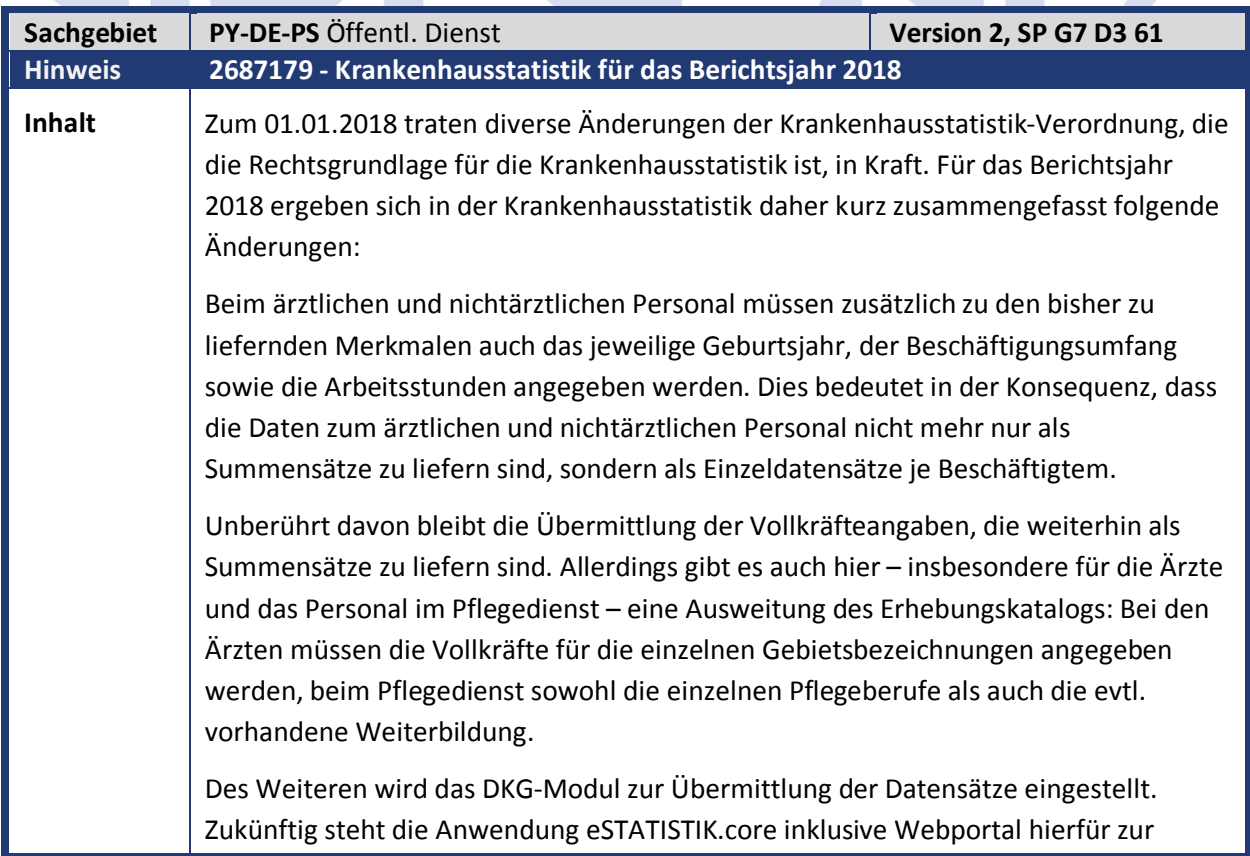

### Verfügung.

Die vielfältigen Änderungen in der Statistik haben zur Folge, dass der bisherige Report *RPXKHSD0* durch den neuen Report *RPSPAYDE\_KHSTAT* abgelöst wird. Der Report *RPXKHSD0* kann ab dem Berichtsjahr 2018 nicht mehr gestartet werden. Der neue Report *RPSPAYDE\_KHSTAT* erstellt pro Krankenhaus eine XML-Datei, die Sie lokal auf einen PC oder auf den Applikationsserver herunterladen können.

Es ist möglich, den neuen Report *RPSPAYDE\_KHSTAT* mit Ihrem bestehenden Customizing auszuführen.

SAP hat sich dennoch entschieden, sein Mustercustomizing neu zu konzipieren und empfiehlt, dieses zu übernehmen.

### **Pflege des Infotyps** *Statistiken öffentlicher Dienst - Krankenhausstatistik* **(IT0271, Subtyp 02)**

SAP stellt sein Mustercustomizing der Ausnahmekennzeichen dahingehend um, dass jeder Ausnahme künftig exakt ein Statistikmerkmal zugeordnet wird. Beispiel: Statt der alten Ausnahme *0012 - Allgemeinmedizin Oberarzt* gibt es künftig die Ausnahmen *3012 - Oberarzt* und *4010 - Allgemeinmedizin*. Dennoch bleibt es Ihnen unbenommen, auch weiterhin mehrere Statistikmerkmale einem Ausnahmekennzeichen zuzuordnen.

Aufgrund dieses neuen Mustercustomizings reicht es nicht mehr aus, dass im IT0271 nur ein Ausnahmekennzeichen zur Verfügung steht. Im SAP-Standard werden künftig vier mögliche Ausnahmekennzeichen eingeblendet. Bitte passen Sie bei Ihnen die Darstellung des Infotyps in der Tabellensicht *V\_T588M* (Modulpool *MP027100*) entsprechend an.

Die Zuordnung der Ausnahmekennzeichen zu einem Personalfall erfolgt (wie auch schon bislang) über das Customizing, z.B. über die Dienstart/Unterdienstart, den organisatorischen Schlüssel oder die (Plan-)Stelle. Gleichzeitig können eines oder mehrere Statistikmerkmale im IT0271 mittels Ausnahmekennzeichen übersteuert werden. Um dem Sachbearbeiter sofort ersichtlich zu machen, welche Statistikmerkmale im Report *RPSPAYDE\_KHSTAT* ausgewertet werden, gibt es im IT0271 unter dem neuen Gruppenrahmen *Statistikdaten* sechs neue Anzeigefelder, die die zugeordneten Merkmale anzeigen.

#### **Pflege der möglichen Ausprägungen der einzelnen Statistikmerkmale**

Für jedes Statistikmerkmal gibt es eine definierte Menge an Ausprägungen. Diese werden über folgende Tabellensichten hinterlegt und können per Abgleich mit dem Mandanten 000 aus dem SAP-Mustercustomizing übernommen werden:

- V T77PAYDE KHST1: Merkmal "ArztGebietSchwerpunkt"
- V\_T77PAYDE\_KHST2: Merkmal "ArztFunktion"
- V\_T77PAYDE\_KHST3: Merkmal "NichtArztBeruf". Zusätzlich ist hier noch für die Pflegeberufe die jeweilige Pflegeart zuzuordnen, da diese für die korrekte Summierung der Vollkräftewerte benötigt wird.
- V\_T77PAYDE\_KHST4: Merkmal "NichtArztFunktion". Zusätzlich ist hier noch für den richtigen Aufbau der Satzart 5 (Vollkräftewerte) zuzuordnen, ob sich

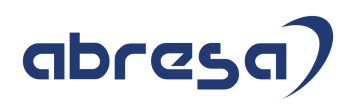

die "NichtArztFunktion" auf Pflegepersonal oder sonstiges nichtärztliches Personal bezieht.

- V\_T77PAYDE\_KHST5: Merkmal "FachabteilungPflegekraefte\_KH". Hier ist zusätzlich zu hinterlegen, ob das Pflegepersonal im psychiatrischen Bereich eingesetzt wird.
- V\_T77PAYDE\_KHST6: Hier definieren Sie (eigene) Schlüssel für Weiterbildungen des Pflegepersonals und ordnen diese einem internen Weiterbildungsschlüssel zu, der in den Satzarten 4 und 5 verwendet wird.

### **Pflege der Ausnahmekennzeichen**

Die Zuordnung der Statistikmerkmale erfolgt weiterhin über die in Tabelle *T5D7V* definierten Ausnahmekennzeichen. Bislang wurde einem Ausnahmekennzeichen eine interne Statistikkennziffer (Feld *STAKEY*) zugeordnet, welche die Satzart, die Zeile und die Spalte des zu übermittelnden Statistikformulars beinhaltete.

Künftig können jeder Ausnahme direkt diverse Statistikmerkmale zugeordnet werden, nämlich die Merkmale "ArztGebietSchwerpunkt", "ArztFunktion", "NichtArztBeruf", "NichtArztFunktion" sowie die Fachabteilung der Pflegekräfte und mögliche Weiterbildungen der Pfleger. Die Definition der Ausnahmen und die Zuordnung der Merkmale erfolgt künftig über die neue Tabellensicht *V\_T5D7V\_KHST* und nicht mehr über die *V\_T5D7V*.

Einem Ausnahmekennzeichen können mehrere Merkmale zugeordnet werden, z.B. der Schwerpunkt des Arztgebiets und die Arztfunktion. Dadurch müssen einem Beschäftigten weniger Ausnahmen (oder sogar nur eine) zugeordnet werden. Durch die möglichen Kombinationen wird dabei aber die Liste der benötigten Ausnahmen deutlich länger, weshalb SAP-seitig die Zuordnung jeweils nur einer Eigenschaft pro Ausnahmekennzeichen empfohlen wird. In der Folge müssen dem Beschäftigten dann natürlich mehrere Ausnahmen zugeordnet werden; bei ärztlichem und nichtärztlichem Personal bis zu zwei, bei Pflegern bis zu vier Ausnahmen.

Die interne Statistikkennziffer (Feld *STAKEY*) darf nicht mehr verwendet werden, wenn ein Ausnahmekennzeichen ein Beginndatum größer oder gleich dem 01.01.2018 hat oder wenn der Ausnahme mindestens eines der neuen Statistikmerkmale zugeordnet wird. Falls Sie dennoch Ausnahmen mit Statistikkennziffer haben und diese nicht zum 01.01.2018 abgrenzen, gibt es das BAdI *HRPAYDE\_KHSTAT\_B\_STAKEY*, das für die Konvertierung der alten Kennziffern in die neuen Merkmale zuständig ist. Hierfür gibt es auch eine Fallbackimplementierung der SAP.

Die Nichtarztfunktionen *970 - Personal der Ausbildungsstätten* und *992 - ohne Funktionsbereich (Beleghebammen)* sind nur für Satzart 4 relevant. Für diese Ausprägungen sind keine Vollkräftewerte in Satzart 5 zu melden. Dies wird technisch dadurch realisiert, dass den entsprechenden Ausnahmen in der Tabellensicht *V\_T5D7V\_KHST* der Zähler 0,0000 und der Nenner 1,00 zugeordnet wird.

### **Zusammenfassung der Personalbereiche**

Bislang konnten Sie auf dem Selektionsbild ein Merkmal zur Zusammenfassung der

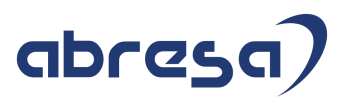

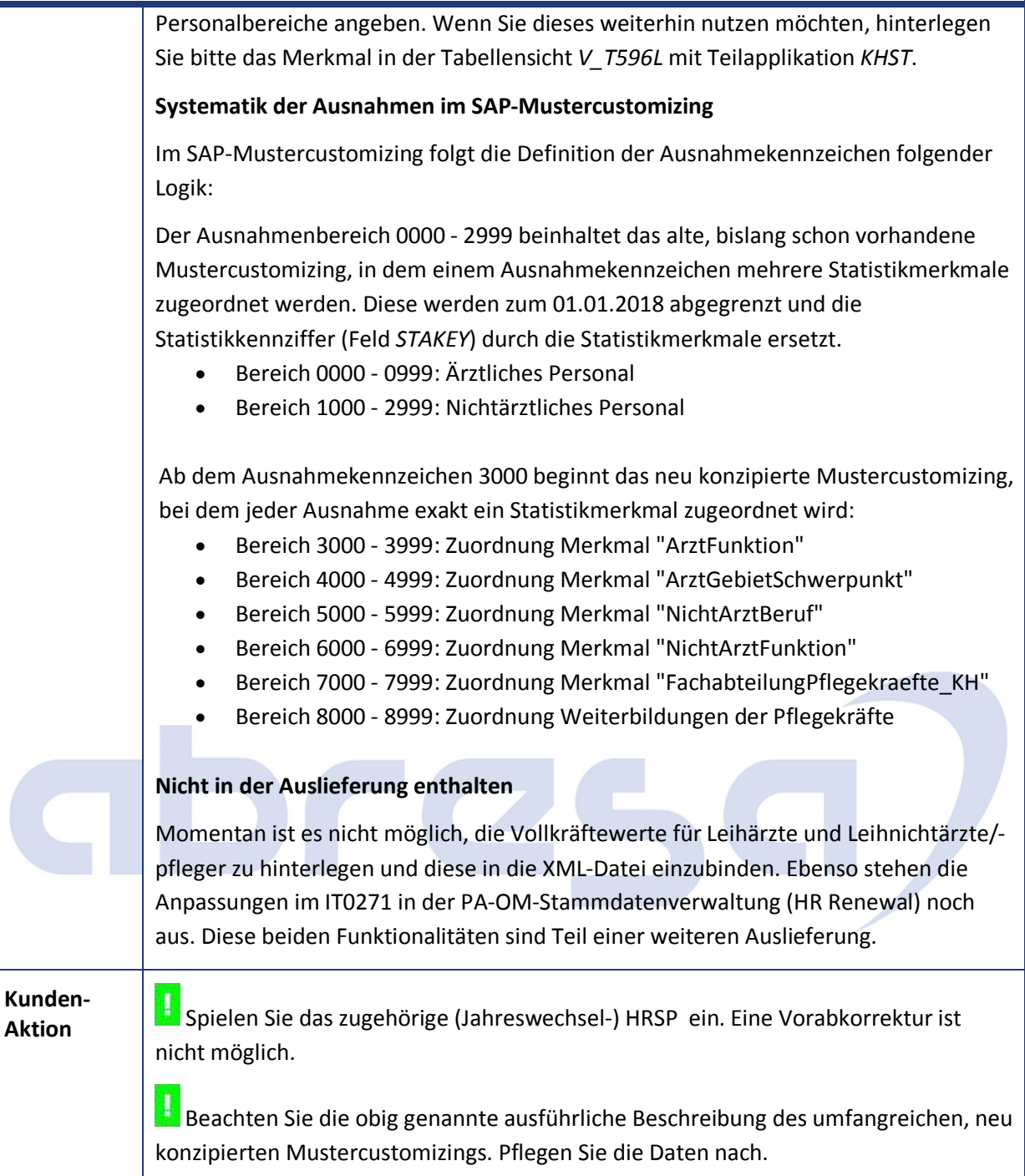

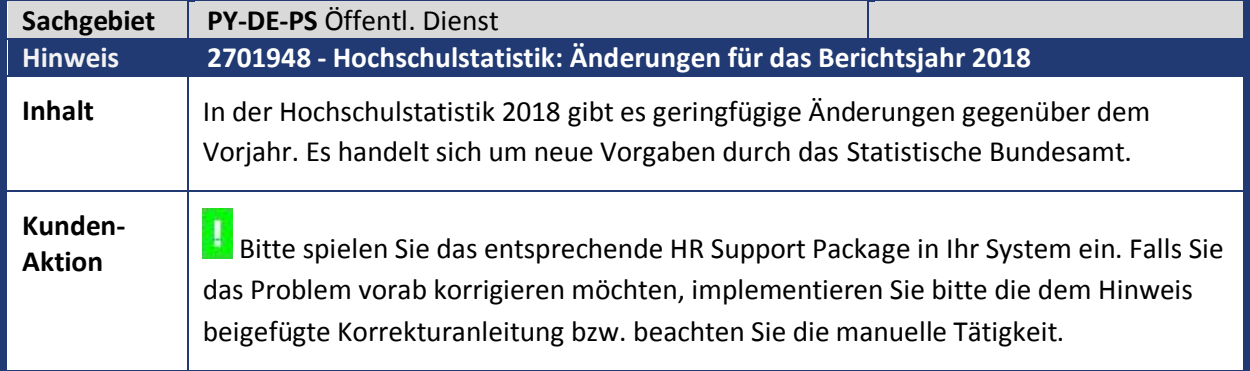

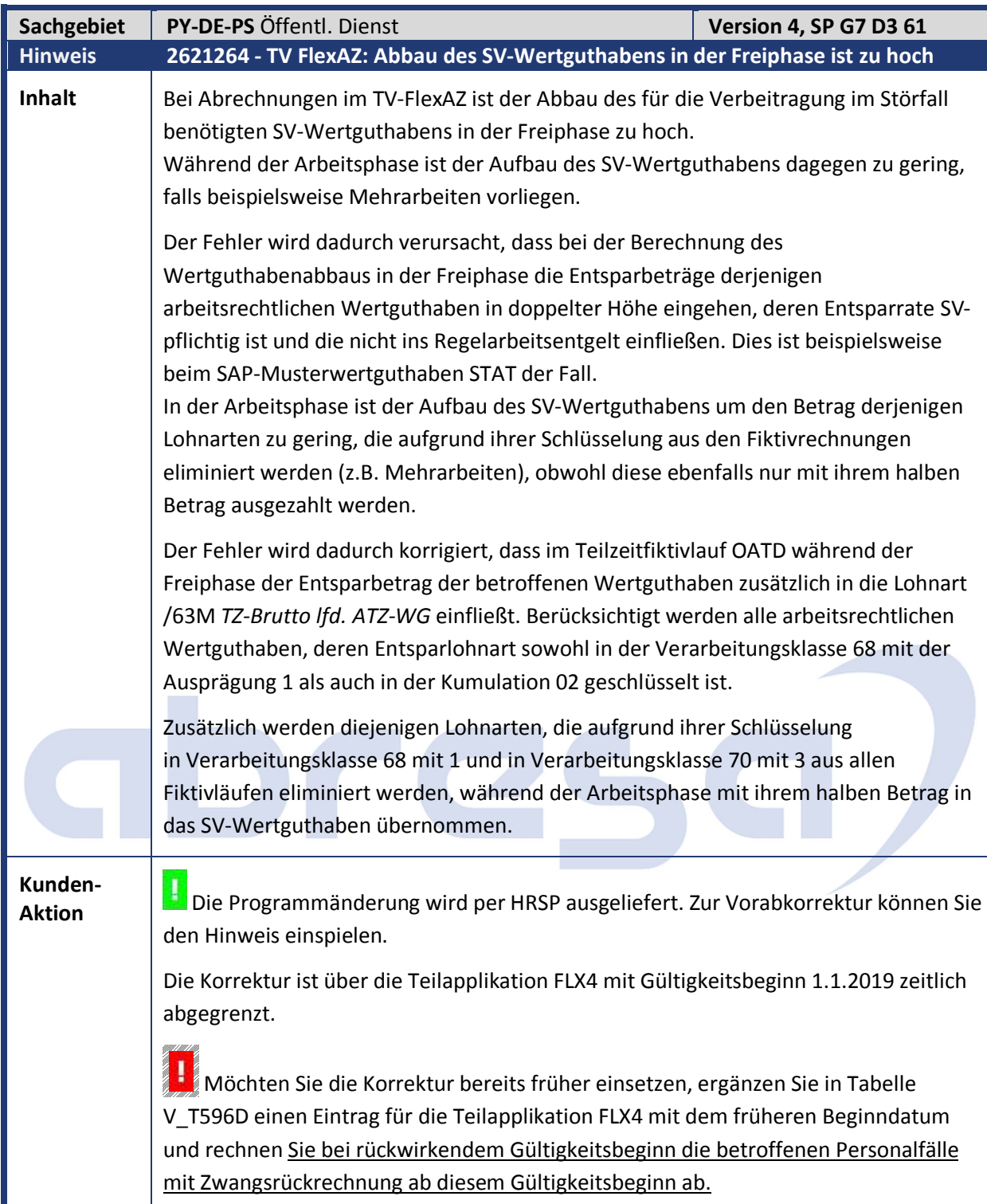

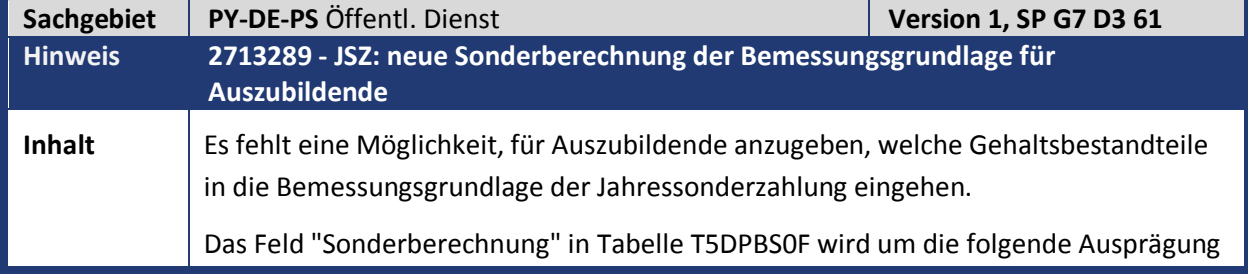

### ergänzt:

*3 Auszubildende: Berechnung Bemessungsgrundlage aus Lohnarten*

Wenn diese Ausprägung ausgewählt ist, wird die Bemessungsgrundlage nicht nach der Tariftabelle T510 (Tarifgruppen) berechnet, stattdessen können Sie die Zusammensetzung der Bemessungsgrundlage durch Angabe der zu berücksichtigenden Lohnarten in der Summenlohnart BAZB *Berücksichtigungsfähiges Entgelt für Auszubildende* steuern. Die Summenlohnart ist Teilapplikation DOSO *Jahressonderzahlung TVöD/TV-L* zugeordnet. Wenn Sie diese Ausprägung wählen, müssen Sie in die Tabelle T596J *Berechnungsvorschrift für Summenlohnarten* (Kundentabelle) unter der Summenlohnart BAZB alle Lohnarten eintragen, deren Betrag in die Bemessungsgrundlage eingehen soll.

**Kunden-**

**Aktion** Falls Sie die Erweiterung bereits vorab einbauen möchten, können Sie den Hinweis einspielen, beachten Sie aber bitte die in diesem Fall notwendigen manuellen Aktivitäten.

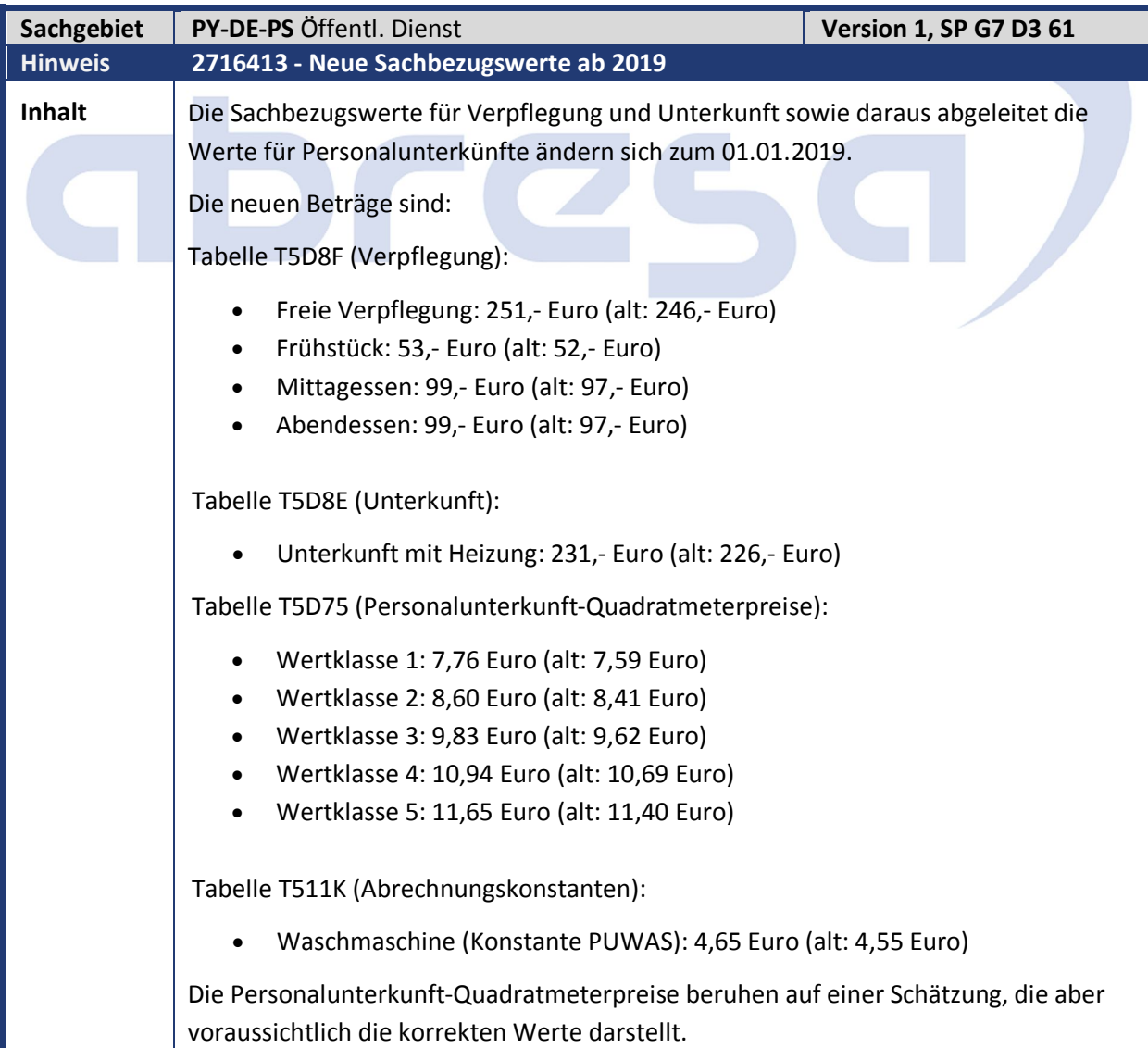

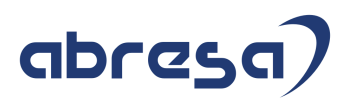

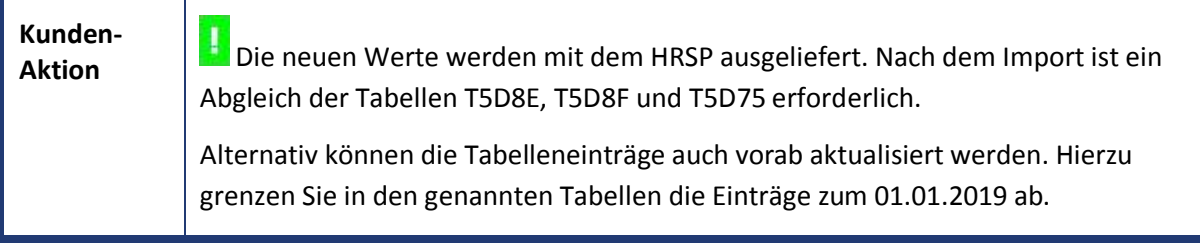

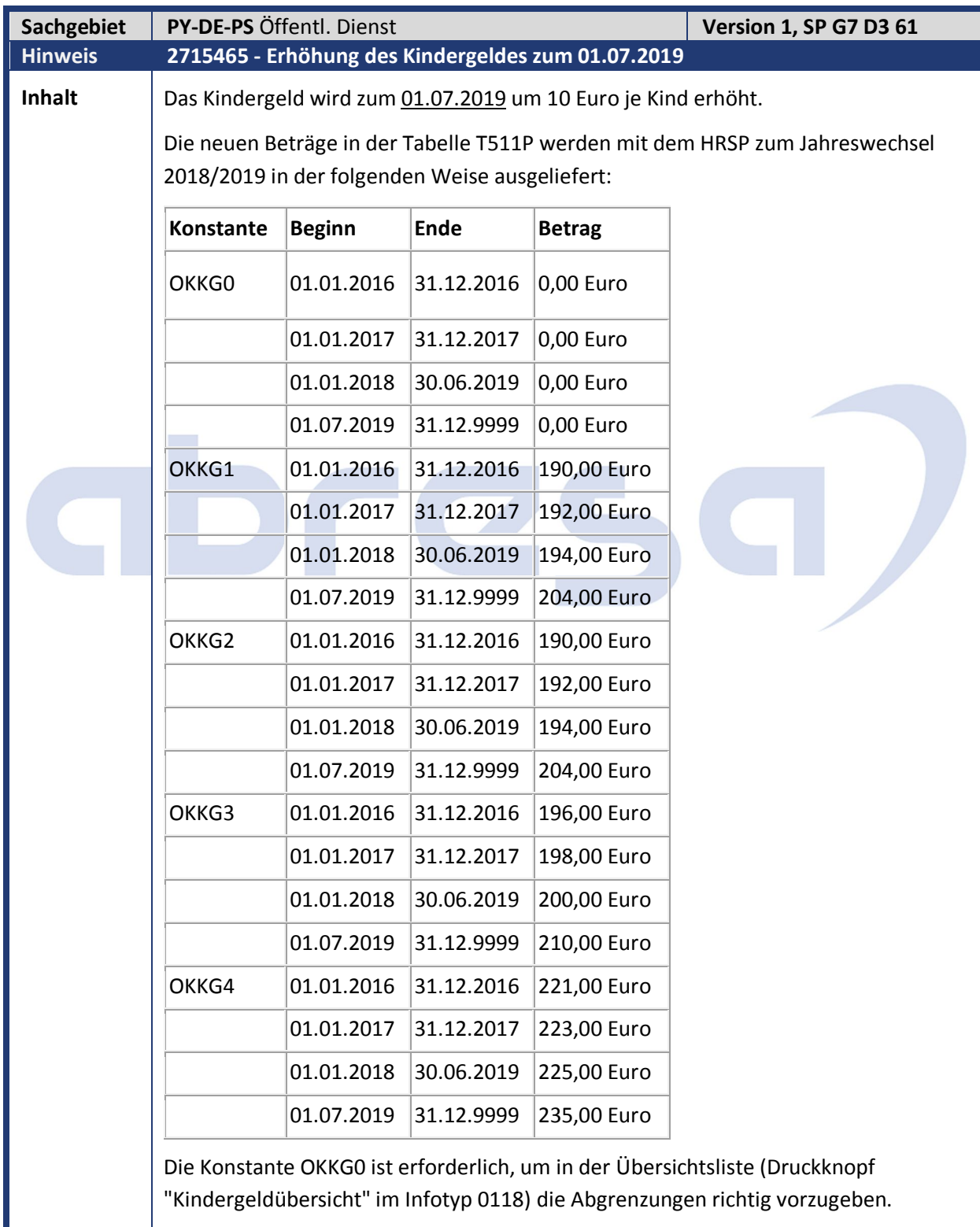

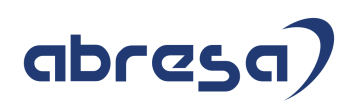

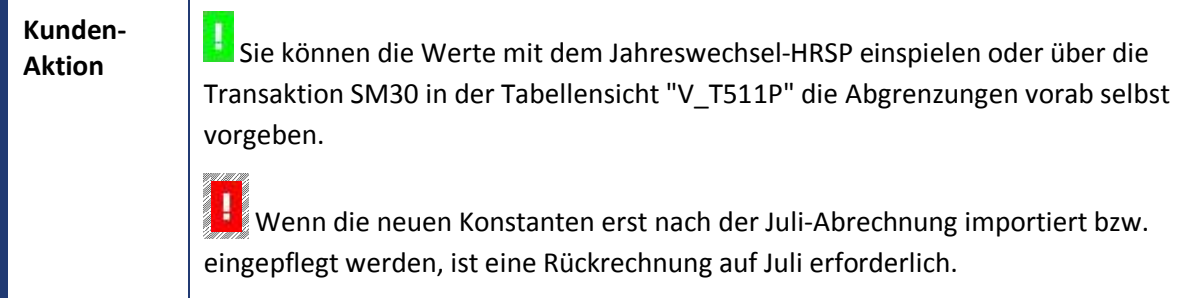

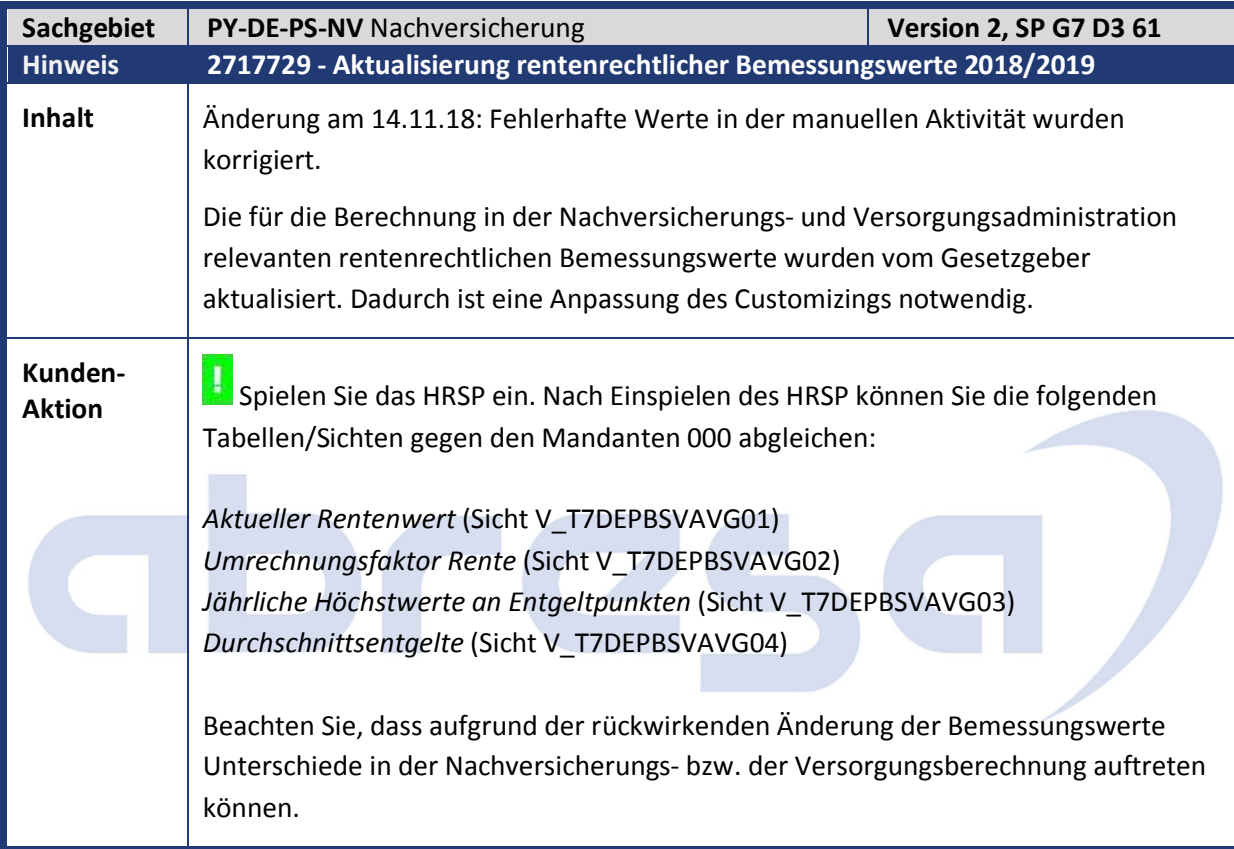

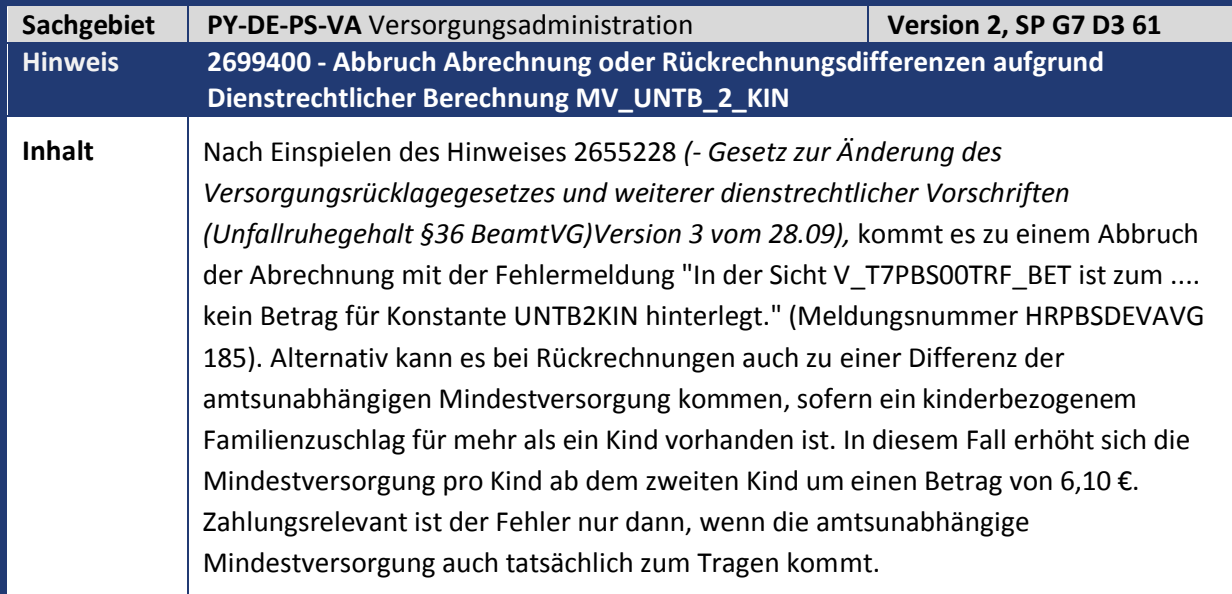

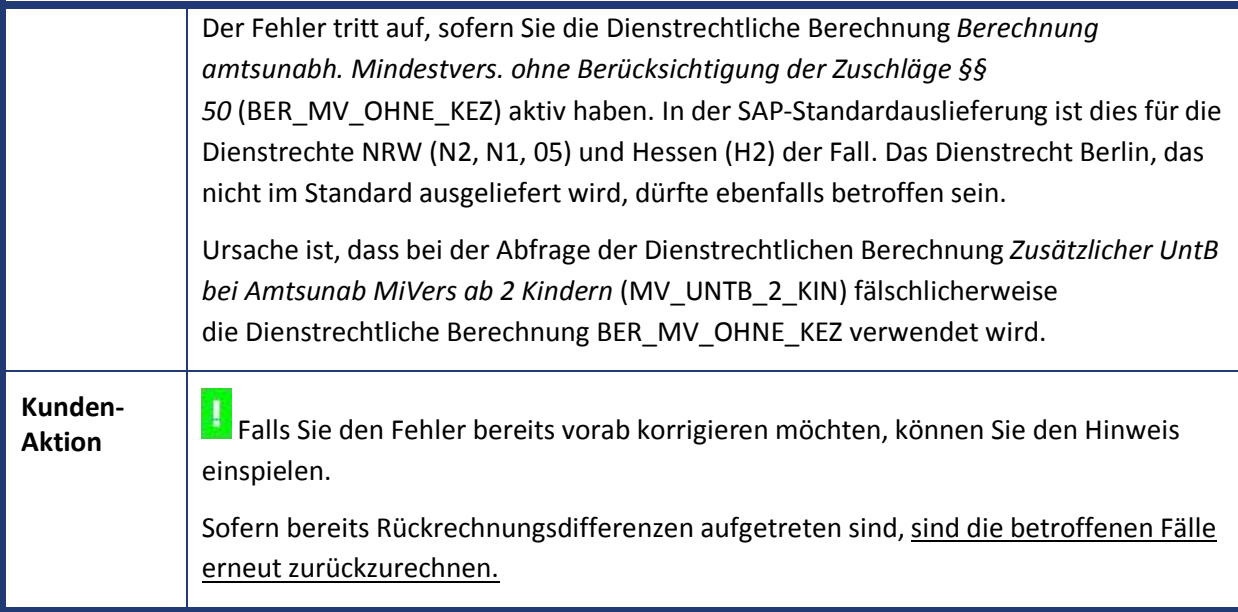

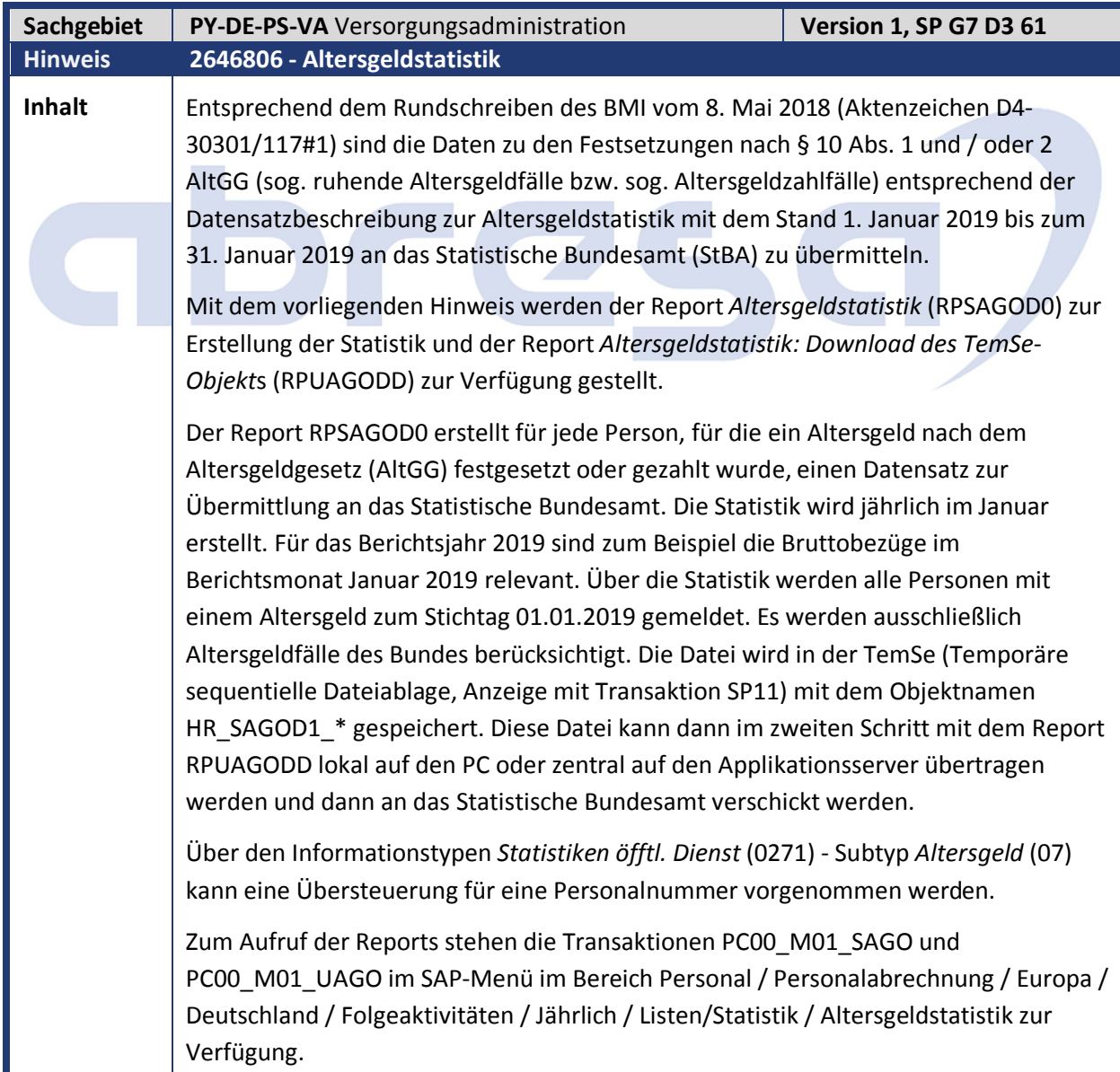

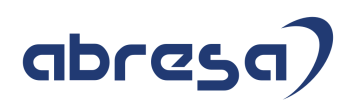

### **Aktivitäten im Customizing**

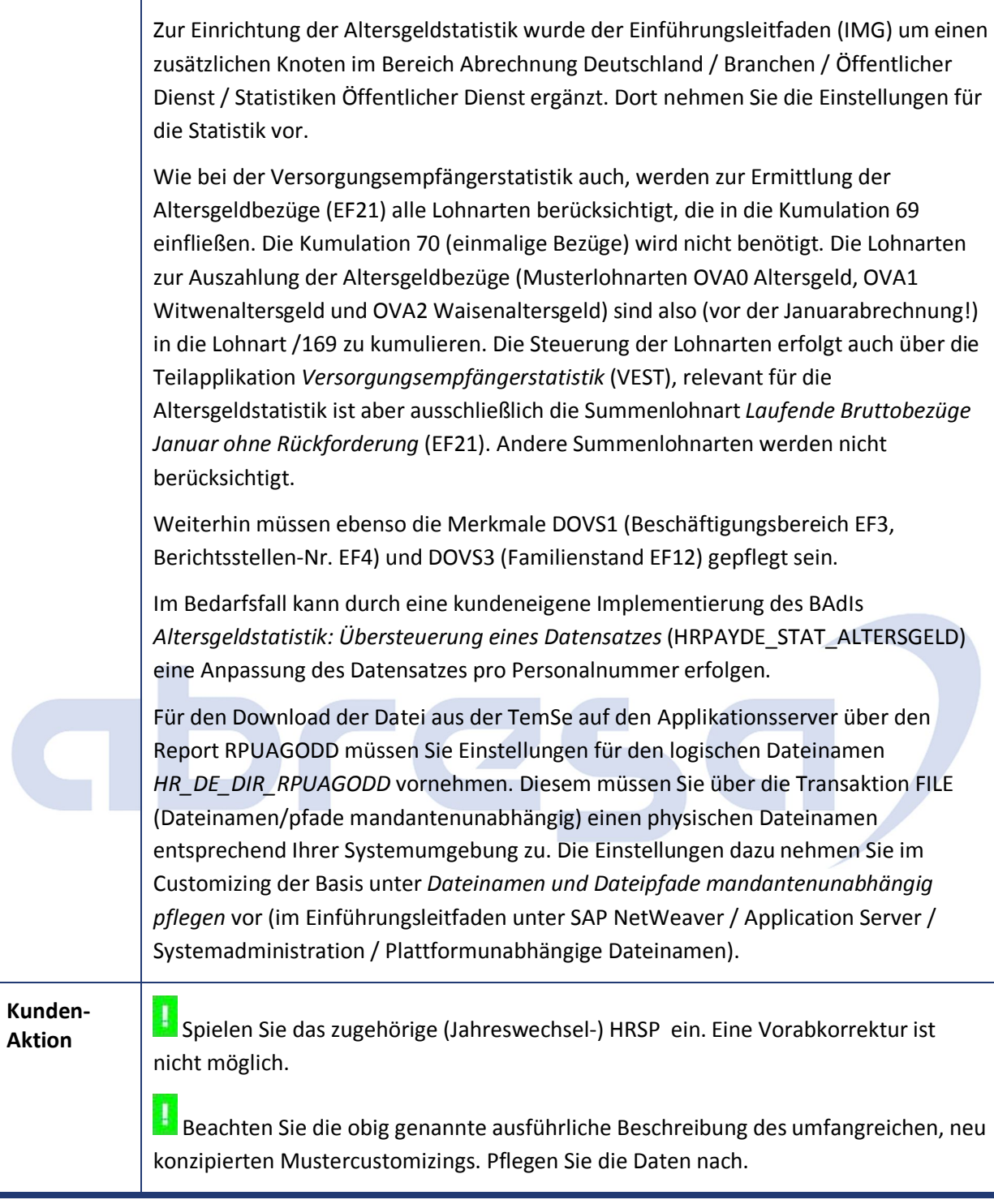

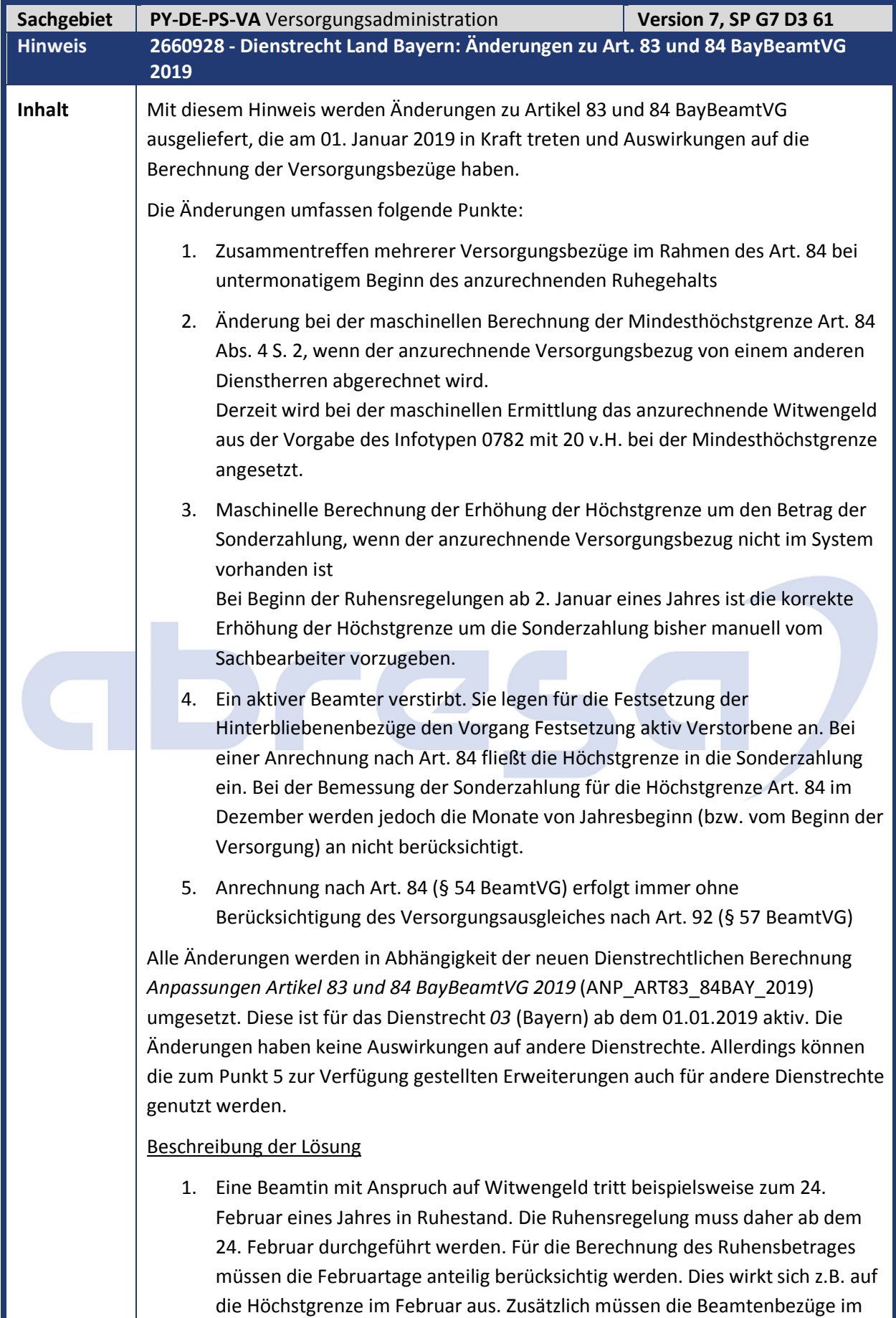

Februar gemäß des Artikeles 83 in Abhängigkeit davon, ob die Altersgrenze

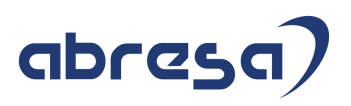

schon erreicht wurde, auf den Versorgungsbezug angerechnet werden.

- 2. Um deckungsgleich mit einem Fall zu sein, der im eigenen System abgerechnet wird, ist bei der Berechnung der 20 v.H. des Witwengeldes bei der Mindesthöchstgrenze das Witwengeld ohne Sonderzahlung anzusetzen.
- 3. Anhand der Vorgaben im Infotypen *Basisbezüge* (0008) mit Subtyp *HG weiterer Versorgungsbezug* (HG54) ist eine maschinelle Erhöhung der Höchstgrenze im Dezember möglich. Innerhalb der Abrechnung wird bei der Berechnung der Höchstgrenze geprüft, ob die Anrechnung in der aktuellen Periode beginnt. Wenn dies zutrifft, werden die Monate von Januar bzw. vom Beginn der Zahlung des Ruhegehalts bis zum Vormonat auf Basis des Infotypen 0008 für die Berechnung der Sonderzahlung berücksichtigt.
- 4. siehe 3.
- 5. Bei der Berechnung der Mindestbelassung nach Art. 84 Abs. 3 und des Mindestbetrages nach Art. 84 Abs. 4 ist der Versorgungsausgleich zu berücksichtigen. Um die Anforderungen abzubilden, werden diverse Dienstrechtliche Berechnungen ausgeliefert. Nachfolgende Übersicht zeigt an, welche dieser Berechnungen den Abzug des Versorgungsausgleiches an der jeweiligen Stelle aktiviert.

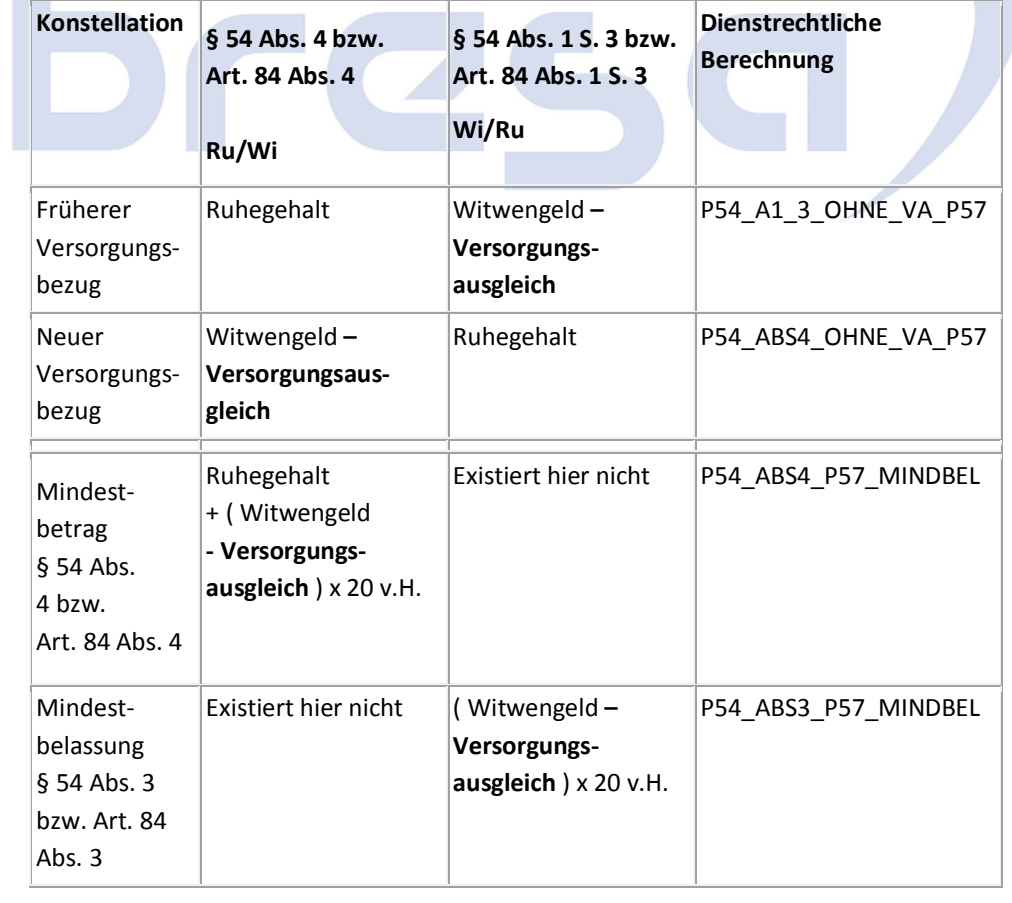

Detaillierte Informationen zur Auslieferung finden Sie in der angehängten Dokumentation, die aber ausschließlich in deutscher Sprache vorliegt.
## abresa)

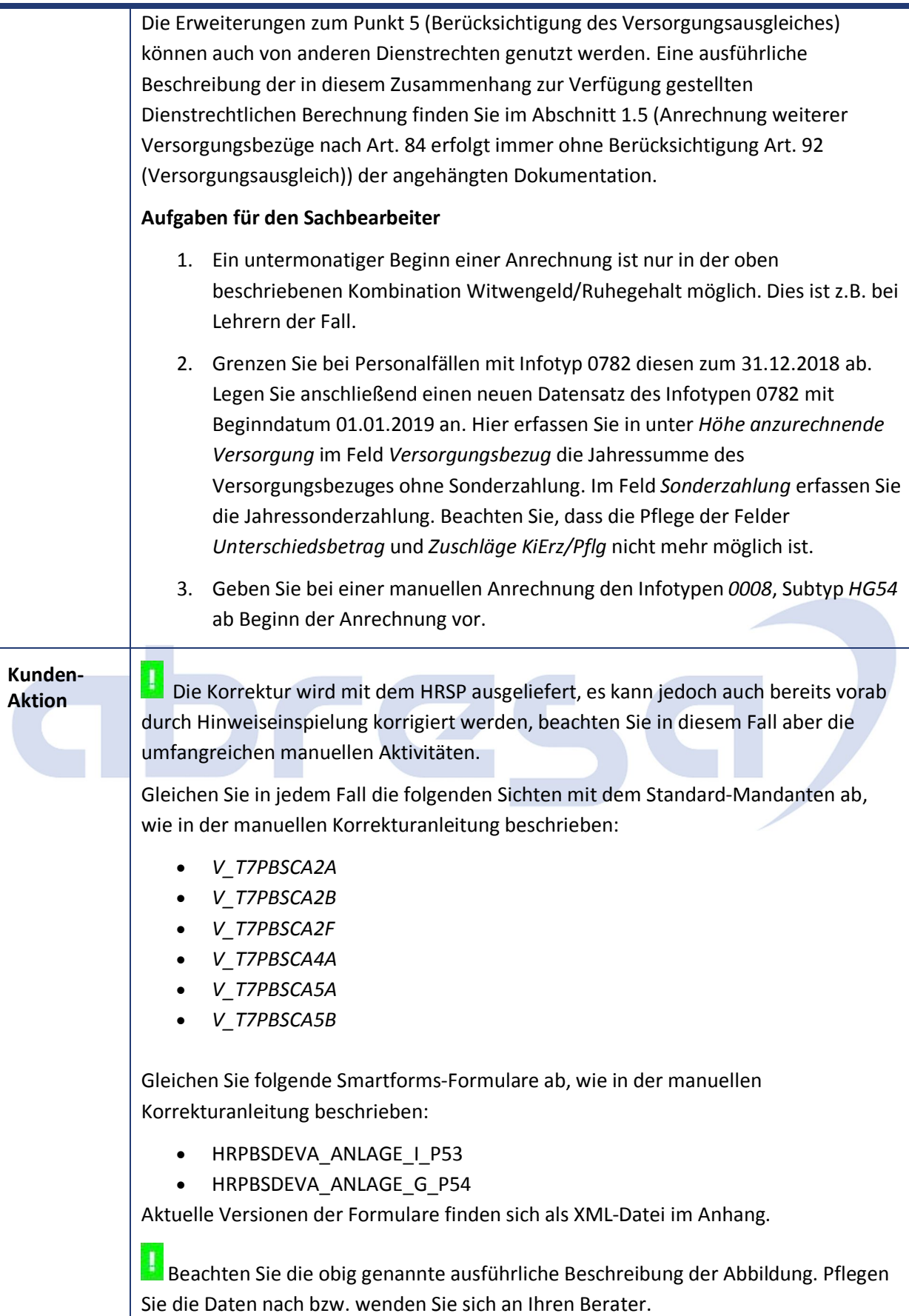

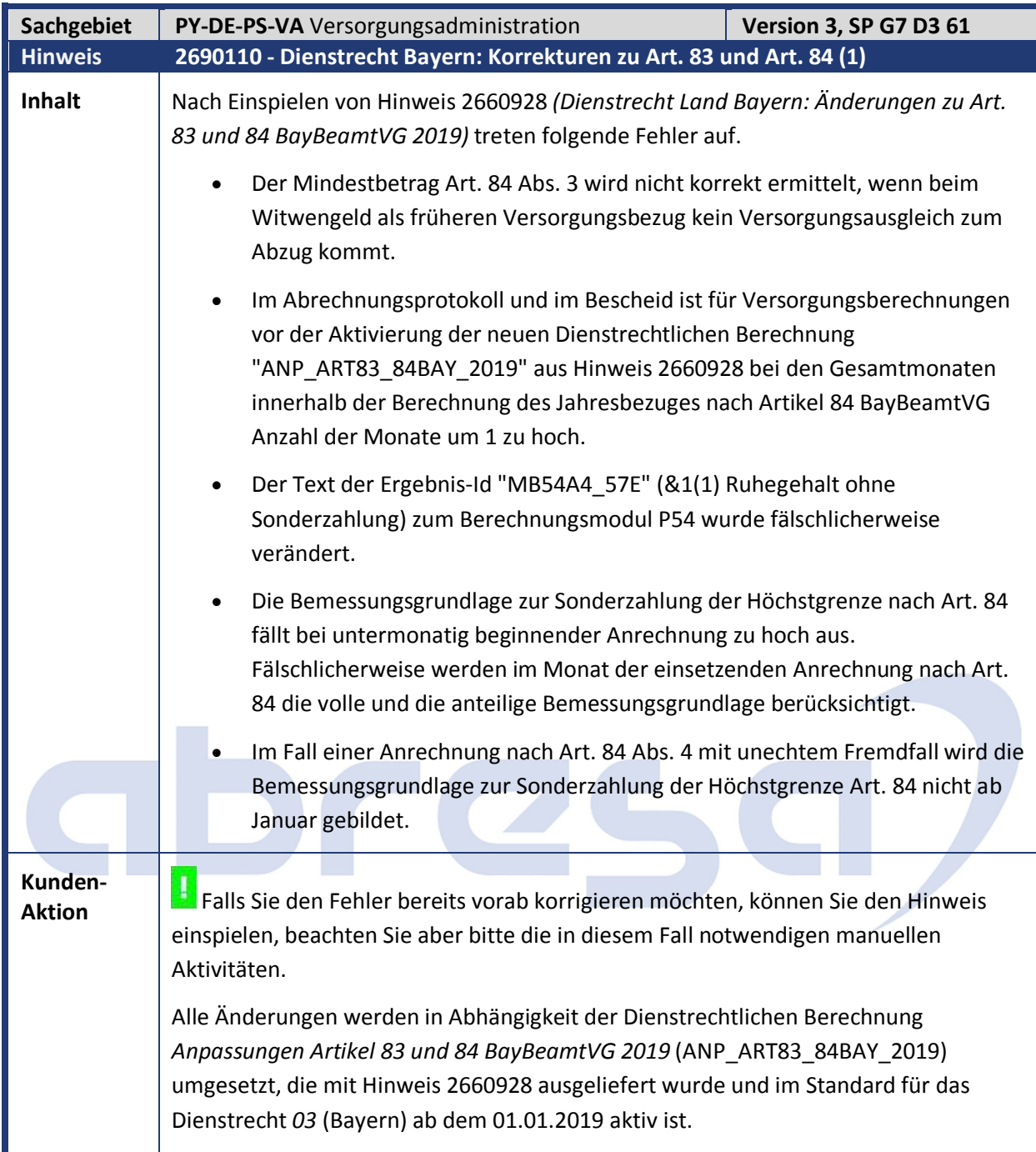

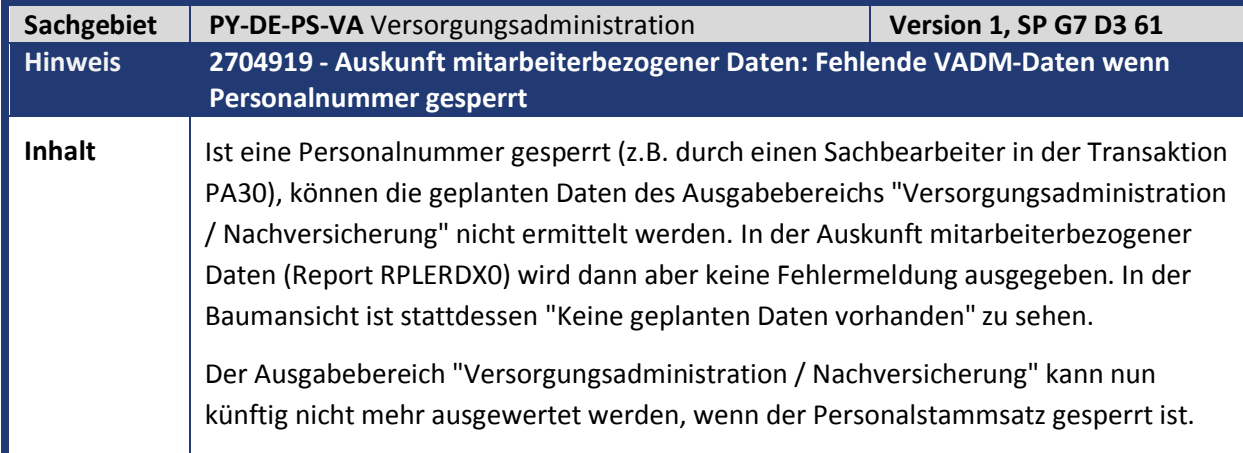

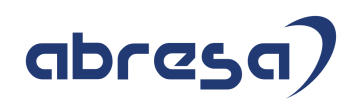

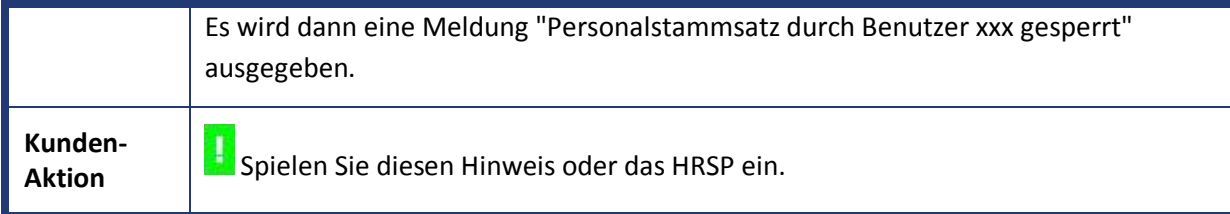

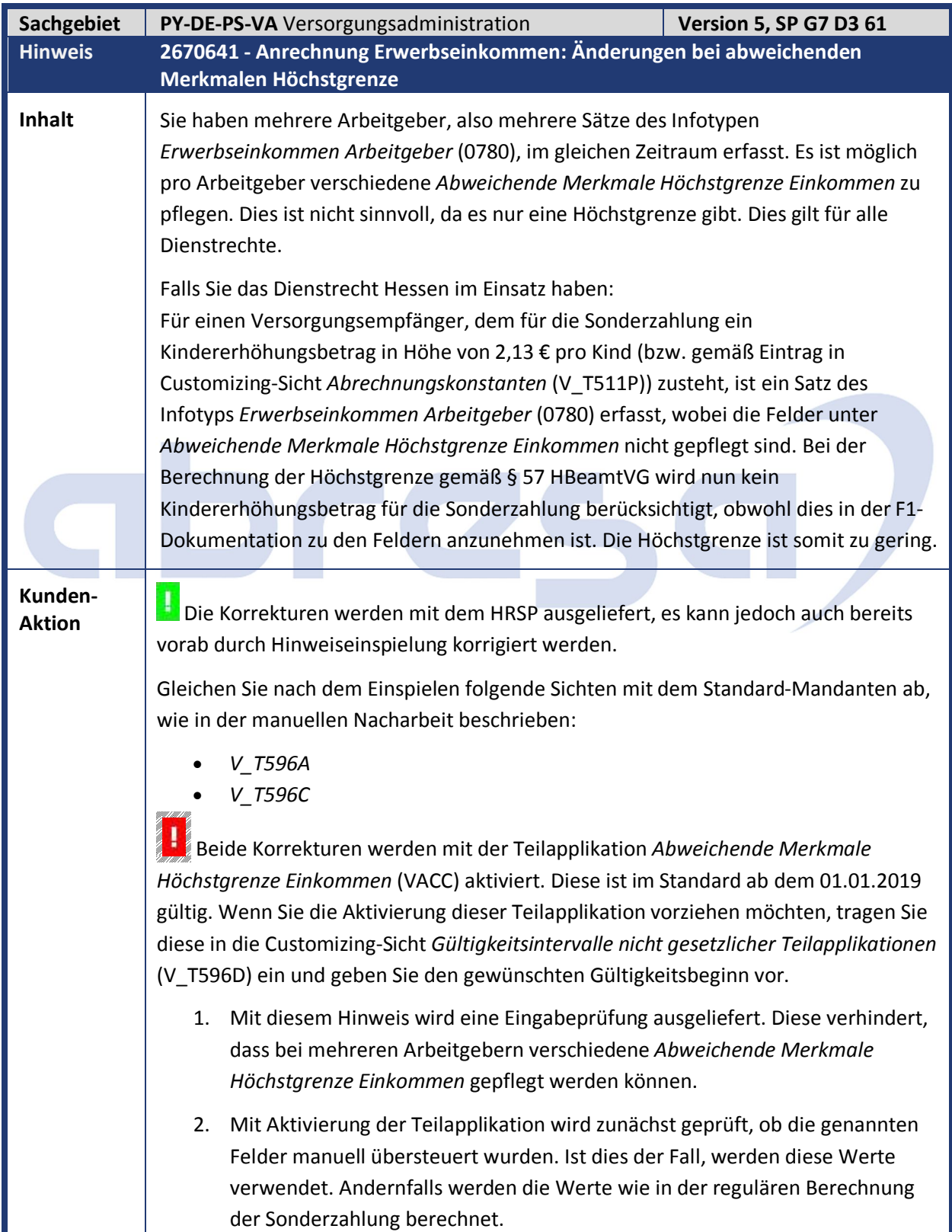

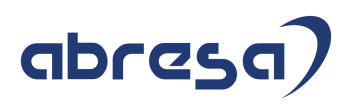

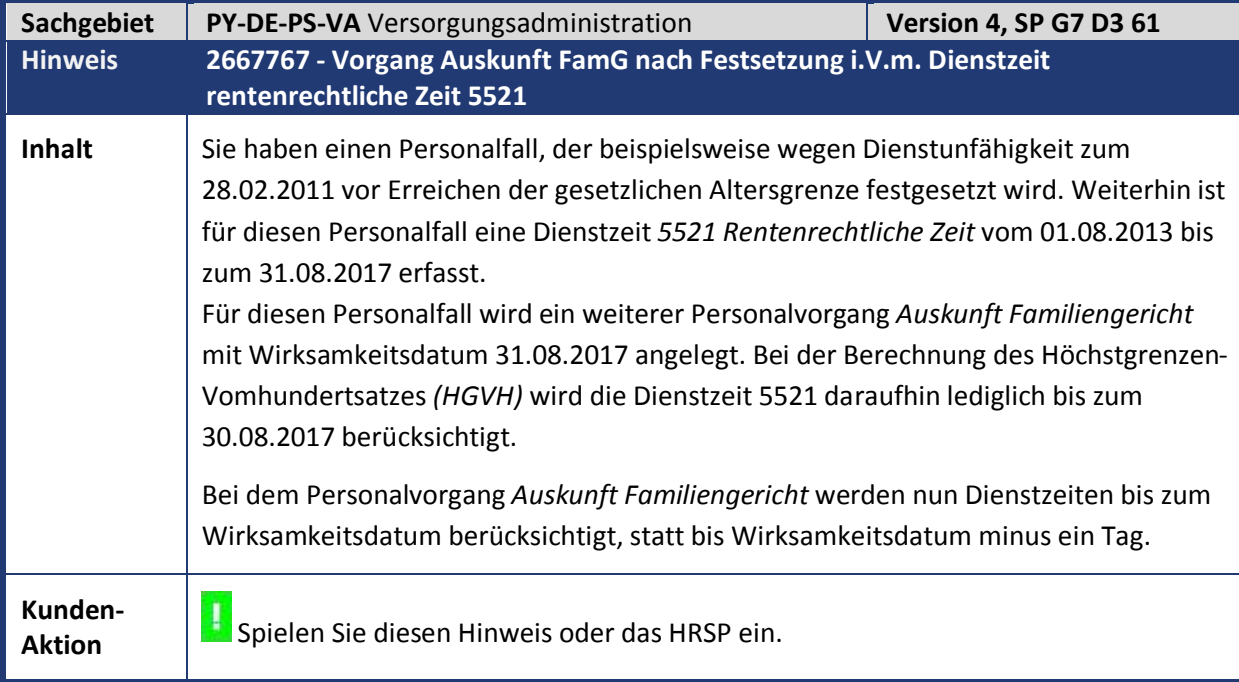

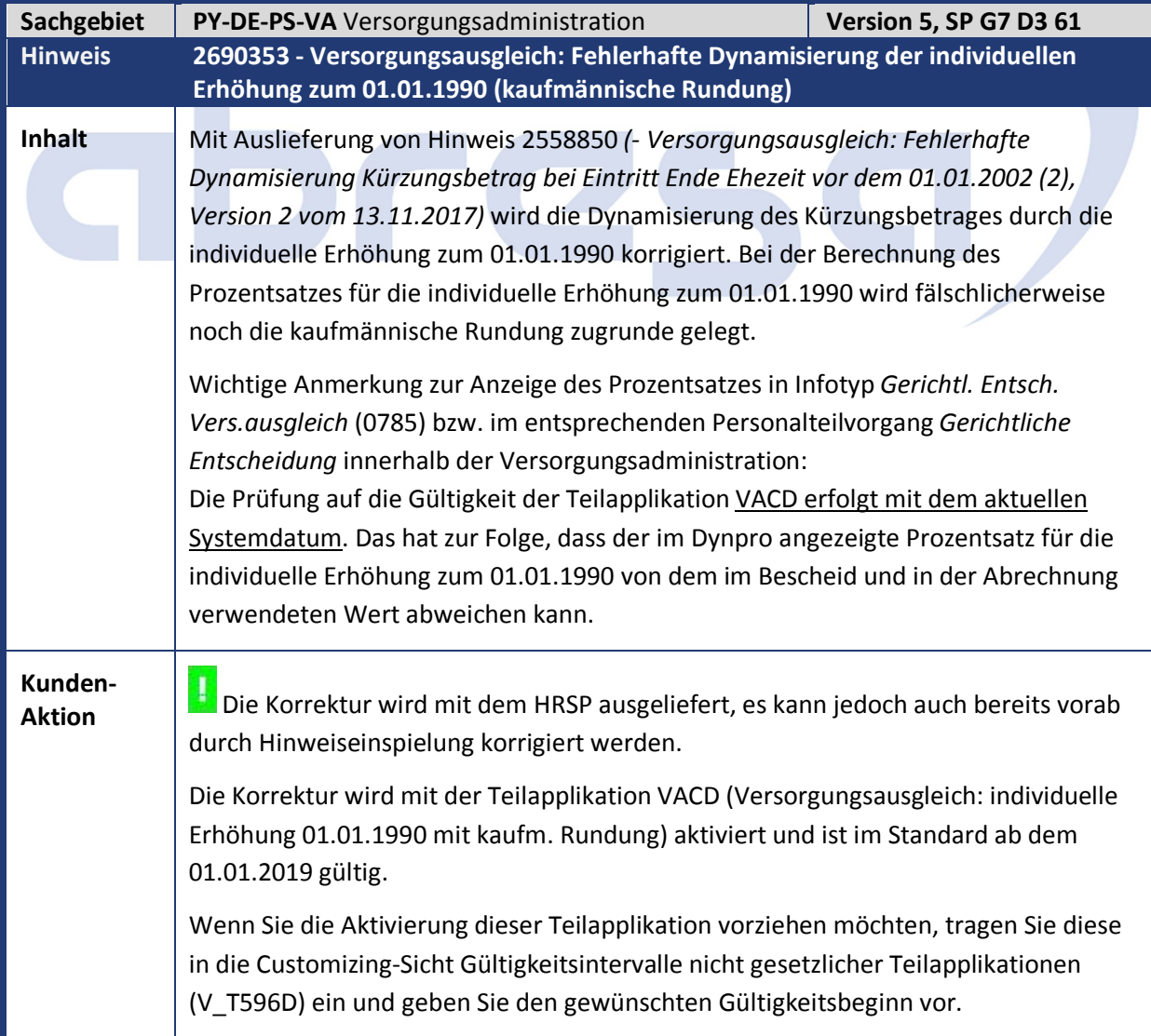

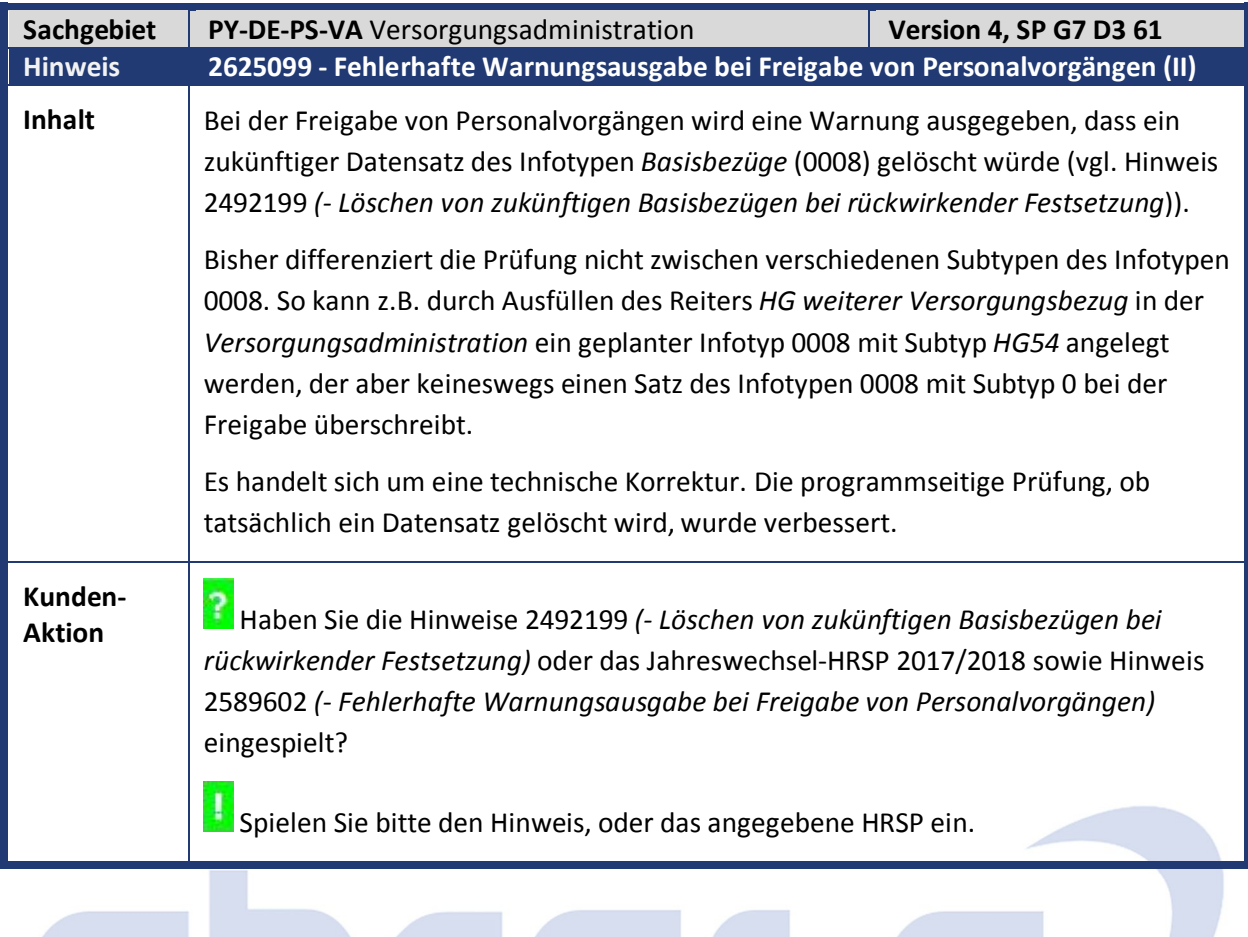

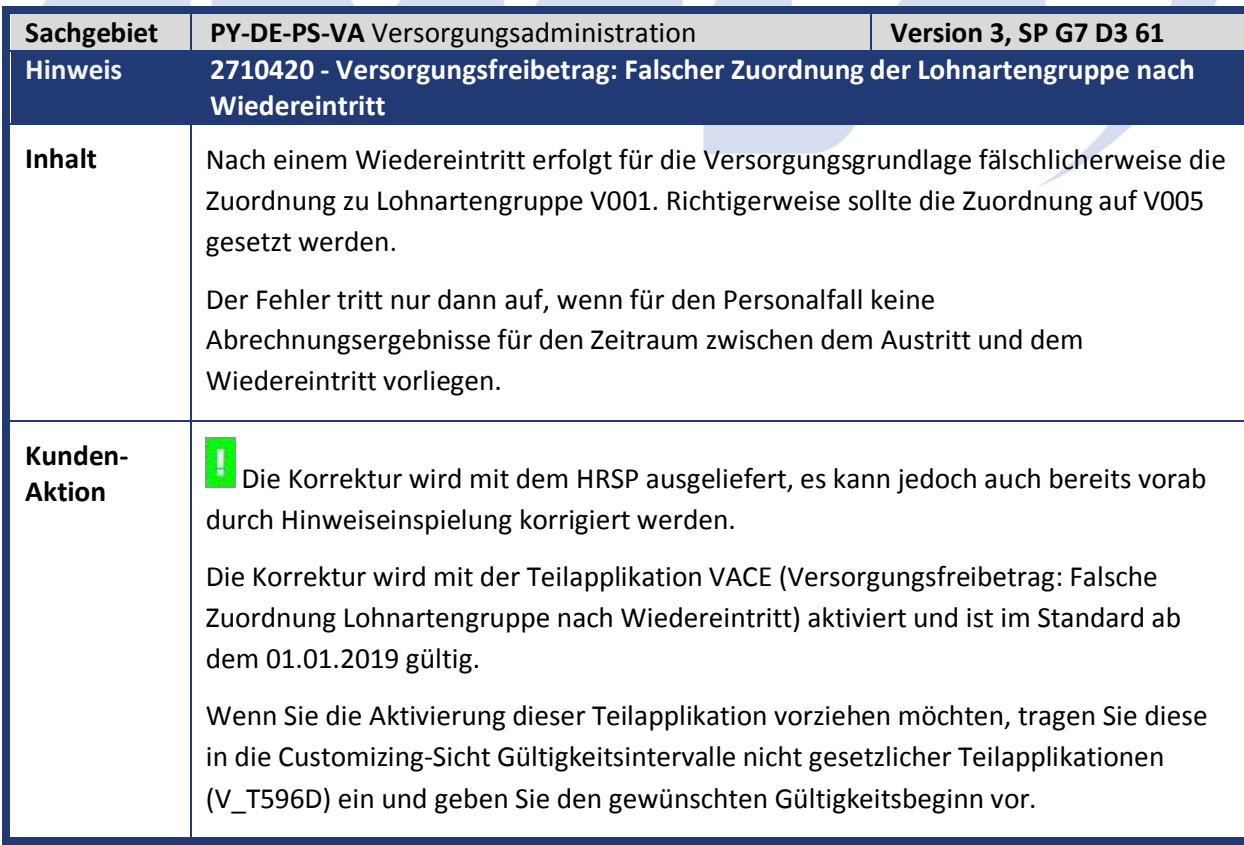

**Contract Contract** 

m.

## abresa)

Kundeninfo zu den SAP Hinweisen 12.2018

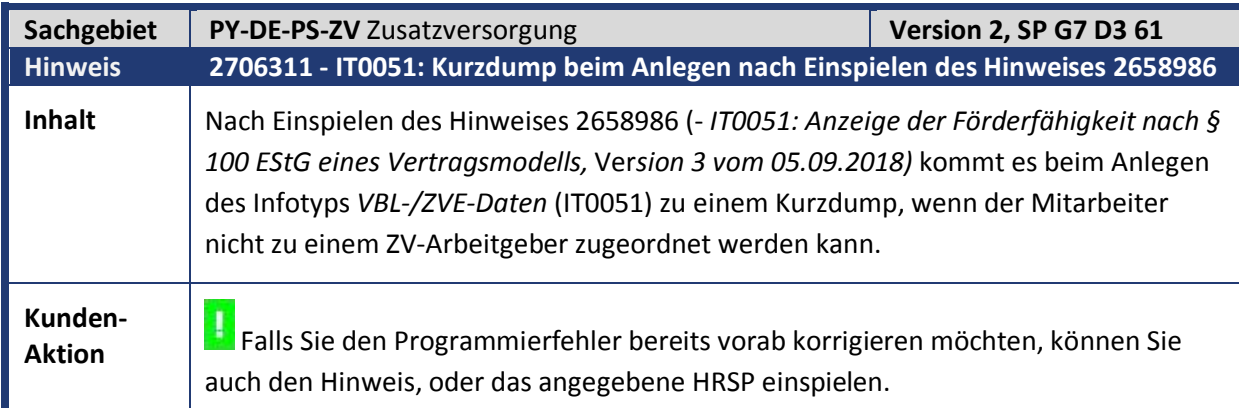

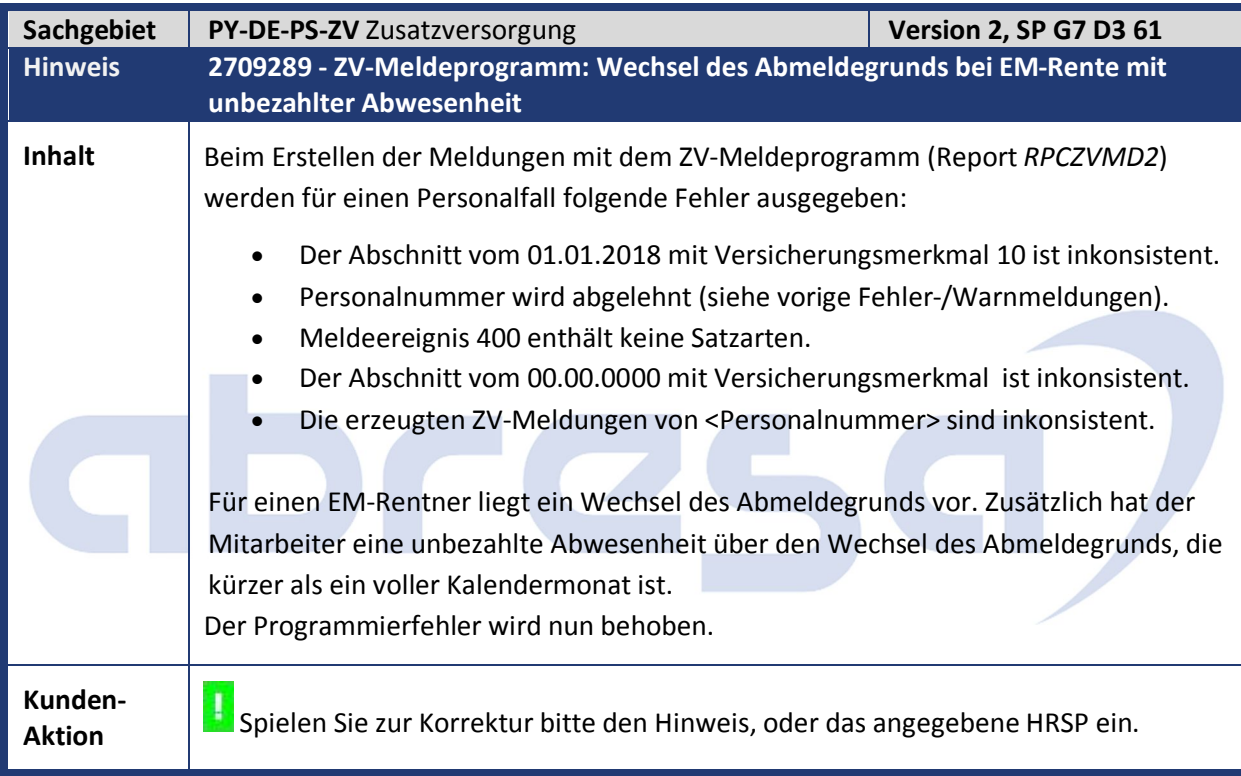

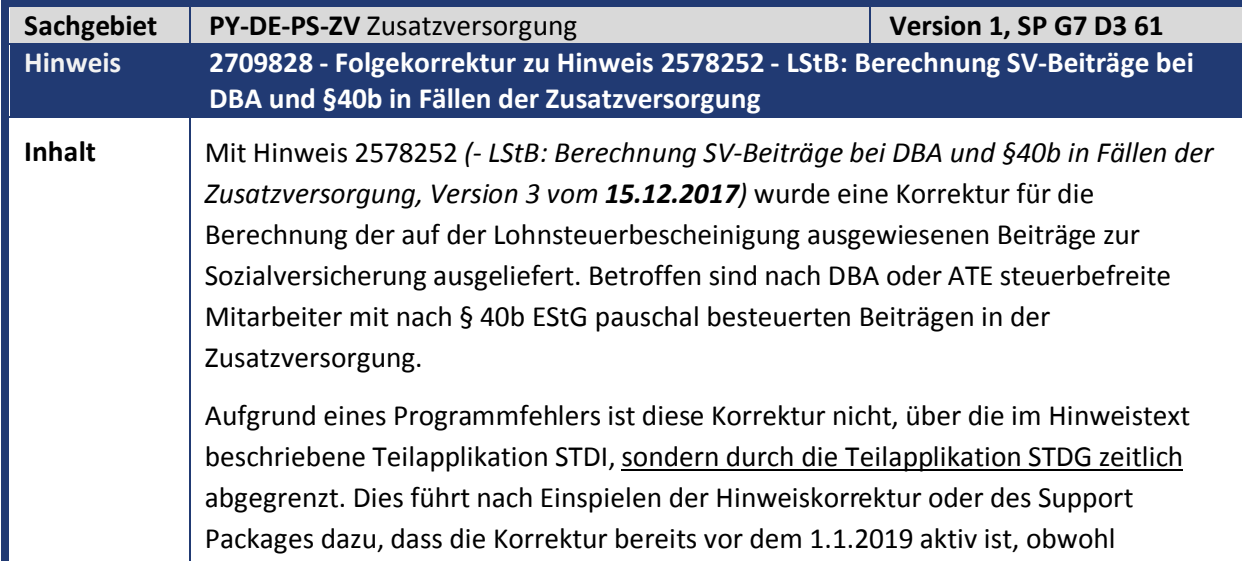

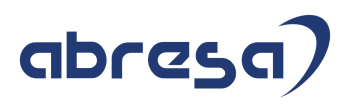

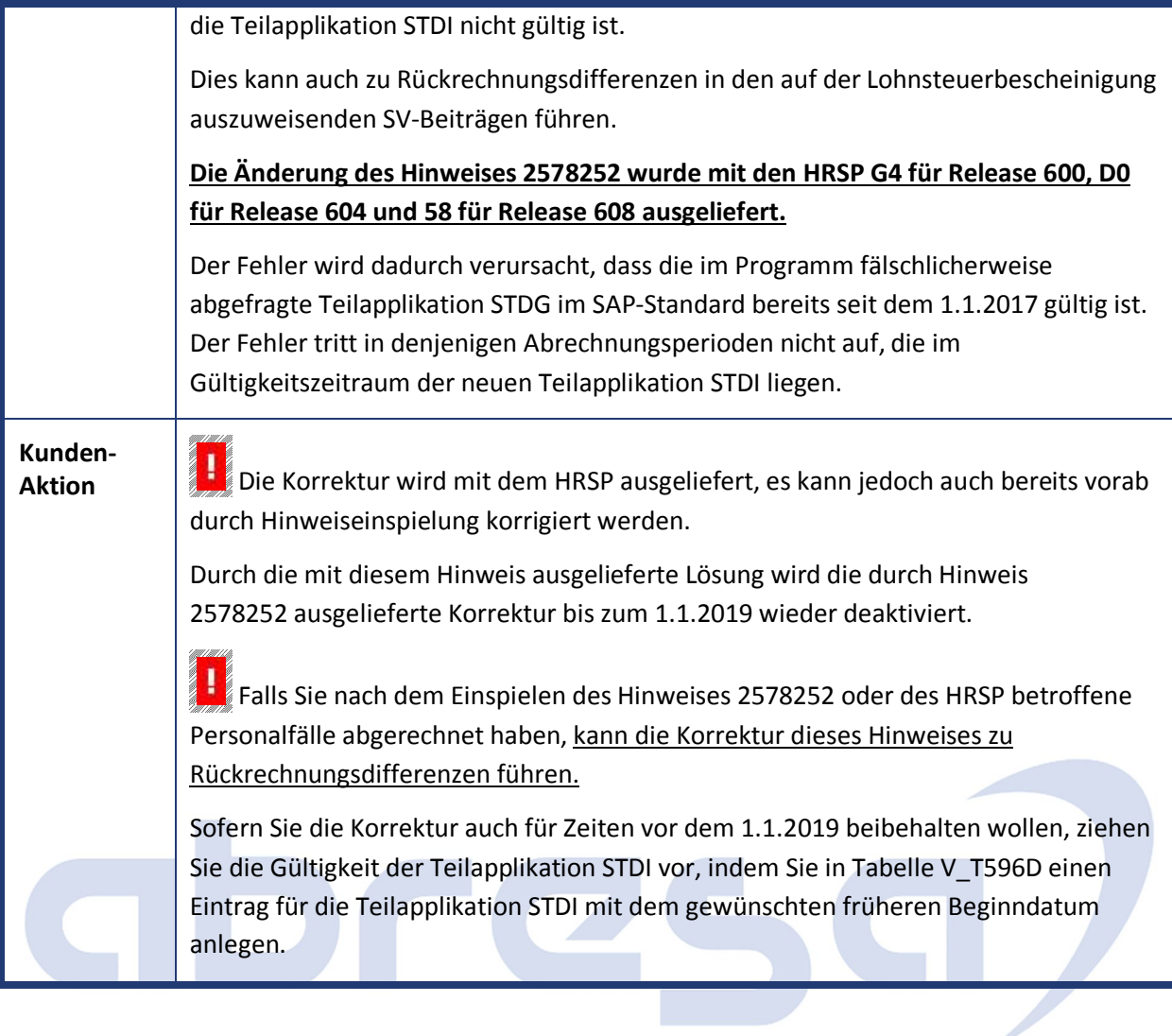

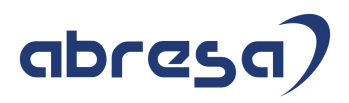

## **4. Aktuelle Dateien**

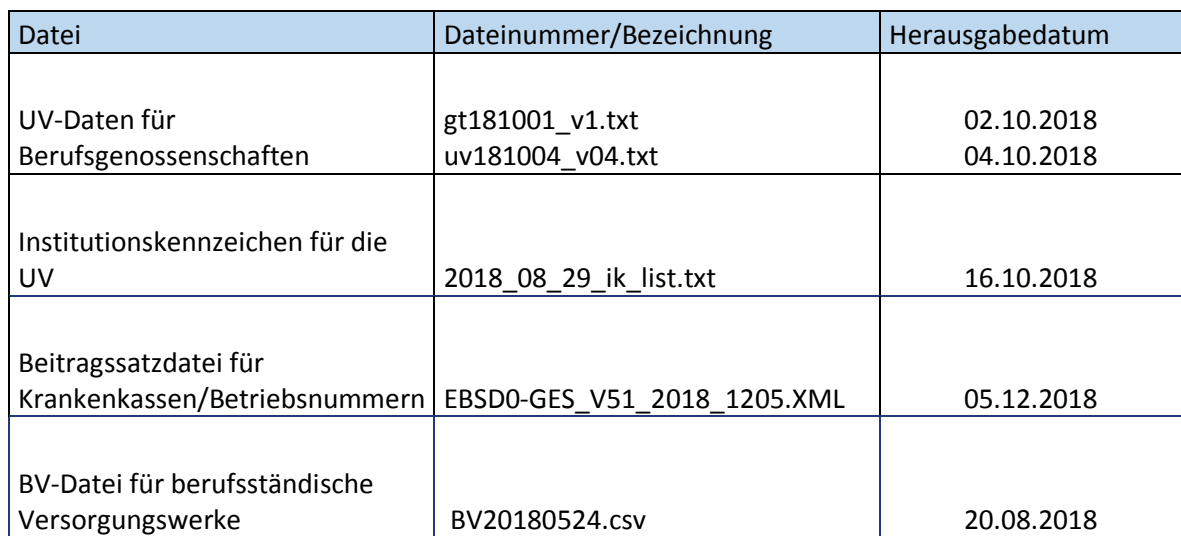

## abresa